## Compaq Presario CQ61 Notebook PC HP G61 Notebook PC

Maintenance and Service Guide

Document Part Number: 518438-001

May 2009

This guide is a troubleshooting reference used for maintaining and servicing the computer. It provides comprehensive information on identifying computer features, components, and spare parts; and performing computer disassembly procedures.

© Copyright 2009 Hewlett-Packard Development Company, L.P.

Bluetooth is a trademark owned by its proprietor and used by Hewlett-Packard Company under license. Intel, Celeron, Core, and Pentium are trademarks of Intel Corporation in the U.S. and other countries. Microsoft, Windows, and Windows Vista are U.S. registered trademarks of Microsoft Corporation. SD Logo is a trademark of its proprietor.

The information contained herein is subject to change without notice. The only warranties for HP products and services are set forth in the express warranty statements accompanying such products and services. Nothing herein should be construed as constituting an additional warranty. HP shall not be liable for technical or editorial errors or omissions contained herein.

First Edition: May 2009

Document Part Number: 518438-001

#### Safety warning notice

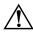

**WARNING:** To reduce the possibility of heat-related injuries or of overheating the computer, do not place the computer directly a on your lap or obstruct the computer air vents. Use the computer only on a hard, flat surface. Do not allow another hard surface, such as an adjoining optional printer, or a soft surface, such as pillows or rugs or clothing, to block airflow. Also, do not allow the AC adapter to contact the skin or a soft surface, such as pillows or rugs or clothing, during operation. The computer and the AC adapter comply with the user-accessible surface temperature limits defined by the International Standard for Safety of Information Technology Equipment (IEC 60950).

# **Contents**

### 1 Product description

| 2 External | component | identification |
|------------|-----------|----------------|
|------------|-----------|----------------|

|   | Top components                 | . 2-1 |
|---|--------------------------------|-------|
|   | TouchPad                       | . 2-1 |
|   | Lights                         | . 2-2 |
|   | Buttons                        |       |
|   | Keys                           | . 2–4 |
|   | Front components               | . 2-5 |
|   | Rear components                | . 2-5 |
|   | Left-side components           | . 2–6 |
|   | Right-side components          |       |
|   | Bottom components              | . 2–8 |
|   | Display components             | . 2-9 |
|   | Wireless antennas              |       |
|   | Additional hardware components | 2–11  |
| 3 | Illustrated parts catalog      |       |
|   | Service tag                    |       |
|   | Computer major components      | . 3-2 |
|   | Display assembly components    | 3–10  |
|   | Plastics Kit                   | 3-12  |
|   | Mass storage devices           | 3-12  |
|   | Miscellaneous parts            | 3-13  |
|   | Sequential part number listing | 3-14  |

Maintenance and Service Guide

### 4 Removal and replacement procedures

|   | Preliminary replacement requirements          |               |
|---|-----------------------------------------------|---------------|
|   | Tools required                                | . 4–1         |
|   | Service considerations                        | . 4–1         |
|   | Grounding guidelines                          | . 4–2         |
|   | Component replacement procedures              | . 4–5         |
|   | Service tag                                   | . 4–5         |
|   | Computer feet                                 | . 4–6         |
|   | Battery                                       | . 4–7         |
|   | Optical drive                                 | . 4–8         |
|   | Hard drive                                    | 4–10          |
|   | RTC battery                                   | 4–12          |
|   | Memory module                                 | 4–13          |
|   | Wireless module                               | 4-14          |
|   | Modem                                         | 4–16          |
|   | Keyboard                                      | 4-17          |
|   | Switch cover                                  | 4-20          |
|   | Power button board                            | 4-22          |
|   | Display assembly                              | 4-23          |
|   | Top cover                                     |               |
|   | Audio board                                   |               |
|   | Speakers                                      | 4-33          |
|   | USB board                                     | 4-34          |
|   | Bluetooth module                              | 4-35          |
|   | System board                                  | 4–36          |
|   | Fan/heat sink assembly                        |               |
|   | Processor                                     |               |
|   | Power connector cable                         |               |
|   | RJ-11 connector                               | 4-45          |
|   |                                               |               |
| 5 | Setup Utility                                 |               |
|   |                                               | 5 1           |
|   | Starting Setup Utility                        |               |
|   | Navigating and selecting in the Setup Utility |               |
|   |                                               |               |
|   | Displaying system information                 |               |
|   | Restoring default settings in Setup Utility   |               |
|   | Exiting Setup Utility                         |               |
|   | Setup Utility menus                           |               |
|   | Main menu                                     |               |
|   | Security menu                                 |               |
|   | System Configuration menu                     |               |
|   | Diagnostics menu                              | . <i>リ</i> ー4 |

### **6 Specifications**

|   | •                                                                                    |      |
|---|--------------------------------------------------------------------------------------|------|
|   | Computer specifications                                                              |      |
|   | 16-inch WXGA display specifications                                                  |      |
|   | 15.6-inch WXGA display specifications                                                |      |
|   | Hard drive specifications                                                            |      |
|   | DVD±RW and CD-RW SuperMulti Double-Layer Combo Drive with LightScribe specifications |      |
|   | Blu-ray ROM with LightScribe DVD±R/RW SuperMulti Double-Layer Drive specifications   |      |
|   | System DMA specifications.                                                           |      |
|   | System interrupt specifications                                                      |      |
|   | System I/O address specifications                                                    |      |
|   | System memory map specifications                                                     | 6–8  |
| 7 | Screw listing                                                                        |      |
|   | Phillips PM2.0×3.0 screw                                                             | 7–1  |
|   | Phillips PM2.5×5.0 screw                                                             |      |
|   | Phillips PM2.5×6.0 screw                                                             |      |
|   | Phillips PM2.5×6.0 captive screw                                                     | 7–8  |
|   | Phillips PM2.5×7.0 screw                                                             | 7–10 |
|   | Phillips PM2.5×8.0 screw                                                             |      |
|   | Phillips PM3.0×4.0 screw                                                             | 7–14 |
| 3 | Backup and recovery                                                                  |      |
|   | Creating recovery discs                                                              | 8-1  |
|   | When to back up                                                                      | 8–2  |
|   | Backup suggestions                                                                   | 8–2  |
|   | Using system restore points                                                          |      |
|   | Performing a recovery                                                                |      |
|   | Recovering from the recovery discs                                                   |      |
|   | Recovering from the dedicated recovery partition (select models only)                | 8–4  |

Maintenance and Service Guide

| 9  | Connector pin assignments                                               |       |
|----|-------------------------------------------------------------------------|-------|
|    | Audio-in (microphone)                                                   | . 9–1 |
|    | Audio-out (headphone)                                                   |       |
|    | External monitor                                                        | . 9–2 |
|    | HDMI                                                                    | . 9–3 |
|    | RJ-11 (modem)                                                           |       |
|    | RJ-45 (network)                                                         | . 9–4 |
|    | Universal Serial Bus.                                                   | . 9–5 |
| 10 | Power cord set requirements  Requirements for all countries and regions |       |
| 11 | I Recycling                                                             |       |
|    | Battery                                                                 |       |
| In | dex                                                                     |       |

vii Maintenance and Service Guide

# **Product description**

| Category     | Description                                                                                    | Presario<br>CQ61<br>Intel UMA | Presario<br>CQ61<br>Intel<br>Discrete | HP G61<br>Intel UMA<br>Silver | HP G61<br>Intel<br>Discrete<br>Silver | HP G61<br>UMA | HP G61<br>Discrete |
|--------------|------------------------------------------------------------------------------------------------|-------------------------------|---------------------------------------|-------------------------------|---------------------------------------|---------------|--------------------|
| Product name | Compaq Presario CQ61 Notebook PC                                                               | Х                             | Х                                     |                               |                                       |               |                    |
|              | HP G61 Notebook PC                                                                             |                               |                                       | Χ                             | Χ                                     | Х             | Χ                  |
| Processors   | Intel® Core <sup>™</sup> 2 Duo processors<br>(3-MB L2 cache, 1066-MHz front side<br>bus (FSB)) |                               |                                       |                               |                                       |               |                    |
|              | ■ P8700 2.53-GHz processor                                                                     | Χ                             | Х                                     | Χ                             | Χ                                     | Х             | Χ                  |
|              | ■ P7450 2.13-GHz processor                                                                     | Χ                             | Х                                     | Х                             | Χ                                     | Χ             | X                  |
|              | Intel Core2 Duo processors<br>(2-MB L2 cache, 800-MHz FSB)                                     |                               |                                       |                               |                                       |               |                    |
|              | ■ T6600 2.2-GHz processor                                                                      | Х                             | Х                                     | Х                             | Х                                     | Х             | Х                  |
|              | ■ T6400 2.0-GHz processor                                                                      | Х                             | Х                                     | Х                             | Х                                     | Х             | Х                  |
|              | Intel Pentium® Dual-Core processor (1-MB L2 cache, 667-MHz FSB)                                |                               |                                       |                               |                                       |               |                    |
|              | ■ T3400 2.16-GHz processor                                                                     | Х                             | Х                                     | Х                             | X                                     | Х             | Х                  |
|              | Intel Pentium Dual-Core processors (1-MB L2 cache, 800-MHz FSB)                                |                               |                                       |                               |                                       |               |                    |
|              | ■ T4200 2.0-GHz processor                                                                      | Χ                             | Х                                     | Х                             | Χ                                     | Χ             | X                  |
|              | Intel Celeron® processors (1-MB L2 cache, 667-MHz FSB)                                         |                               |                                       |                               |                                       |               |                    |
|              | ■ 585 2.16-GHz processor                                                                       | Х                             |                                       | Х                             |                                       | Х             |                    |
|              | Intel Celeron 900 processors<br>(1-MB L2 cache, 667-MHz FSB)                                   |                               |                                       |                               |                                       |               |                    |
|              | ■ T1700 1.83-GHz processor                                                                     | Х                             |                                       | X                             |                                       | Х             |                    |
|              | ■ T1600 1.66-GHz processor                                                                     | Х                             |                                       | Х                             |                                       | Х             |                    |

(Continued)

Maintenance and Service Guide

| Category | Description                                                                                                    | Presario<br>CQ61<br>Intel UMA | Presario<br>CQ61<br>Intel<br>Discrete | HP G61<br>Intel UMA<br>Silver | HP G61<br>Intel<br>Discrete<br>Silver | HP G61<br>UMA | HP G61<br>Discrete |
|----------|----------------------------------------------------------------------------------------------------|-------------------------------|---------------------------------------|-------------------------------|---------------------------------------|---------------|--------------------|
| Chipset  | Intel GM45                                                                                                    | Х                             |                                       | Х                             |                                       | Х             |                    |
|          | Intel GL40                                                                                                    | Х                             |                                       | Х                             |                                       | Х             |                    |
|          | Intel PM45                                                                                                    |                               | Х                                     |                               | Х                                     |               | Х                  |
|          | Southbridge ICH9M                                                                                                    | Х                             | Х                                     | Х                             | Х                                     | Х             |                    |
| Graphics | Intel Graphics Media Accelerator<br>4500MHD (Shared)                                                                                 | Х                             |                                       | Х                             |                                       | Х             |                    |
|          | Unified Memory Architecture (UMA) graphics memory integrated with shared video memory                                                |                               |                                       |                               |                                       |               |                    |
|          | ■ Up to 1759 MB of graphics subsystem memory when total system Random Assess Memory (RAM) equals or is greater than 4096 MB (64-bit) | Х                             |                                       | Х                             |                                       | Х             |                    |
|          | ■ Up to 1309 MB of graphics subsystem memory when total system RAM equals or is greater than 4096 MB (32-bit)                        | Х                             |                                       | Х                             |                                       | Х             |                    |
|          | ■ Up to 1309 MB of graphics subsystem memory when total system RAM equals or is greater than 3072 MB                                 | Х                             |                                       | Х                             |                                       | Х             |                    |
|          | ■ Up to 797 MB of graphics subsystem memory when total system RAM equals or is greater than 2048 MB                                  | X                             |                                       | X                             |                                       | Х             |                    |
|          | ■ Up to 285 MB of graphics subsystem memory when total system RAM equals or is greater than 1024 MB                                  | Х                             |                                       | Х                             |                                       | Х             |                    |
|          | NVIDIA N10M-GE2-S with 512 MB of dedicated video memory (64M × 16 DDR2 × 4 PCs) Total available video memory                         |                               | Х                                     |                               | Х                                     |               | Х                  |
|          | ■ Up to 2302 MB of graphics subsystem memory when total system RAM equals or is greater than 4096 MB (64-bit)                        |                               | Х                                     |                               | Х                                     |               | Х                  |
|          | ■ Up to 1790 MB of graphics subsystem memory when total system RAM equals or is greater than 4096 MB (32-bit)                        |                               | Х                                     |                               | Х                                     |               | Х                  |
|          | ■ Up to 1790 MB of graphics subsystem memory when total system RAM equals or is greater than 3072 MB                                 |                               | X                                     |                               | Х                                     |               | Х                  |
|          | ■ Up to 1278 MB of graphics subsystem memory when total system RAM equals or is greater than 2048 MB                                 |                               | Х                                     |                               | X                                     |               | Х                  |
|          | ■ Up to 767 MB of graphics subsystem memory when total system RAM equals or is greater than 1024 MB                                  |                               | Х                                     |                               | Х                                     |               | Х                  |

| Category       | Description                                                                 | Presario<br>CQ61<br>Intel UMA | Presario<br>CQ61<br>Intel<br>Discrete | HP G61<br>Intel UMA<br>Silver | HP G61<br>Intel<br>Discrete<br>Silver | HP G61<br>UMA | HP G61<br>Discrete |
|----------------|-----------------------------------------------------------------------------|-------------------------------|---------------------------------------|-------------------------------|---------------------------------------|---------------|--------------------|
| Panel          | 16-inch HD BrightView display panel (1366 × 768)                            | Х                             | Х                                     | Х                             | Х                                     | Х             | Х                  |
|                | 15.6-inch HD BrightView display panel (1366 × 768)                          | Х                             | X                                     | X                             | Х                                     | Χ             | Х                  |
|                | 16:9 Wide Aspect Ratio                                                      | Х                             | Χ                                     | Χ                             | Χ                                     | Х             | Х                  |
| Memory         | 2 customer-accessible/upgradable SODIMM slots                               | Х                             | Х                                     | Х                             | Х                                     | Х             | Х                  |
|                | Supports dual-channel memory DDR2 800 MHz dual-channel support              | Х                             | Х                                     | X                             | Х                                     | Х             | Х                  |
|                | Supports up to 8 GB of system memory                                        | Х                             | Х                                     | Х                             | Х                                     | Х             | Х                  |
|                | Supports the following configurations:                                      |                               |                                       |                               |                                       |               |                    |
|                | ■ 8192-MB total system memory (4096 x 2)                                    | Х                             | Х                                     | Х                             | Х                                     | Х             | Х                  |
|                | ■ 4096-MB total system memory (2048 × 2)                                    | Х                             | Х                                     | Х                             | Х                                     | Х             | Х                  |
|                | ■ 3072-MB total system memory (2048 × 1 + 1024 × 1)                         | Х                             | Х                                     | Х                             | Х                                     | Х             | Х                  |
|                | ■ 2048-MB total system memory (2048 × 1, 1024 × 2)                          | Х                             | Х                                     | Х                             | Х                                     | Х             | Х                  |
|                | ■ 1024-MB total system memory (1024 x 1)                                    | Х                             | Х                                     | Х                             | Х                                     | Х             | Х                  |
| Hard drives    | Supports all 9.5-mm, 6.35-cm (2.50-in)<br>SATA hard drives                  | Х                             | Х                                     | Х                             | Х                                     | Х             | Х                  |
|                | Customer accessible                                                         | Х                             | Х                                     | Х                             | Х                                     | Х             | Х                  |
|                | Single hard drive configurations:                                           |                               |                                       |                               |                                       |               |                    |
|                | ■ 500-GB, 5400-rpm                                                          | Х                             | Х                                     | Х                             | Х                                     | Х             | Х                  |
|                | ■ 320-GB, 5400-rpm                                                          | Х                             | Х                                     | Х                             | Х                                     | Х             | Х                  |
|                | ■ 250-GB, 5400-rpm                                                          | Х                             | Х                                     | Х                             | Х                                     | Х             | Х                  |
|                | ■ 160-GB, 5400-rpm                                                          | Х                             | Х                                     | Х                             | Х                                     | Х             | Х                  |
| Optical drives | 12.7-mm fixed SATA tray load                                                | Х                             | Х                                     | Х                             | X                                     | Х             | Х                  |
|                | DVD±RW and CD-RW SuperMulti<br>Double-Layer Combo Drive with<br>LightScribe | Χ                             | Х                                     | X                             | Х                                     | Х             | Х                  |
|                | Blue-ray ROM with LightScribe<br>DVD±R/RW SuperMulti Double-Layer<br>Drive  | Х                             | Х                                     | Х                             | Х                                     | Х             | Х                  |

Maintenance and Service Guide

| Category                | Description                                                                                                    | Presario<br>CQ61<br>Intel UMA | Presario<br>CQ61<br>Intel<br>Discrete | HP G61<br>Intel UMA<br>Silver | HP G61<br>Intel<br>Discrete<br>Silver | HP G61<br>UMA | HP G61<br>Discrete |
|-------------------------|----------------------------------------------------------------------------------------------------|-------------------------------|---------------------------------------|-------------------------------|---------------------------------------|---------------|--------------------|
| Webcam                  | VGA camera, fixed angle with activity light                                                                                               | Х                             | Х                                     | Х                             | Х                                     | Х             | Х                  |
| Microphone              | Integrated single analog microphone                                                                                                    | Х                             | Х                                     | Х                             | Х                                     | Х             |                    |
| Audio                   | High-definition audio supports Microsoft premium requirements                                                                             | Х                             | Х                                     | Х                             | Х                                     | Х             | Х                  |
| Modem                   | 56K V.92 data/fax modem<br>(select models only; computer models<br>not equipped with a modem have a cover<br>over the RJ-11 jack opening) | Х                             | Х                                     | Х                             | Х                                     | Х             | Х                  |
|                         | Supports all worldwide certification requirements                                                                                         | Х                             | Х                                     | Х                             | Х                                     | Х             | Х                  |
| Ethernet                | Integrated 10/100 network interface card (NIC)                                                                                            | Х                             | Х                                     | Х                             | Х                                     | Χ             | Х                  |
|                         | Realtek 8102E                                                                                                    | X                             | X                                     | X                             | Х                                     | Х             | Х                  |
| Wireless                | Integrated wireless local area network (WLAN) by way of wireless module:                                                                  |                               |                                       |                               |                                       |               |                    |
|                         | 2 wireless antennas built into display assembly                                                                                           | Х                             | Х                                     | Х                             | Х                                     | Х             | Х                  |
|                         | Support for no-WLAN option                                                                                                    | Х                             | Х                                     | Х                             | Х                                     | Х             | Х                  |
|                         | Support for the following WLAN formats:                                                                                                   |                               |                                       |                               |                                       | Х             | Х                  |
|                         | ■ Atheros AR9280 802.11a/g/n                                                                                                    | Х                             | Х                                     | Х                             | Х                                     | Х             | Х                  |
|                         | ■ Atheros AR2425 802.11b/g                                                                                                    | Х                             | Х                                     | Х                             | Х                                     | Х             | Х                  |
|                         | ■ Atheros 802.11 b/g/n                                                                                                    | Х                             | Х                                     | Х                             | Х                                     | Х             | Х                  |
|                         | ■ Atheros 802.11 a/b/g/n                                                                                                    | Х                             | Χ                                     | Х                             | Х                                     | Х             |                    |
|                         | ■ Broadcom BCM4312 802.11b/g                                                                                                    | Х                             | Х                                     | Х                             | Х                                     | Х             | Х                  |
|                         | ■ Intel Wi-Fi 5100 802.11 a/b/g                                                                                                    | Х                             | Х                                     | Х                             | Х                                     | Х             |                    |
| External<br>media cards | Digital Media Slot supporting SD, MMC, MS, MSPro, xD cards. With adapter (not included), supports mini versions of SD, MMC, MS Duo.       | Х                             | Х                                     | Х                             | Х                                     | Х             | Х                  |

| Category                 | Description                                                                                                    | Presario<br>CQ61<br>Intel UMA | Presario<br>CQ61<br>Intel<br>Discrete | HP G61<br>Intel UMA<br>Silver | HP G61<br>Intel<br>Discrete<br>Silver | HP G61<br>UMA | HP G61<br>Discrete |
|--------------------------|----------------------------------------------------------------------------------------------------|-------------------------------|---------------------------------------|-------------------------------|---------------------------------------|---------------|--------------------|
| Ports                    | Audio-in (stereo microphone)                                                                                                    | Х                             | Х                                     | Х                             | Х                                     | Х             | Х                  |
|                          | Audio-out (stereo headphone)                                                                                                    | Х                             | Х                                     | Х                             | Х                                     | Х             | Х                  |
|                          | High-Definition Multimedia Interface<br>(HDMI) version 1.3 supporting<br>1080p with High-bandwidth Digital<br>Content Protection (HDCP) key (select<br>models only) | Х                             | Х                                     | Х                             | Х                                     | Х             | Х                  |
|                          | RJ-11 (modem)                                                                                                    | Χ                             | Х                                     | Χ                             | Χ                                     | Х             | Χ                  |
|                          | RJ-45 (Ethernet)                                                                                                    | Х                             | Х                                     | Х                             | Х                                     | Х             | Х                  |
|                          | USB (3; one is an eSATA/USB port)                                                                                                    | Х                             | Х                                     | Х                             | Χ                                     | Х             | Χ                  |
|                          | VGA (Dsub 15-pin) supporting<br>1920 × 1200 external resolution at 75 Hz,<br>1600 × 1200 external resolution at 75 Hz                                               | Х                             | X                                     | X                             | Х                                     | Х             | Х                  |
|                          | Multi-pin AC power                                                                                                    | Х                             | Х                                     | Х                             | Х                                     | Х             | Х                  |
| Docking                  | None                                                                                                    |                               |                                       |                               |                                       |               |                    |
| Keyboard and<br>TouchPad | Full-size keyboard, 40.64-cm (16.00-in) with numeric keypad                                                                                                    | X                             | X                                     | X                             | X                                     | X             | Х                  |
|                          | TouchPad with 2 TouchPad buttons                                                                                                    | Χ                             | Х                                     | Χ                             | Χ                                     | Χ             |                    |
|                          | Supports 2-way scroll with legend                                                                                                    | Х                             | Х                                     | Х                             | X                                     | Х             | Х                  |
|                          | Taps enabled as default                                                                                                    | Х                             | Х                                     | Χ                             | Χ                                     | Χ             | Χ                  |
| Power requirements       | 65-W AC adapter with localized cable plug support                                                                                                    | Х                             |                                       | Х                             |                                       | Х             | Х                  |
|                          | 90-W AC adapter with localized cable plug support                                                                                                    |                               | X                                     |                               | Х                                     |               | Х                  |
|                          | 6-cell, 2.20-Ah, 47-Wh battery                                                                                                    | Χ                             | Х                                     | Χ                             | Χ                                     | Χ             |                    |
| Security                 | Kensington Security Lock                                                                                                    | Χ                             | Х                                     | Χ                             | Х                                     | Х             | Х                  |
| Operating system         | Preinstalled:                                                                                                    |                               |                                       |                               |                                       |               | Х                  |
|                          | Windows Vista® Business 32-bit                                                                                                    | Х                             | Χ                                     | Χ                             | X                                     | Х             | Χ                  |
|                          | Windows Vista Premium 32- and 64-bit                                                                                                    | X                             | Х                                     | X                             | Х                                     | Х             |                    |
|                          | Windows Vista Home Basic 32-bit                                                                                                    | X                             | Χ                                     | Χ                             | Χ                                     | Х             | X                  |
|                          | FreeDOS                                                                                                    | Х                             | Χ                                     |                               |                                       |               | Χ                  |
|                          | RedFlag Linux                                                                                                    | Χ                             | Х                                     |                               |                                       |               | Х                  |

Maintenance and Service Guide 1–5

| Category       | Description                 | Presario<br>CQ61<br>Intel UMA | Presario<br>CQ61<br>Intel<br>Discrete | HP G61<br>Intel UMA<br>Silver | HP G61<br>Intel<br>Discrete<br>Silver | HP G61<br>UMA | HP G61<br>Discrete |
|----------------|-----------------------------|-------------------------------|---------------------------------------|-------------------------------|---------------------------------------|---------------|--------------------|
| Serviceability | End-user replaceable parts: |                               |                                       |                               |                                       |               |                    |
|                | AC adapter                  | X                             | X                                     | Χ                             | X                                     | Χ             |                    |
|                | Battery (system)            | X                             | Х                                     | Х                             | Χ                                     | Х             |                    |
|                | Hard drive                  | X                             | Х                                     | Х                             | Х                                     | Х             | Х                  |
|                | Memory module               | X                             | Х                                     | Х                             | Х                                     | Х             | Х                  |
|                | Optical drive               | X                             | Х                                     | Х                             | Х                                     | Х             | Х                  |
|                | Mini Card components        | Х                             | Х                                     | Х                             | Х                                     | Х             | Х                  |

# **External component identification**

### **Top components**

#### **TouchPad**

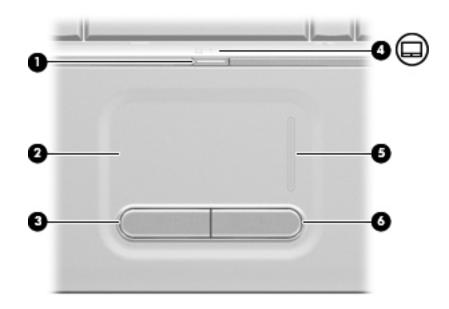

| Component              | Function                                                                                       |
|------------------------|------------------------------------------------------------------------------------------------|
| TouchPad on/off button | Enables/disables the TouchPad.                                                                 |
| TouchPad*              | Moves the pointer and selects or activates items on the screen.                                |
| Left TouchPad button*  | Functions like the left button on an external mouse.                                           |
| TouchPad light         | ■ White: TouchPad is enabled.                                                                  |
|                        | ■ Amber: TouchPad is disabled.                                                                 |
| TouchPad scroll zone   | Scrolls up or down.                                                                            |
| Right TouchPad button* | Functions like the right button on an external mouse.                                          |
|                        | TouchPad on/off button  TouchPad*  Left TouchPad button*  TouchPad light  TouchPad scroll zone |

<sup>\*</sup>This table describes factory settings. To view and change pointing device preferences, select **Start > Control Panel > Hardware and Sound > Mouse**.

Maintenance and Service Guide 2–1

#### Lights

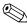

Your computer may look slightly different from the illustration in this section.

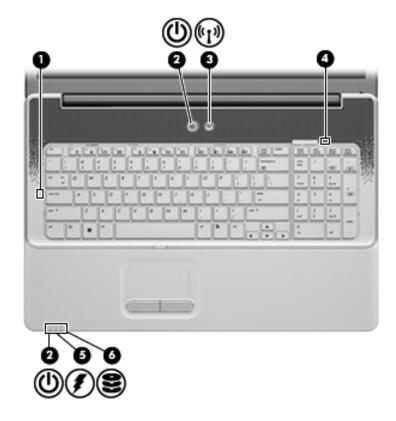

| Item | Component         | Description                                                                                                    |
|------|-------------------|----------------------------------------------------------------------------------------------------|
| 0    | Caps lock light   | On: Caps lock is on.                                                                                                    |
| 0    | Power lights (2)* | ■ On: The computer is on.                                                                                                    |
|      |                   | ■ Blinking: The computer is in the Sleep state.                                                                                                    |
|      |                   | Off: The computer is off or in Hibernation.                                                                                                    |
| •    | Wireless light    | Blue: An integrated wireless device, such as a wireless local area<br>network (WLAN) device and/or a Bluetooth® device, is on.                                                                                                    |
|      |                   | ■ Amber: All wireless devices are off.                                                                                                    |
| 4    | Num lock light    | On: Keypad numeric function is enabled.                                                                                                    |
| 6    | Battery light     | ■ On: A battery is charging.                                                                                                    |
|      |                   | Blinking: A battery that is the only available power source has<br>reached a low battery level. When the battery reaches a critical<br>battery level, the battery light begins blinking rapidly.                                                                                          |
|      |                   | Off: If the computer is plugged into an external power source, the<br>light is turned off when all batteries in the computer are fully<br>charged. If the computer is not plugged into an external power<br>source, the light stays off until the battery reaches a low battery<br>level. |
| 6    | Drive light       | Blinking: The hard drive or optical drive is being accessed.                                                                                                    |

<sup>\*</sup>The 2 power lights display the same information. The light on the power button is visible only when the computer is open. The power light on the front of the computer is visible whether the computer is open or closed.

#### **Buttons**

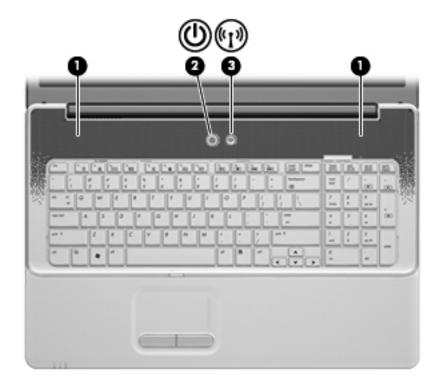

| Item | Component       | Description                                                                                                    |
|------|-----------------|----------------------------------------------------------------------------------------------------|
| 0    | Speakers (2)    | Produce sound.                                                                                                    |
| 2    | Power button*   | When the computer is off, press the button to turn on the<br>computer.                                                                                                    |
|      |                 | When the computer is on, press the button briefly to initiate<br>Sleep.                                                                                                   |
|      |                 | When the computer is in the Sleep state, press the button<br>briefly to exit Sleep.                                                                                       |
|      |                 | When the computer is in Hibernation, press the button briefly to<br>exit Hibernation.                                                                                     |
|      |                 | If the computer has stopped responding and Windows® shutdown procedures are ineffective, press and hold the power button for at least 5 seconds to turn off the computer. |
|      |                 | To learn more about your power settings, select <b>Start &gt; Control Panel &gt; System and Maintenance &gt; Power Options</b> .                                          |
| 8    | Wireless button | Turns the wireless feature on or off but does not create a wireless connection.                                                                                           |
|      |                 | To establish a wireless connection, a wireless network must already be set up.                                                                                            |

Maintenance and Service Guide 2–3

#### Keys

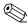

Your computer may look slightly different from the illustration in this section.

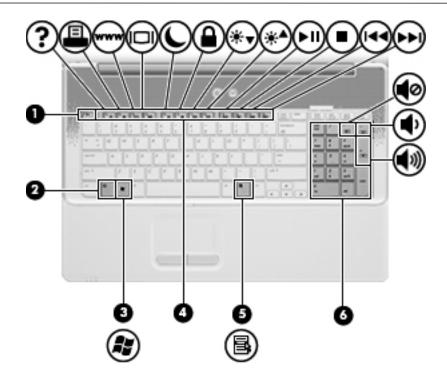

| Item | Component                                    | Description                                                                                                    |
|------|----------------------------------------------|----------------------------------------------------------------------------------------------------|
| 0    | esc key                                      | Displays system information when pressed in combination with the ${\bf fn}$ key.                                                                                                    |
| 2    | fn key                                       | Executes frequently used system functions when pressed in combination with a function key or the <b>esc</b> key.                                                                                                   |
| 6    | Windows logo key                             | Displays the Windows Start menu.                                                                                                    |
| 4    | Function keys                                | Execute frequently used system functions when pressed in combination with the <b>fn</b> key.                                                                                                    |
| 6    | Windows applications key                     | Displays a shortcut menu for items beneath the pointer.                                                                                                    |
| 6    | Integrated numeric keypad and volume hotkeys | <ul> <li>■ Can be used like the keys on an external numeric keypad.</li> <li>■ Adjusts system volume when the asterisk (*), minus sign (-), or plus sign (+) is pressed in combination with the fn key.</li> </ul> |

## Front components

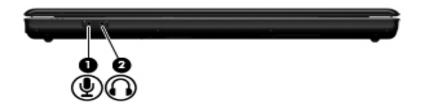

| Item | Component                  | Description                                                                                                    |
|------|----------------------------|----------------------------------------------------------------------------------------------------|
| 0    | Audio-in (microphone) jack | Connects an optional computer headset microphone, stereo array microphone, or monaural microphone.                       |
| 2    | Audio-out (headphone) jack | Produces sound when connected to optional powered stereo speakers, headphones, ear buds, a headset, or television audio. |

## **Rear components**

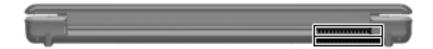

| Component | Function                                                                                                    |
|-----------|----------------------------------------------------------------------------------------------------|
| Vents (2) | Enable airflow to cool internal components.                                                                                                    |
|           | The computer fan starts up automatically to cool internal components and prevent overheating. It is normal for the internal fan to cycle on and off during routine operation. |

Maintenance and Service Guide 2–5

# Left-side components

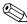

Your computer may look slightly different from the illustration in this section.

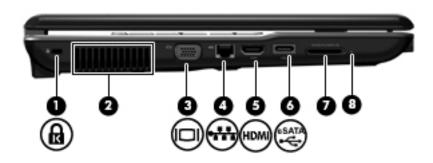

| Item | Component                                     | Function                                                                                                    |
|------|-----------------------------------------------|----------------------------------------------------------------------------------------------------|
| 0    | Security cable slot                           | Attaches an optional security cable to the computer.                                                                                                    |
|      |                                               | The security cable is designed to act as a deterrent, but it may not prevent the computer from being mishandled or stolen.                                                    |
| 2    | Vent                                          | Enables airflow to cool internal components.                                                                                                    |
|      |                                               | The computer fan starts up automatically to cool internal components and prevent overheating. It is normal for the internal fan to cycle on and off during routine operation. |
| 6    | External monitor port                         | Connects an external VGA monitor or projector.                                                                                                    |
| 4    | RJ-45 (network) jack                          | Connects a network cable.                                                                                                    |
| 6    | HDMI port (select models only)                | Connects an optional video or audio device, such as a high-definition television, or any compatible digital or audio component.                                               |
|      |                                               | Depending on your computer model, the computer may include an HDMI port or a USB port at this location.                                                                       |
| 6    | eSATA/USB port                                | Connects a high-performance eSATA component, such as an eSATA external hard drive, or connects an optional USB device.                                                        |
| 7    | Digital Media Slot (select models only)       | Supports the following digital card formats:                                                                                                    |
|      |                                               | ■ Memory Stick (MS)                                                                                                    |
|      |                                               | ■ Memory Stick Pro (MSP)                                                                                                    |
|      |                                               | ■ MultiMediaCard (MMC)                                                                                                    |
|      |                                               | ■ Secure Digital (SD) Memory Card                                                                                                    |
|      |                                               | ■ xD-Picture Card (XD)                                                                                                    |
| 8    | Digital Media Slot light (select models only) | On: The Digital Media Slot is in use.                                                                                                    |

# **Right-side components**

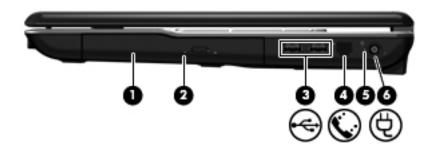

| Item | Component                               | Function                                                                 |
|------|-----------------------------------------|--------------------------------------------------------------------------|
| 0    | Optical drive                           | Reads optical discs and, on select models, also writes to optical discs. |
| 0    | Optical drive light                     | Blinking: The optical drive is being accessed.                           |
| 6    | USB ports (2)                           | Connect optional USB devices.                                            |
| 4    | RJ-11 (modem) jack (select models only) | Connects a modem cable.                                                  |
| 6    | AC adapter light                        | ■ On: The computer is connected to external power.                       |
|      |                                         | Off: The computer is not connected to external power.                    |
| 6    | Power connector                         | Connects an AC adapter.                                                  |

Maintenance and Service Guide

## **Bottom components**

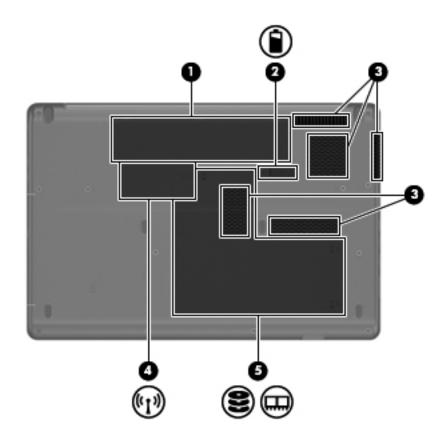

| ltem                          | Component                   | Function                                                                                                    |
|-------------------------------|-----------------------------|----------------------------------------------------------------------------------------------------|
| 0                             | Battery bay                 | Holds the battery.                                                                                                    |
| 2                             | Battery release latch       | Releases the battery from the battery bay.                                                                                                    |
| Vents (5)     Enable airfloor |                             | Enable airflow to cool internal components.                                                                                                    |
|                               |                             | The computer fan starts up automatically to cool internal components and prevent overheating. It is normal for the internal fan to cycle on and off during routine operation.                                                                                                    |
| 4                             | Wireless module compartment | Holds a wireless LAN module.                                                                                                    |
|                               |                             | To prevent an unresponsive system, replace the wireless module with only a wireless module authorized for use in the computer by the governmental agency that regulates wireless devices in your country or region. If you replace the module and then receive a warning message, remove the module to restore computer functionality, and then contact technical support through Help and Support. |
| 6                             | Hard drive bay              | Holds the hard drive and contains the memory module slots.                                                                                                    |

# Display components

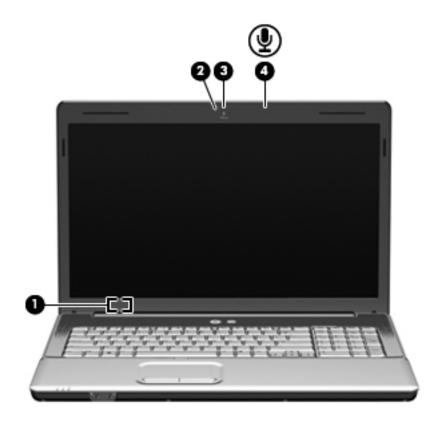

| Item | Component                         | Description                                                                               |
|------|-----------------------------------|-------------------------------------------------------------------------------------------|
| 0    | Internal display switch           | Turns off the display and initiates Sleep if the display is closed while the power is on. |
| 0    | Webcam light (select models only) | On: The webcam is in use.                                                                 |
| 8    | Webcam (select models only)       | Records audio and video and captures still photographs.                                   |
| 4    | Internal microphone               | Records sound.                                                                            |

#### Wireless antennas

Your computer model has at least 2 antennas that send and receive signals from one or more wireless devices. These antennas are not visible from the outside of the computer.

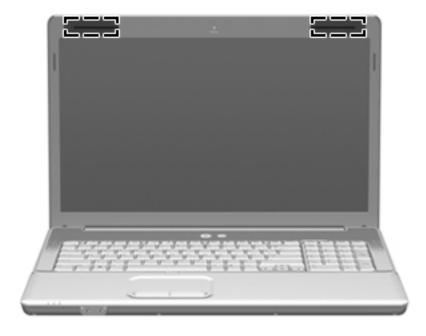

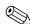

For optimal transmission, keep the areas immediately around the antennas free from obstructions.

To see wireless regulatory notices, refer to the section of the *Regulatory, Safety and Environmental Notices* that applies to your country or region. These notices are located in Help and Support.

## Additional hardware components

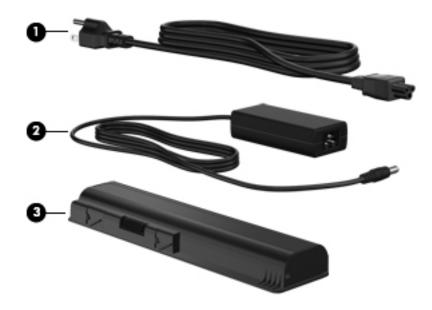

| Item | Component   | Description                                                               |
|------|-------------|---------------------------------------------------------------------------|
| 0    | Power cord* | Connects an AC adapter to an AC outlet.                                   |
| 2    | AC adapter  | Converts AC power to DC power.                                            |
| 8    | Battery*    | Powers the computer when the computer is not plugged into external power. |

# Illustrated parts catalog

### Service tag

When ordering parts or requesting information, provide the computer serial number and model number located on the service tag.

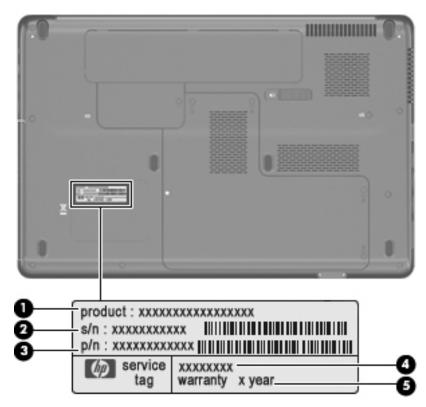

| Cor | mponent                           | Description                                                                                                    |  |
|-----|-----------------------------------|----------------------------------------------------------------------------------------------------|--|
| 0   | Product name                      | This is the product name affixed to the front of your computer.                                                                                                    |  |
| 2   | Serial number (s/n)               | This is an alphanumeric identifier that is unique to each product.                                                                                                    |  |
| 8   | Part number/ product number (p/n) | This number provides specific information about the product's hardware components. The part number helps a service technician to determine what components and parts are needed. |  |
| 4   | Model description                 | This is the alphanumeric identifier you use to locate documents, drivers, and support for your computer.                                                                         |  |
| 6   | Warranty period                   | This number describes the duration (in years) of the warranty period for this computer.                                                                                          |  |

Maintenance and Service Guide 3–1

# Computer major components

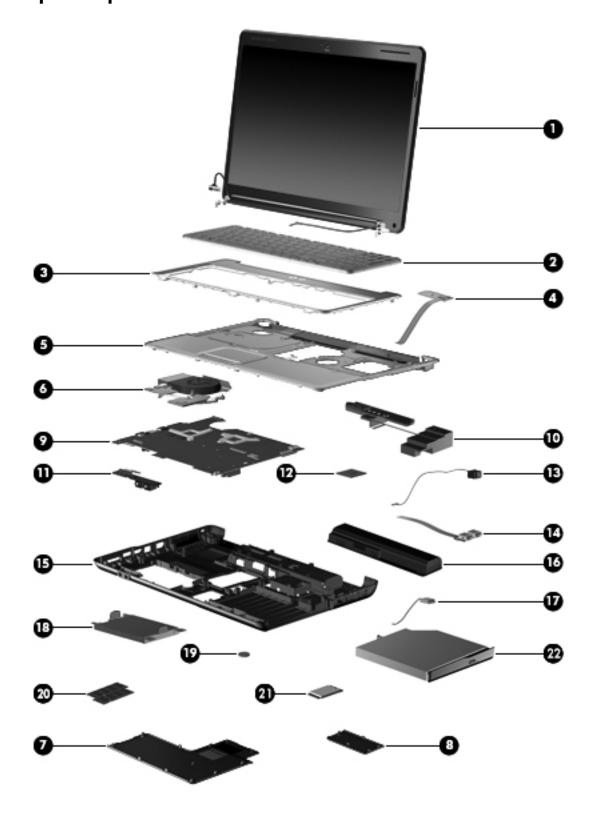

| Item | Description                                                                                                    | Spare Part Number |  |  |
|------|----------------------------------------------------------------------------------------------------|-------------------|--|--|
| (1)  | 16-in High Definition (HD), light-emitting diode (LED) display assembly                                                                             |                   |  |  |
|      | For use in HP G61 computer models (includes webcam module and cable, 2 WLAN antenna transceivers and cables, microphone and cable, and logo)        | 530981-001        |  |  |
|      | For use in Presario G61 computer models (includes webcam module and cable, 2 WLAN antenna transceivers and cables, microphone and cable, and logo)  | 530977-001        |  |  |
|      | 15.6-in HD, light-emitting diode display assembly                                                                                                   |                   |  |  |
|      | For use in Presario CQ61 computer models (includes microphone and cable, and logo)                                                                  | 530979-001        |  |  |
|      | For use in Presario CQ61 computer models (includes webcam module and cable, 2 WLAN antenna transceivers and cables, microphone and cable, and logo) | 530978-001        |  |  |
|      | For use in HP G61 computer models (includes microphone and cable, and logo)                                                                         | 530983-001        |  |  |
|      | For use in HP G61 computer models (includes webcam module and cable, 2 WLAN antenna transceivers and cables, microphone and cable, and logo)        | 530982-001        |  |  |
| (2)  | Keyboard (includes keyboard cable)                                                                                                    |                   |  |  |
|      | For use in Brazil                                                                                                    | 517865-201        |  |  |
|      | For use in Canada                                                                                                    | 517865-121        |  |  |
|      | For use in the Czech Republic                                                                                                    | 517865-221        |  |  |
|      | For use in Belgium                                                                                                    | 517865-A41        |  |  |
|      | For use in France                                                                                                    | 517865-051        |  |  |
|      | For use in Germany                                                                                                    | 517865-041        |  |  |
|      | For use in Greece                                                                                                    | 517865-151        |  |  |
|      | For use in Hungry                                                                                                    | 517865-211        |  |  |
|      | For use in Israel                                                                                                    | 517865-BB1        |  |  |
|      | For use in Italy                                                                                                    | 517865-061        |  |  |
|      | For international use                                                                                                    | 517865-B31        |  |  |
|      | For use in Latin America                                                                                                    | 517865-161        |  |  |
|      | For us in Japan                                                                                                    | 517865-291        |  |  |
|      | For used in Norway                                                                                                    | 517865-091        |  |  |
|      | For use in Portugal                                                                                                    | 517865-131        |  |  |
|      | For use in Russia                                                                                                    | 517865-251        |  |  |
|      | For use in Saudi Arabia                                                                                                    | 517865-171        |  |  |
|      | For use in South Korea                                                                                                    | 517865-AD1        |  |  |
|      | For use in Spain                                                                                                    | 517865-071        |  |  |
|      | For use in Switzerland                                                                                                    | 517865-BG1        |  |  |
|      | For use in Thailand                                                                                                    | 517865-281        |  |  |
|      | For use in Turkey                                                                                                    | 517865-141        |  |  |
|      | For use in Taiwan                                                                                                    | 517865-AB1        |  |  |
|      | For use in the United Kingdom                                                                                                    | 517865-031        |  |  |
|      | For use in the United States                                                                                                    | 517865-001        |  |  |
| (3)  | Switch cover                                                                                                    | 531207-001        |  |  |

| Item | Description                                                                                                    | Spare Part Number |
|------|----------------------------------------------------------------------------------------------------|-------------------|
| (4)  | Power button board (includes power button board cable)                                                                                                    | 531215-001        |
| (5)  | Top cover (includes TouchPad board)                                                                                                    | 531206-001        |
| (6)  | Fan/heat sink assembly for use with UMA systems (includes replacement thermal material)                                                                            | 531210-001        |
|      | Fan/heat sink assembly for use with discrete systems (includes replacement thermal material)                                                                       | 531220-001        |
|      | Plastics Kit (see "Plastics Kit" on page 12 for contents)                                                                                                    | 531517-001        |
| (7)  | Hard drive cover                                                                                                    |                   |
| (8)  | Wireless module compartment cover                                                                                                    |                   |
| (9)  | System board                                                                                                    |                   |
|      | GM45 UMA system board for use with select UMA computer models (includes built-in modem, Digital Media Slot, HDMI port, and replacement thermal material)           | 517839-001        |
|      | GM45 UMA system board for use with select UMA computer models (includes built-in modem, Digital Media Slot, and replacement thermal material)                      | 517832-001        |
|      | GL40 UMA system board for use only with select UMA computer models (includes built-in modem, Digital Media Slot, and replacement thermal material)                 | 517836-001        |
|      | GL40 UMA system board for use with select UMA computer models (includes built-in modem, Digital Media Slot, HDMI port, and replacement thermal material)           | 517835-001        |
|      | GL40 UMA system board for use with select UMA computer models (includes built-in modem, Digital Media Slot, HDMI port and replacement thermal material)            | 570246-001        |
|      | PM45 Discrete system board for use with select Discrete computer models (includes built-in modem, Digital Media Slot, HDMI port, and replacement thermal material) | 517837-001        |
|      | PM45 Discrete system board for use with select Discrete computer models (includes built-in modem, Digital Media Slot, and replacement thermal material)            | 517838-001        |
| (10) | Speakers (include left and right speakers and cables)                                                                                                    |                   |
|      | For use in India only                                                                                                    | 572082-001        |
|      | For use in all countries and regions except India                                                                                                    | 531209-001        |
| (11) | Audio board (includes audio board cable)                                                                                                    | 531208-001        |
| (12) | Processor (includes replacement thermal material)                                                                                                    |                   |
|      | Intel Core2 Duo processors (3-MB L2 cache, 1066-MHz FSB)                                                                                                    |                   |
|      | ■ P8700 2.53-GHz processor                                                                                                    | 507960-001        |
|      | ■ P7550 2.26-GHz processor                                                                                                    | 573076-001        |
|      | ■ P7450 2.13-GHz processor                                                                                                    | 507965-001        |
|      | ■ T6600 2.20-GHz processor                                                                                                    | 513593-001        |
|      | ■ T6500 2.10 GHz processor                                                                                                    | 572928-001        |
|      | ■ T6400 2.06-GHz processor                                                                                                    | 513592-001        |
|      | Intel Pentium Dual-Core processors (1-MB L2 cache, 667-MHz FSB)                                                                                                    |                   |
|      | ■ T3400 2.16-GHz processor                                                                                                    | 509549-001        |
|      | Intel Pentium Dual-Core processors (1-MB L2 cache, 800-MHz FSB)                                                                                                    |                   |
|      | ■ T4200 2.06-GHz processor                                                                                                    | 513599-001        |

| Item | Description                                                                                                | Spare Part Number |
|------|----------------------------------------------------------------------------------------------------|-------------------|
|      | Intel Celeron processors (1-MB L2 cache, 667-MHz FSB)                                                      |                   |
|      | ■ 900 2.20-GHz processor                                                                                   | 534419-001        |
|      | ■ 585 2.16-GHz processor                                                                                   | 519898-001        |
|      | ■ T1700 1.83-GHz processor                                                                                 | 534084-001        |
|      | ■ T1600 1.66-GHz processor                                                                                 | 532324-001        |
| (13) | Power connector cable                                                                                      | 533465-001        |
| (14) | USB board (does not include USB board cable)                                                               | 531866-001        |
|      | USB board cable (included in "Cable Kit" on page 13)                                                       |                   |
| (15) | Base enclosure (with card reader, includes rubber feet)                                                    | 531205-001        |
|      | Rubber Kit (not illustrated, includes 6 rubber feet)                                                       | 531213-001        |
| (16) | <b>Battery,</b> 6-cell, 2.20-Ah, 47-Wh                                                                     | 531775-001        |
| (17) | Bluetooth® module (does not include Bluetooth cable)                                                       | 483113-001        |
|      | Bluetooth cable (not illustrated) (included in "Cable Kit" on page 13)                                     |                   |
| (18) | Hard drive (includes hard drive bracket and connector)                                                     |                   |
|      | 500-GB, 5400-rpm                                                                                           | 517848-001        |
|      | 320-GB, 5400-rpm                                                                                           | 517847-001        |
|      | 250-GB, 5400-rpm                                                                                           | 517846-001        |
|      | 160-GB, 5400-rpm                                                                                           | 517845-001        |
|      | Hard Drive Hardware Kit (not illustrated, includes connector, bracket, and screws)                         | 531204-001        |
| (19) | RTC battery                                                                                                | 449729-001        |
| (20) | Memory modules                                                                                             |                   |
|      | PC2-6400, 800-MHz, DDR2                                                                                    |                   |
|      | 2-GB                                                                                                    | 517844-001        |
|      | 1-GB                                                                                                    | 517843-001        |
| (21) | Wireless (WLAN) module                                                                                     |                   |
|      | Atheros AR9280 802.11 a/g/n WLAN module:                                                                   |                   |
|      | ■ For use in Canada, the Cayman Islands, Guam, Puerto Rico, the U.S. Virgin Islands, and the United States | 482260-001        |

Item Description Spare Part Number

■ For use in Afghanistan, Albania, Algeria, Andorra, Angola, Antigua and Barbuda, Argentina, Armenia, Aruba, Australia, Austria, Azerbaijan, the Bahamas, Bahrain, Bangladesh, Barbados, Belarus, Belgium, Belize, Benin, Bermuda, Bhutan, Bolivia, Bosnia and Herzegovina, Botswana, Brazil, the British Virgin Islands, Brunei, Bulgaria, Burkina Faso, Burundi, Cameroon, Cape Verde, the Central African Republic, Chad, Chile, Colombia, Comoros, the Congo, Costa Rica, Croatia, Cyprus, the Czech Republic, Denmark, Djibouti, Dominica, the Dominican Republic, East Timor, Ecuador, Egypt, El Salvador, Equitorial Guinea, Eritrea, Estonia, Ethiopia, Fiji, Finland, France, French Guiana, Gabon, Gambia, Georgia, Germany, Ghana, Gibraltar, Greece, Grenada, Guadeloupe, Guatemala, Guinea, Guinea-Bissau, Guyana, Haiti, Honduras, Hong Kong, Hungary, Iceland, India, Ireland, Israel, Italy, the Ivory Coast, Jamaica, Jordan, Kazakhstan, Kenya, Kiribati, Kyrgyzstan, Laos, Latvia, Lebanon, Lesotho, Liberia. Liechtenstein, Lithuania, Luxembourg, Macedonia, Madagascar, Malawi, Malaysia, the Maldives, Mali, Malta, the Marshall Islands, Martinique, Mauritania, Mauritius, Mexico, Micronesia, Monaco, Mongolia, Montenegro, Morocco, Mozambigue, Namibia, Nauru, Nepal, the Nether Antilles, the Netherlands, New Zealand, Nicaragua, Niger, Nigeria, Norway, Oman, Pakistan, Palau, Panama, Papua New Guinea, Paraguay, the People's Republic of China. Peru, the Philippines, Poland, Portugal, the Republic of Moldova. Romania, Russia, Rwanda, Samoa, San Marino, Sao Tome and Principe, Saudi Arabia, Senegal. Serbia and Montenegro, the Sevchelles, Sierra Leone, Singapore, Slovakia. Slovenia, the Solomon Islands, Somalia, South Africa, South Korea, Spain, Sri Lanka, St. Kitts and Nevis, St. Lucia, St. Vincent and the Grenadines, Suriname, Swaziland, Sweden, Switzerland, Taiwan, Tajikistan, Tanzania, Togo, Tonga, Trinidad and Tobago, Tunisia, Turkey, Turkmenistan, Tuvalu, Uganda, Ukraine, the United Arab Emirates, the United Kingdom, Uruguay, Uzbekistan, Vanuatu, Venezuela, Vietnam, Yemen, Zaire, Zambia, and Zimbabwe

482260-002

#### Atheros AR2425 802.11b/g WLAN module:

- For use in Canada, the Cayman Islands, Guam, Puerto Rico, the U.S. Virgin Islands, and 459339-003 the United States
- For use in Afghanistan, Albania, Algeria, Andorra, Angola, Antigua and Barbuda, Argentina, Armenia, Aruba, Australia, Austria, Azerbaijan, the Bahamas, Bahrain, Bangladesh, Barbados, Belarus, Belgium, Belize, Benin, Bermuda, Bhutan, Bolivia, Bosnia and Herzegovina, Botswana, Brazil, the British Virgin Islands, Brunei, Bulgaria, Burkina Faso, Burundi, Cambodia, Cameroon, Cape Verde, the Central African Republic, Chad, Chile, Colombia, Comoros, Congo, Costa Rica, Croatia, Cyprus, the Czech Republic, Denmark, Djibouti, Dominica, the Dominican Republic, East Timor, Ecuador, Egypt, El Salvador, Equitorial Guinea, Eritrea, Estonia, Ethiopia, Fiji, Finland, France, French Guiana, Gabon, Gambia, Georgia, Germany, Ghana, Gibraltar, Greece, Grenada, Guadeloupe, Guatemala, Guinea, Guinea-Bissau, Guyana, Haiti, Honduras, Hong Kong, Hungary, Iceland, India, Indonesia, Ireland, Israel, Italy, the Ivory Coast, Jamaica, Japan, Jordan, Kazakhstan, Kenya, Kiribati, Kuwait, Kyrgyzstan, Laos, Latvia, Lebanon, Lesotho, Liberia, Liechtenstein, Lithuania, Luxembourg, Macedonia, Madagascar, Malawi, Malaysia, the Maldives, Mali, Malta, the Marshall Islands, Martinique, Mauritania, Mauritius, Mexico, Micronesia, Monaco, Mongolia, Montenegro, Morocco, Mozambique, Namibia, Nauru, Nepal, the Nether Antilles, the Netherlands, New Zealand, Nicaragua, Niger, Nigeria, Norway, Oman, Pakistan, Palau, Panama, Papua New Guinea, Paraguay, the People's Republic of China, Peru, the Philippines, Poland, Portugal, Qatar, the Republic of Moldova, Romania, Russia, Rwanda, Samoa, San Marino, Sao Tome and Principe, Saudi Arabia, Senegal, Serbia and Montenegro, Seychelles, Sierra Leone, Singapore, Slovakia, Slovenia, the Solomon Islands, Somalia, South Africa, South Korea, Spain, Sri Lanka, St. Kitts and Nevis, St. Lucia, St. Vincent and the Grenadines, Suriname, Swaziland, Sweden, Switzerland, Syria, Taiwan, Tajikistan, Tanzania, Thailand, Togo, Tonga, Trinidad and Tobago, Tunisia, Turkey, Turkmenistan, Tuvalu, Uganda, Ukraine, the United Arab Emirates, the United Kingdom, Uruguay, Uzbekistan, Vanuatu, Venezuela, Vietnam, Yemen, Zaire, Zambia, and Zimbabwe

459339-004

#### Atheros 802.11 b/g/n

■ For use in Canada, the Cayman Islands, Guam, Puerto Rico, the U.S. Virgin Islands, and 518436-001 the United States

Item Description Spare Part Number

■ For use in Afghanistan, Albania, Algeria, Andorra, Angola, Antigua and Barbuda, Argentina, Armenia, Aruba, Australia, Austria, Azerbaijan, the Bahamas, Bahrain, Bangladesh, Barbados, Belarus, Belgium, Belize, Benin, Bermuda, Bhutan, Bolivia, Bosnia and Herzegovina, Botswana, Brazil, the British Virgin Islands, Brunei, Bulgaria, Burkina Faso, Burundi, Cambodia, Cameroon, Cape Verde, the Central African Republic, Chad, Chile, Colombia, Comoros, Congo, Costa Rica, Croatia, Cyprus, the Czech Republic, Denmark, Djibouti, Dominica, the Dominican Republic, East Timor, Ecuador, Egypt, El Salvador, Equitorial Guinea, Eritrea, Estonia, Ethiopia, Fiji, Finland, France, French Guiana, Gabon, Gambia, Georgia, Germany, Ghana, Gibraltar, Greece, Grenada, Guadeloupe, Guatemala, Guinea, Guinea-Bissau, Guyana, Haiti, Honduras, Hong Kong, Hungary, Iceland, India, Indonesia, Ireland, Israel, Italy, the Ivory Coast, Jamaica, Japan, Jordan, Kazakhstan, Kenya, Kiribati, Kuwait, Kyrgyzstan, Laos, Latvia, Lebanon, Lesotho, Liberia, Liechtenstein, Lithuania, Luxembourg, Macedonia, Madagascar, Malawi, Malaysia, the Maldives, Mali, Malta, the Marshall Islands, Martinique, Mauritania, Mauritius, Mexico, Micronesia, Monaco, Mongolia, Montenegro, Morocco, Mozambique, Namibia, Nauru, Nepal, the Nether Antilles, the Netherlands, New Zealand, Nicaragua, Niger, Nigeria, Norway, Oman, Pakistan, Palau, Panama, Papua New Guinea, Paraguay, the People's Republic of China, Peru, the Philippines, Poland, Portugal, Qatar, the Republic of Moldova, Romania, Russia, Rwanda, Samoa, San Marino, Sao Tome and Principe. Saudi Arabia. Senegal. Serbia and Montenegro. Sevchelles. Sierra Leone. Singapore, Slovakia, Slovenia, the Solomon Islands, Somalia, South Africa, South Korea, Spain, Sri Lanka, St. Kitts and Nevis, St. Lucia, St. Vincent and the Grenadines, Suriname, Swaziland, Sweden, Switzerland, Syria, Taiwan, Tajikistan, Tanzania, Thailand, Togo, Tonga, Trinidad and Tobago, Tunisia, Turkey, Turkmenistan, Tuvalu, Uganda, Ukraine, the United Arab Emirates, the United Kingdom, Uruguay, Uzbekistan, Vanuatu, Venezuela, Vietnam, Yemen, Zaire, Zambia, and Zimbabwe

518436-002

#### Atheros 802.11 a/b/g/n WLAN module

- For use in Canada, the Cayman Islands, Guam, Puerto Rico, the U.S. Virgin Islands, and 518437-001 the United States
- For use in Afghanistan, Albania, Algeria, Andorra, Angola, Antigua and Barbuda, Argentina, Armenia, Aruba, Australia, Austria, Azerbaijan, the Bahamas, Bahrain, Bangladesh, Barbados, Belarus, Belgium, Belize, Benin, Bermuda, Bhutan, Bolivia, Bosnia and Herzegovina, Botswana, Brazil, the British Virgin Islands, Brunei, Bulgaria, Burkina Faso, Burundi, Cambodia, Cameroon, Cape Verde, the Central African Republic, Chad, Chile, Colombia, Comoros, Congo, Costa Rica, Croatia, Cyprus, the Czech Republic, Denmark, Djibouti, Dominica, the Dominican Republic, East Timor, Ecuador, Egypt, El Salvador, Equitorial Guinea, Eritrea, Estonia, Ethiopia, Fiji, Finland, France, French Guiana, Gabon, Gambia, Georgia, Germany, Ghana, Gibraltar, Greece, Grenada, Guadeloupe, Guatemala, Guinea, Guinea-Bissau, Guyana, Haiti, Honduras, Hong Kong, Hungary, Iceland, India, Indonesia, Ireland, Israel, Italy, the Ivory Coast, Jamaica, Japan, Jordan, Kazakhstan, Kenya, Kiribati, Kuwait, Kyrgyzstan, Laos, Latvia, Lebanon, Lesotho, Liberia, Liechtenstein, Lithuania, Luxembourg, Macedonia, Madagascar, Malawi, Malaysia, the Maldives, Mali, Malta, the Marshall Islands, Martinique, Mauritania, Mauritius, Mexico, Micronesia, Monaco, Mongolia, Montenegro, Morocco, Mozambique, Namibia, Nauru, Nepal, the Nether Antilles, the Netherlands, New Zealand, Nicaragua, Niger, Nigeria, Norway, Oman, Pakistan, Palau, Panama, Papua New Guinea, Paraguay, the People's Republic of China, Peru, the Philippines, Poland, Portugal, Qatar, the Republic of Moldova, Romania, Russia, Rwanda, Samoa, San Marino, Sao Tome and Principe, Saudi Arabia, Senegal, Serbia and Montenegro, Seychelles, Sierra Leone, Singapore, Slovakia, Slovenia, the Solomon Islands, Somalia, South Africa, South Korea, Spain, Sri Lanka, St. Kitts and Nevis, St. Lucia, St. Vincent and the Grenadines, Suriname, Swaziland, Sweden, Switzerland, Syria, Taiwan, Tajikistan, Tanzania, Thailand, Togo, Tonga, Trinidad and Tobago, Tunisia, Turkey, Turkmenistan, Tuvalu, Uganda, Ukraine, the United Arab Emirates, the United Kingdom, Uruguay, Uzbekistan, Vanuatu, Venezuela, Vietnam, Yemen, Zaire, Zambia, and Zimbabwe

518437-002

| Item | Description                                                                                                    | Spare Part Number |
|------|----------------------------------------------------------------------------------------------------|-------------------|
|      | Broadcom BCM4312 802.11b/g WLAN module:                                                                                                    |                   |
|      | ■ For use in Canada, the Cayman Islands, Guam, Puerto Rico, the U.S. Virgin Islands, and the United States                                                                                                    | 459263-001        |
|      | ■ For use in Afghanistan, Albania, Algeria, Andorra, Angola, Antigua and Barbuda, Argentina, Armenia, Aruba, Australia, Austria, Azerbaijan, the Bahamas, Bahrain, Bangladesh, Barbados, Belarus, Belgium, Belize, Benin, Bermuda, Bhutan, Bolivia, Bosnia and Herzegovina, Botswana, Brazil, the British Virgin Islands, Brunei, Bulgaria, Burkina Faso, Burundi, Cameroon, Cape Verde, the Central African Republic, Chad, Chile, Colombia, Comoros, the Congo, Costa Rica, Croatia, Cyprus, the Czech Republic, Denmark, Djibouti, Dominica, the Dominican Republic, East Timor, Ecuador, Egypt, El Salvador, Equitorial Guinea, Eritrea, Estonia, Ethiopia, Fiji, Finland, France, French Guiana, Gabon, Gambia, Georgia, Germany, Ghana, Gibraltar, Greece, Grenada, Guadeloupe, Guatemala, Guinea, Guinea-Bissau, Guyana, Haiti, Honduras, Hong Kong, Hungary, Iceland, India, Ireland, Israel, Italy, the Ivory Coast, Jamaica, Jordan, Kazakhstan, Kenya, Kiribati, Kyrgyzstan, Laos, Latvia, Lebanon, Lesotho, Liberia, Liechtenstein, Lithuania, Luxembourg, Macedonia, Madagascar, Malawi, Malaysia, the Maldives, Mali, Malta, the Marshall Islands, Martinique, Mauritania, Mauritius, Mexico, Micronesia, Monaco, Mongolia, Montenegro, Morocco, Mozambique, Namibia, Nauru, Nepal, the Nether Antilles, the Netherlands, New Zealand, Nicaragua, Niger, Nigeria, Norway, Oman, Pakistan, Palau, Panama, Papua New Guinea, Paraguay, the People's Republic of China, Peru, the Philippines, Poland, Portugal, the Republic of Moldova, Romania, Russia, Rwanda, Samoa, San Marino, Sao Tome and Principe, Saudi Arabia, Senegal, Serbia and Montenegro, the Seychelles, Sierra Leone, Singapore, Slovakia, Slovenia, the Solomon Islands, Somalia, South Africa, South Korea, Spain, Sri Lanka, St. Kitts and Nevis, St. Lucia, St. Vincent and the Grenadines, Suriname, Swaziland, Sweden, Switzerland, Taiwan, Tajikistan, Tanzania, Togo, Tonga, Trinidad and Tobago, Tunisia, Turkey, Turkmenistan, Tuvalu, Uganda, Ukraine, the United Arab Emirates, the United Kingdom, Uruguay, Uzbekistan, Vanuatu, V | 459263-002        |
|      | Intel Wi-Fi 5100 802.11 a/b/g for use only with Presario G61 computer models                                                                                                    |                   |
|      | ■ For use in Russia, Ukraine, and Pakistan                                                                                                    | 482957-001        |
|      |                                                                                                    | (Continued)       |

517852-001

| Item | Description                                                                                                    | Spare Part Number |
|------|----------------------------------------------------------------------------------------------------|-------------------|
|      | ■ Intel Wi-Fi 5100 802.11 a/b/g                                                                                                    |                   |
|      | For use in Afghanistan, Albania, Algeria, Andorra, Angola, Antigua and Barbuda, Argentina, Armenia, Aruba, Australia, Austria, Azerbaijan, the Bahamas, Bahrain, Bangladesh, Barbados, Belarus, Belgium, Belize, Benin, Bermuda, Bhutan, Bolivia, Bosnia and Herzegovina, Botswana, Brazil, the British Virgin Islands, Brunei, Bulgaria, Burkina Faso, Burundi, Cameroon, Cape Verde, the Central African Republic, Chad, Chile, Colombia, Comoros, the Congo, Costa Rica, Croatia, Cyprus, the Czech Republic, Denmark, Djibouti, Dominica, the Dominican Republic, East Timor, Ecuador, Egypt, El Salvador, Equitorial Guinea, Eritrea, Estonia, Ethiopia, Fiji, Finland, France, French Guiana, Gabon, Gambia, Georgia, Germany, Ghana, Gibraltar, Greece, Grenada, Guadeloupe, Guatemala, Guinea, Guinea-Bissau, Guyana, Haiti, Honduras, Hong Kong, Hungary, Iceland, India, Ireland, Israel, Italy, the Ivory Coast, Jamaica, Jordan, Kazakhstan, Kenya, Kiribati, Kyrgyzstan, Laos, Latvia, Lebanon, Lesotho, Liberia, Liechtenstein, Lithuania, Luxembourg, Macedonia, Madagascar, Malawi, Malaysia, the Maldives, Mali, Malta, the Marshall Islands, Martinique, Mauritania, Mauritius, Mexico, Micronesia, Monaco, Mongolia, Montenegro, Morocco, Mozambique, Namibia, Nauru, Nepal, the Nether Antilles, the Netherlands, New Zealand, Nicaragua, Niger, Nigeria, Norway, Oman, Pakistan, Palau, Panama, Papua New Guinea, Paraguay, the People's Republic of China, Peru, the Philippines, Poland, Portugal, the Republic of Moldova, Romania, Russia, Rwanda, Samoa, San Marino, Sao Tome and Principe, Saudi Arabia, Senegal, Serbia and Montenegro, the Seychelles, Sierra Leone, Singapore, Slovakia, Slovenia, the Solomon Islands, Somalia, South Africa, South Korea, Spain, Sri Lanka, St. Kitts and Nevis, St. Lucia, St. Vincent and the Grenadines, Suriname, Swaziland, Sweden, Switzerland, Taiwan, Tajikistan, Tanzania, Togo, Tonga, Trinidad and Tobago, Tunisia, Turkey, Turkmenistan, Tuvalu, Uganda, Ukraine, the United Arab Emirates, the United Kingdom, Uruguay, Uzbekistan, Vanuatu, Vene | 480985-001        |
| (22) | Optical drive (includes optical drive bezel and bracket)                                                                                                    |                   |
|      | DVD±RW and CD-RW SuperMulti Double-Layer Combo Drive with LightScribe                                                                                                    | 517850-001        |

Blu-ray ROM with LightScribe DVD±R/RW SuperMulti Double-Layer Drive

# Display assembly components

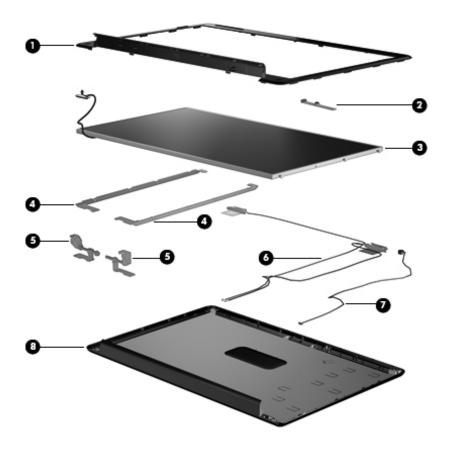

| Description                                                                         | Spare Part Number                                                                                                    |
|-------------------------------------------------------------------------------------|----------------------------------------------------------------------------------------------------|
| Display bezel                                                                       |                                                                                                    |
| For use only with 16-in HP G61 display (includes microphone and webcam)             | 530478-001                                                                                                    |
| For use only with 15.6-in HP G61 display (includes microphone and webcam)           | 530992-001                                                                                                    |
| For use only with 15.6-in HP G61 display (includes microphone)                      | 534992-001                                                                                                    |
| For use with 16-in Presario CQ-61 display (includes microphone and webcam)          | 534994-001                                                                                                    |
| For use with 15.6-in Presario CQ-61 display (includes microphone and webcam)        | 534993-001                                                                                                    |
| For use with 15.6-in Presario CQ-61 display (includes microphone)                   | 534995-001                                                                                                    |
| Webcam module (webcam module cable included in Display Panel Cable Kit, 534077-001) | 531202-001                                                                                                    |
| High Definition display panel (includes display panel and backlight cables)         |                                                                                                    |
| For use only with 16-in display                                                     | 531216-001                                                                                                    |
| For use only with 15.6-in display                                                   | 517842-001                                                                                                    |
| Display panel bracket (includes left and right brackets)                            |                                                                                                    |
| For use with 16-in display panels                                                   | 530996-001                                                                                                    |
| For use with 15.6-in display panels                                                 | 530995-001                                                                                                    |
| Display Panel Cable Kit with webcam cable (not illustrated)                         | 534077-001                                                                                                    |
| Display Hinge Kit (includes left and right display hinges)                          | 530993-001                                                                                                    |
| Wireless Antenna Kit (includes wireless antenna transceivers and cable)             |                                                                                                    |
| Microphone and caps lock cable (includes receiver and cable)                        | 531203-001                                                                                                    |
| Display enclosure (includes logo)                                                   |                                                                                                    |
| For use only with HP G61 computer models                                            | 530990-001                                                                                                    |
| For use only with Presario CQ61 computer models                                     | 530989-001                                                                                                    |
| Display Rubber Kit (not illustrated, includes display bezel rubber screw covers)    | 530999-001                                                                                                    |
| Display Screw Kit (not illustrated)                                                 | 531201-001                                                                                                    |
| ■ Phillips PM2.5x5.0 screw                                                          |                                                                                                    |
| ·                                                                                   |                                                                                                    |
|                                                                                     | Por use only with 16-in HP G61 display (includes microphone and webcam)  For use only with 15.6-in HP G61 display (includes microphone and webcam)  For use only with 15.6-in HP G61 display (includes microphone)  For use with 16-in Presario CQ-61 display (includes microphone and webcam)  For use with 15.6-in Presario CQ-61 display (includes microphone and webcam)  For use with 15.6-in Presario CQ-61 display (includes microphone and webcam)  For use with 15.6-in Presario CQ-61 display (includes microphone)  Webcam module (webcam module cable included in Display Panel Cable Kit, 534077-001)  High Definition display panel (includes display panel and backlight cables)  For use only with 16-in display  Poisplay panel bracket (includes left and right brackets)  For use with 16-in display panels  For use with 15.6-in display panels  Display Panel Cable Kit with webcam cable (not illustrated)  Display Hinge Kit (includes left and right display hinges)  Wireless Antenna Kit (includes wireless antenna transceivers and cable)  Microphone and caps lock cable (includes receiver and cable)  Display enclosure (includes logo)  For use only with HP G61 computer models  For use only with Presario CQ61 computer models  Display Rubber Kit (not illustrated, includes display bezel rubber screw covers) |

#### **Plastics Kit**

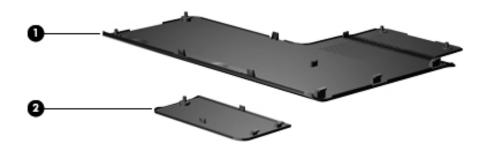

| Item | Description                                                                       | Spare part number |
|------|-----------------------------------------------------------------------------------|-------------------|
|      | Plastics Kit:                                                                     | 513517-001        |
| 0    | Hard drive cover (includes 4 captive screws, secured by C-clips)                  |                   |
| 2    | Wireless module compartment cover (includes 1 captive screw, secured by a C-clip) |                   |

# Mass storage devices

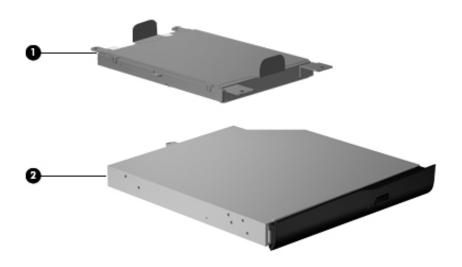

| Item | Description                                                                        | Spare part number |
|------|------------------------------------------------------------------------------------|-------------------|
| 0    | Hard drive (includes connector and bracket)                                        |                   |
|      | 500-GB, 5400-rpm                                                                   | 517848-001        |
|      | 320-GB, 5400-rpm                                                                   | 517847-001        |
|      | 250-GB, 5400-rpm                                                                   | 517846-001        |
|      | 160-GB, 5400-rpm                                                                   | 517845-001        |
|      | Hard Drive Hardware Kit (not illustrated, includes connector, bracket, and screws) | 531204-001        |
| 2    | Optical drive (includes bezel and bracket)                                         |                   |
|      | DVD±RW and CD-RW SuperMulti Double-Layer Combo Drive with LightScribe              | 517850-001        |
|      | Blu-ray ROM with LightScribe DVD±R/RW SuperMulti Double-Layer Drive                | 517852-001        |

# Miscellaneous parts

| Description                                                                                               | Spare part number |
|----------------------------------------------------------------------------------------------------|-------------------|
| AC adapter:                                                                                               |                   |
| 65-W AC adapter                                                                                           | 463958-001        |
| 90-W AC adapter                                                                                           | 463955-001        |
| Cable Kit  ■ Audio cable ■ Num lock cable ■ Power button cable ■ RJ-11 cable ■ TouchPad cable ■ USB cable | 531211-001        |
| Modem                                                                                                    |                   |
| 56K V.92 data/fax modem for use in the United Sates (select models only)                                  | 510100-001        |
| 56K V.92 data/fax modem for use in Australia (select models only)                                         | 510100-011        |
| Power cord (for use with both HP G61 and Presario CQ 61 computer models)                                  |                   |
| For use in Argentina                                                                                      | 490371-D01        |
| For use in Australia                                                                                      | 490371-011        |
| For use in Brazil                                                                                         | 490371-201        |
| For use in Denmark                                                                                        | 490371-081        |
| For use in Europe                                                                                         | 490371-021        |
| For use in India                                                                                          | 490371-D61        |
| For use in Israel                                                                                         | 490371-BB1        |
| For use in Italy                                                                                          | 490371-061        |
| For use in Japan                                                                                          | 490371-291        |
| For use in North America                                                                                  | 430971-001        |
| For use in the People's Republic of China                                                                 | 490371-AA1        |
| For use in South Africa                                                                                   | 490371-AR1        |
| For use in South Korea                                                                                    | 490371-AD1        |
| For use in Switzerland                                                                                    | 490371-111        |
| For use in Taiwan                                                                                         | 490371-AB1        |
| For use in the United Kingdom and Singapore                                                               | 490371-031        |
| Screw Kit  ■ Phillips PM2.5x4.0 screw ■ Phillips PM2.0x3.0 screw ■ Phillips PM2.5x6.5 screw               | 531212-001        |
| Drop in Box (DIB)                                                                                         | 410160.004        |
| HP carrying case                                                                                          | 418162-001        |
| Wired headset                                                                                             | 371693-001        |
| Wireless laser mouse (includes wireless receiver)                                                         | 430958-001        |

Maintenance and Service Guide 3–13

# Sequential part number listing

| Spare part number | Description number                                                                                                    |
|-------------------|----------------------------------------------------------------------------------------------------|
| 371693-001        | Wired headset                                                                                                    |
| 418162-001        | HP carrying case                                                                                                    |
| 430958-001        | Wireless laser mouse (includes wireless receiver)                                                                                                    |
| 449729-001        | RTC battery                                                                                                    |
| 459263-001        | Broadcom BCM4312 802.11b/g WLAN module for use in Canada, the Cayman Islands, Guam, Puerto Rico, the U.S. Virgin Islands, and the United States                                                                                                    |
| 459263-002        | Broadcom BCM4312 802.11b/g WLAN module for use in Afghanistan, Albania, Algeria, Andorra, Angola, Antigua and Barbuda, Argentina, Armenia, Aruba, Australia, Austria, Azerbaijan, the Bahamas, Bahrain, Bangladesh, Barbados, Belarus, Belgium, Belize, Benin, Bermuda, Bhutan, Bolivia, Bosnia and Herzegovina, Botswana, Brazil, the British Virgin Islands, Brunei, Bulgaria, Burkina Faso, Burundi, Cameroon, Cape Verde, the Central African Republic, Chad, Chile, Colombia, Comoros, the Congo, Costa Rica, Croatia, Cyprus, the Czech Republic, Denmark, Djibouti, Dominica, the Dominican Republic, East Timor, Ecuador, Egypt, El Salvador, Equitorial Guinea, Eritrea, Estonia, Ethiopia, Fiji, Finland, France, French Guiana, Gabon, Gambia, Georgia, Germany, Ghana, Gibraltar, Greece, Grenada, Guadeloupe, Guatemala, Guinea, Guinea- Bissau, Guyana, Haiti, Honduras, Hong Kong, Hungary, Iceland, India, Ireland, Israel, Italy, the Ivory Coast, Jamaica, Jordan, Kazakhstan, Kenya, Kiribati, Kyrgyzstan, Laos, Latvia, Lebanon, Lesotho, Liberia, Liechtenstein, Lithuania, Luxembourg, Macedonia, Madagascar, Malawi, Malaysia, the Maldives, Mali, Malta, the Marshall Islands, Martinique, Mauritania, Mauritius, Mexico, Micronesia, Monaco, Mongolia, Montenegro, Morocco, Mozambique, Namibia, Nauru, Nepal, the Nether Antilles, the Netherlands, New Zealand, Nicaragua, Niger, Nigeria, Norway, Oman, Pakistan, Palau, Panama, Papua New Guinea, Paraguay, the People's Republic of China, Peru, the Philippines, Poland, Portugal, the Republic of Moldova, Romania, Russia, Rwanda, Samoa, San Marino, Sao Tome and Principe, Saudi Arabia, Senegal, Serbia and Montenegro, the Seychelles, Sierra Leone, Singapore, Slovakia, Slovenia, the Solomon Islands, Somalia, South Africa, South Korea, Spain, Sri Lanka, St. Kitts and Nevis, St. Lucia, St. Vincent and the Grenadines, Suriname, Swaziland, Sweden, Switzerland, Taiwan, Tajikistan, Tanzania, Togo, Tonga, Trinidad and Tobago, Tunisia, Turkey, Turkmenistan, Tuvalu, Uganda, Ukraine, the United Arab Emirates, the United Kin |
| 459339-003        | Atheros AR2425 802.11b/g WLAN module for use in Canada, the Cayman Islands, Guam, Puerto Rico, the U.S. Virgin Islands, and the United States                                                                                                    |
| 459339-004        | Atheros AR2425 802.11b/g WLAN module for use in Afghanistan, Albania, Algeria, Andorra, Angola, Antigua and Barbuda, Argentina, Armenia, Aruba, Australia, Austria, Azerbaijan, the Bahamas, Bahrain, Bangladesh, Barbados, Belarus, Belgium, Belize, Benin, Bermuda, Bhutan, Bolivia, Bosnia and Herzegovina, Botswana, Brazil, the British Virgin Islands, Brunei, Bulgaria, Burkina Faso, Burundi, Cameroon, Cape Verde, the Central African Republic, Chad, Chile, Colombia, Comoros, the Congo, Costa Rica, Croatia, Cyprus, the Czech Republic, Denmark, Djibouti, Dominica, the Dominican Republic, East Timor, Ecuador, Egypt, El Salvador, Equitorial Guinea, Eritrea, Estonia, Ethiopia, Fiji, Finland, France, French Guiana, Gabon, Gambia, Georgia, Germany, Ghana, Gibraltar, Greece, Grenada, Guadeloupe, Guatemala, Guinea, Guinea- Bissau, Guyana, Haiti, Honduras, Hong Kong, Hungary, Iceland, India, Ireland, Israel, Italy, the Ivory Coast, Jamaica, Jordan, Kazakhstan, Kenya, Kiribati, Kyrgyzstan, Laos, Latvia, Lebanon, Lesotho, Liberia, Liechtenstein, Lithuania, Luxembourg, Macedonia, Madagascar, Malawi, Malaysia, the Maldives, Mali, Malta, the Marshall Islands, Martinique, Mauritania, Mauritius, Mexico, Micronesia, Monaco, Mongolia, Montenegro, Morocco, Mozambique, Namibia, Nauru, Nepal, the Nether Antilles, the Netherlands, New Zealand, Nicaragua, Niger, Nigeria, Norway, Oman, Pakistan, Palau, Panama, Papua New Guinea, Paraguay, the People's Republic of China, Peru, the Philippines, Poland, Portugal, the Republic of Moldova, Romania, Russia, Rwanda, Samoa, San Marino, Sao Tome and Principe, Saudi Arabia, Senegal, Serbia and Montenegro, the Seychelles, Sierra Leone, Singapore, Slovakia, Slovenia, the Solomon Islands, Somalia, South Africa, South Korea, Spain, Sri Lanka, St. Kitts and Nevis, St. Lucia, St. Vincent and the Grenadines, Suriname, Swaziland, Sweden, Switzerland, Taiwan, Tajikistan, Tanzania, Togo, Tonga, Trinidad and Tobago, Tunisia, Turkey, Turkmenistan, Tuvalu, Uganda, Ukraine, the United Arab Emirates, the United Kingd |

| Spare part number | Description number                                                                                                    |  |
|-------------------|----------------------------------------------------------------------------------------------------|--|
| 463955-001        | 90-W AC adapter                                                                                                    |  |
| 463598-001        | 65-W AC adapter                                                                                                    |  |
| 480985-001        | el Wi-Fi 5100 802.11 a/b/g/n WLAN module for use in Afghanistan, Albania, Algeria, Andorra, gola, Antigua and Barbuda, Argentina, Armenia, Aruba, Australia, Austria, Azerbaijan, the Bahamas, nrain, Bangladesh, Barbados, Belarus, Belgium, Belize, Benin, Bermuda, Bhutan, Bolivia, Bosnia d Herzegovina, Botswana, Brazil, the British Virgin Islands, Brunei, Bulgaria, Burkina Faso, Burundi, meroon, Cape Verde, the Central African Republic, Chad, Chile, Colombia, Comoros, the Congo, sta Rica, Croatia, Cyprus, the Czech Republic, Denmark, Djibouti, Dominica, the Dominican public, East Timor, Ecuador, Egypt, El Salvador, Equitorial Guinea, Eritrea, Estonia, Ethiopia, Fiji, land, France, French Guiana, Gabon, Gambia, Georgia, Germany, Ghana, Gibraltar, Greece, enada, Guadeloupe, Guatemala, Guinea, Guinea-Bissau, Guyana, Haiti, Honduras, Hong Kong, ngary, Iceland, India, Ireland, Israel, Italy, the Ivory Coast, Jamaica, Jordan, Kazakhstan, Kenya, bati, Kyrgyzstan, Laos, Latvia, Lebanon, Lesotho, Liberia, Liechtenstein, Lithuania, Luxembourg, cedonia, Madagascar, Malawi, Malaysia, the Maldives, Mali, Malta, the Marshall Islands, Martinique, uritania, Mauritius, Mexico, Micronesia, Monaco, Mongolia, Montenegro, Morocco, Mozambique, mibia, Nauru, Nepal, the Nether Antilles, the Netherlands, New Zealand, Nicaragua, Niger, Nigeria, rway, Oman, Pakistan, Palau, Panama, Papua New Guinea, Paraguay, the People's Republic of Ina, Peru, the Philippines, Poland, Portugal, the Republic of Moldova, Romania, Russia, Rwanda, moa, San Marino, Sao Tome and Principe, Saudi Arabia, Senegal, Serbia and Montenegro, the ychelles, Sierra Leone, Singapore, Slovakia, Slovenia, the Solomon Islands, Somalia, South Africa, uth Korea, Spain, Sri Lanka, St. Kitts and Nevis, St. Lucia, St. Vincent and the Grenadines, riname, Swaziland, Sweden, Switzerland, Taiwan, Tajikistan, Tanzania, Togo, Tonga, Trinidad and pago, Tunisia, Turkey, Turkmenistan, Tuvalu, Uganda, Ukraine, the United Arab Emirates, the United gdom, Uruguay, Uzbekistan, Vanuatu, Venezuela |  |
| 482260-001        | Atheros AR9280 802.11a/g/n WLAN module for use in Canada, the Cayman Islands, Guam, Puerto Rico, the U.S. Virgin Islands, and the United States                                                                                                    |  |
| 482260-002        | Rico, the U.S. Virgin Islands, and the United States  Atheros AR9280 802.11a/g/n WLAN module for use in Afghanistan, Albania, Algeria, Andorra, Angola, Antigua and Barbuda, Argentina, Armenia, Aruba, Australia, Austria, Azerbaijan, the Bahamas, Bahrain, Bangladesh, Barbados, Belarus, Belgium, Belize, Benin, Bermuda, Bhutan, Bolivia, Bosnia and Herzegovina, Botswana, Brazil, the British Virgin Islands, Brunei, Bulgaria, Burkina Faso, Burundi, Cameroon, Cape Verde, the Central African Republic, Chad, Chile, Colombia, Comoros, the Congo, Costa Rica, Croatia, Cyprus, the Czech Republic, Denmark, Djibouti, Dominica, the Dominican Republic, East Timor, Ecuador, Egypt, El Salvador, Equitorial Guinea, Eritrea, Estonia, Ethiopia, Fiji, Finland, France, French Guiana, Gabon, Gambia, Georgia, Germany, Ghana, Gibraltar, Greece, Grenada, Guadeloupe, Guatemala, Guinea, Guinea- Bissau, Guyana, Haiti, Honduras, Hong Kong, Hungary, Iceland, India, Ireland, Israel, Italy, the Ivory Coast, Jamaica, Jordan, Kazakhstan, Kenya, Kiribati, Kyrgyzstan, Laos, Latvia, Lebanon, Lesotho, Liberia, Liechtenstein, Lithuania, Luxembourg, Macedonia, Madagascar, Malawi, Malaysia, the Maldives, Mali, Malta, the Marshall Islands, Martinique, Mauritania, Mauritius, Mexico, Micronesia, Monaco, Mongolia, Montenegro, Morocco, Mozambique, Namibia, Nauru, Nepal, the Nether Antilles, the Netherlands, New Zealand, Nicaragua, Niger, Nigeria, Norway, Oman, Palau, Panama, Papua New Guinea, Paraguay, the People's Republic of China, Peru, the Philippines, Poland, Portugal, the Republic of Moldova, Romania, Rwanda, Samoa, San Marino, Sao Tome and Principe, Saudi Arabia, Senegal, Serbia and Montenegro, the Seychelles, Sierra Leone, Singapore, Slovakia, Slovenia, the Solomon Islands, Somalia, South Africa, South Korea, Spain, Sri Lanka, St. Kitts and Nevis, St. Lucia, St. Vincent and the Grenadines, Suriname, Swaziland, Sweden, Switzerland, Taiwan, Tajikistan, Tanzania, Togo, Tonga, Trinidad and Tobago, Tunisia, Turkey, Turkmenistan, Tuvalu, Uganda, the United Ar |  |
| 482957-001        | Intel Wi-Fi 5100 802.11 a/b/g for use in Russia, Ukraine, and Pakistan                                                                                                    |  |
| 483113-001        | Bluetooth module (for Bluetooth cable see "Cable Kit" on page 13))                                                                                                    |  |
| 490371-001        | Power cord for use in the United States with both HP G61 and Presario CQ61 computer models                                                                                                    |  |
| 490371-011        | Power cord for use in Australia with both HP G61 and Presario CQ 61 computer models                                                                                                    |  |
| 490371-021        | Power cord for use in Europe with both HP G61 and Presario CQ 61 computer models                                                                                                    |  |
| 490371-031        | Power cord for use in the United Kingdom and Singapore with both HP G61 and Presario CQ 61 computer models                                                                                                    |  |

| Spare part number | rt number Description number                                                                                  |  |
|-------------------|----------------------------------------------------------------------------------------------------|--|
| 490371-061        | Power cord for use in Italy with both HP G61 and Presario CQ 61 computer models                               |  |
| 490371-081        | Power cord for use in Denmark with both HP G61 and Presario CQ 61 computer models                             |  |
| 490371-111        | Power cord for use in Sweden with both HP G61 and Presario CQ 61 computer models                              |  |
| 490371-201        | Power cord for use in Brazil with both HP G61 and Presario CQ 61 computer models                              |  |
| 490371-291        | Power cord for use in Japan with both HP G61 and Presario CQ 61 computer models                               |  |
| 490371-AA1        | Power cord for use in the People's Republic of China with both HP G61 and Presario CQ 61 computer models      |  |
| 490371-AB1        | Power cord for use in Taiwan with both HP G61 and Presario CQ 61 computer models                              |  |
| 490371-AD1        | Power cord for use in South Korea with both HP G61 and Presario CQ 61 computer models                         |  |
| 490371-AR1        | Power cord for use in South Africa with both HP G61 and Presario CQ 61 computer models                        |  |
| 490371-BB1        | Power cord for use in Israel with both HP G61 and Presario CQ 61 computer models                              |  |
| 490371-D01        | Power cord for use in Argentina with both HP G61 and Presario CQ 61 computer models                           |  |
| 490371-D61        | Power cord for use in India with both HP G61 and Presario CQ 61 computer models                               |  |
| 507960-001        | Intel Core2 Duo P8700 2.53-GHZ processor (3-MB L2 cache, 1066-MHz FSB)                                        |  |
| 507965-001        | Intel Core2 Duo P7450 2.13-GHz processor (3-MB L2 cache, 1066-MHz FSB)                                        |  |
| 509549-001        | Intel Pentium T3400 2.16-GHz processor (1-MB L2 cache, 667-MHz FSB)                                           |  |
| 510100-001        | 56K V.92 data/fax modem (select models only, for use in the United Sates)                                     |  |
| 510100-011        | 56K V.92 data/fax modem (select models only, for use in Australia)                                            |  |
| 513592-001        | Intel Core2 Duo T6400 2.06-GHz processor (2-MB L2 cache, 800-MHz FSB)                                         |  |
| 513593-001        | Intel Core2 Duo T6600 2.2-GHZ processor (2-MB L2 cache, 800-MHz FSB)                                          |  |
| 513 599-001       | Intel Pentium T4200 2.0-GHz processor (1-MB L2 cache, 800-MHz FSB)                                            |  |
| 513775-001        | Battery, 6-cell, 2.20-Ah, 47-Wh                                                                               |  |
| 517832-001        | GM45 UMA system board (includes Digital Media Slot and replacement thermal material)                          |  |
| 517833-001        | GM47 UMA system board (includes Digital Media Slot and replacement thermal material)                          |  |
| 517834-001        | GM47 UMA system board (includes Digital Media Slot, HDMI port, and replacement thermal material)              |  |
| 517835-001        | GL40 UMA system board (includes Digital Media Slot, HDMI port, and replacement thermal material)              |  |
| 517836-001        | GL40 UMA system board (includes Digital Media Slot and replacement thermal material)                          |  |
| 517837-001        | PM45 Discrete system board (includes Digital Media Slot, HDMI port, and replacement thermal material)         |  |
| 517838-001        | PM45 Discrete system material (includes Digital Media Slot, and replacement thermal material)                 |  |
| 517839-001        | GM45 UMA system board (includes Digital Media Slot, HDMI port, and replacement thermal material)              |  |
| 517842-001        | High Definition display panel with both display panel and backlight cables (for use only with 16-in computer) |  |
| 517843-001        | 1-GB memory module (PC2-6400, 667-MHz, DDR2)                                                                  |  |
| 517844-001        | 2-GB memory module (PC2-6400, 800-MHz, DDR2)                                                                  |  |
| 517845-001        | 160-GB hard drive                                                                                             |  |
| 517846-001        | 250-GB hard drive                                                                                             |  |
| 517847-001        | 320-GB hard drive                                                                                             |  |
| 517848-001        | 500-GB hard drive                                                                                             |  |

| Spare part number | Description number                                                                                                    |
|-------------------|----------------------------------------------------------------------------------------------------|
| 517850-001        | DVD±RW and CD-RW SuperMulti Double-Layer Combo Drive with LightScribe                                                                     |
| 517852-001        | Blu-ray ROM with LightScribe DVD±RW SuperMulti Double-Layer Drive                                                                         |
| 517865-001        | Keyboard for use in the United States (includes keyboard cable)                                                                           |
| 517865-031        | Keyboard for use in the United Kingdom (includes keyboard cable)                                                                          |
| 517865-041        | Keyboard for use in Germany (includes keyboard cable)                                                                                     |
| 517865-051        | Keyboard for use in France (includes keyboard cable)                                                                                      |
| 517865-061        | Keyboard for use in Italy (includes keyboard cable)                                                                                       |
| 517865-071        | Keyboard for use in Spain (includes keyboard cable)                                                                                       |
| 517865-091        | Keyboard for use in Norway (includes keyboard cable)                                                                                      |
| 517865-121        | Keyboard for use in Canada (includes keyboard cable)                                                                                      |
| 517865-131        | Keyboard for use in Portugal (includes keyboard cable)                                                                                    |
| 517865-141        | Keyboard for use in Turkey (includes keyboard cable)                                                                                      |
| 517865-151        | Keyboard for use in Greece (includes keyboard cable)                                                                                      |
| 517865-161        | Keyboard for use in Latin America (includes keyboard cable)                                                                               |
| 517865-171        | Keyboard for use in Saudi Arabia s (includes keyboard cable)                                                                              |
| 517865-201        | Keyboard for use in Brazil (includes keyboard cable)                                                                                      |
| 517865-211        | Keyboard for use in Hungary (includes keyboard cable)                                                                                     |
| 517865-221        | Keyboard for use in the Czech Republic (includes keyboard cable)                                                                          |
| 517865-251        | Keyboard for use in Russia (includes keyboard cable)                                                                                      |
| 517865-281        | Keyboard for use in Thailand (includes keyboard cable)                                                                                    |
| 517865-291        | Keyboard for use in Japan (includes keyboard cable)                                                                                       |
| 517865-A41        | Keyboard for use in Europe (includes keyboard cable)                                                                                      |
| 517865-AB1        | Keyboard for use in Taiwan (includes keyboard cable)                                                                                      |
| 517865-AD1        | Keyboard for use in South Korea (includes keyboard cable)                                                                                 |
| 517865-B31        | Keyboard for international use (includes keyboard cable)                                                                                  |
| 517865-BB1        | Keyboard for use in Israel (includes keyboard cable)                                                                                      |
| 517865-BG1        | Keyboard for use in Switzerland (includes keyboard cable)                                                                                 |
| 518436-001        | Atheros 802.11 b/g/n WLAN module for use in Canada, the Cayman Islands, Guam, Puerto Rico, the U.S. Virgin Islands, and the United States |

| Spare part number | Description number                                                                                                    |  |
|-------------------|----------------------------------------------------------------------------------------------------|--|
| 518436-002        | Atheros 802.11 b/g/n WLAN module for use in Afghanistan, Albania, Algeria, Andorra, Angola, Antigua and Barbuda, Argentina, Armenia, Aruba, Australia, Austria, Azerbaijan, the Bahamas, Bahrain, Bangladesh, Barbados, Belarus, Belgium, Belize, Benin, Bermuda, Bhutan, Bolivia, Bosnia and Herzegovina, Botswana, Brazil, the British Virgin Islands, Brunei, Bulgaria, Burkina Faso, Burundi, Cambodia, Cameroon, Cape Verde, the Central African Republic, Chad, Chile, Colombia, Comoros, Congo, Costa Rica, Croatia, Cyprus, the Czech Republic, Denmark, Djibouti, Dominica, the Dominican Republic, East Timor, Ecuador, Egypt, El Salvador, Equitorial Guinea, Eritrea, Estonia, Ethiopia, Fiji, Finland, France, French Guiana, Gabon, Gambia, Georgia, Germany, Ghana, Gibraltar, Greece, Grenada, Guadeloupe, Guatemala, Guinea, Guinea-Bissau, Guyana, Haiti, Honduras, Hong Kong, Hungary, Iceland, India, Indonesia, Ireland, Israel, Italy, the Ivory Coast, Jamaica, Japan, Jordan, Kazakhstan, Kenya, Kiribati, Kuwait, Kyrgyzstan, Laos, Latvia, Lebanon, Lesotho, Liberia, Liechtenstein, Lithuania, Luxembourg, Macedonia, Madagascar, Malawi, Malaysia, the Maldives, Mali, Malta, the Marshall Islands, Martinique, Mauritania, Mauritius, Mexico, Micronesia, Monaco, Mongolia, Montenegro, Morocco, Mozambique, Namibia, Nauru, Nepal, the Nether Antilles, the Netherlands, New Zealand, Nicaragua, Niger, Nigeria, Norway, Oman, Pakistan, Palau, Panama, Papua New Guinea, Paraguay, the People's Republic of China, Peru, the Philippines, Poland, Portugal, Qatar, the Republic of Moldova, Romania, Russia, Rwanda, Samoa, San Marino, Sao Tome and Principe, Saudi Arabia, Senegal, Serbia and Montenegro, Seychelles, Sierra Leone, Singapore, Slovakia, Slovenia, the Solomon Islands, Somalia, South Africa, South Korea, Spain, Sri Lanka, St. Kitts and Nevis, St. Lucia, St. Vincent and the Grenadines, Suriname, Swaziland, Sweden, Switzerland, Syria, Taiwan, Tajikistan, Tanzania, Thailand, Togo, Tonga, Trinidad and Tobago, Tunisia, Turkey, Turkmenistan, Tuvalu, Uganda, Viet |  |
| 518437-001        | Atheros 802.11 a/b/g/n WLAN module for use in Canada, the Cayman Islands, Guam, Puerto Rico, the U.S. Virgin Islands, and the United States                                                                                                    |  |
| 518437-002        | Atheros 802.11 a/b/g/n WLAN module for use in Afghanistan, Albania, Algeria, Andorra, Angola, Antigua and Barbuda, Argentina, Armenia, Aruba, Australia, Austria, Azerbaijan, the Bahamas, Bahrain, Bangladesh, Barbados, Belarus, Belgium, Belize, Benin, Bermuda, Bhutan, Bolivia, Bosnia and Herzegovina, Botswana, Brazil, the British Virgin Islands, Brunei, Bulgaria, Burkina Faso, Burundi, Cambodia, Cameroon, Cape Verde, the Central African Republic, Chad, Chile, Colombia, Comoros, Congo, Costa Rica, Croatia, Cyprus, the Czech Republic, Denmark, Djibouti, Dominica, the Dominican Republic, East Timor, Ecuador, Egypt, El Salvador, Equitorial Guinea, Eritrea, Estonia, Ethiopia, Fiji, Finland, France, French Guiana, Gabon, Gambia, Georgia, Germany, Ghana, Gibraltar, Greece, Grenada, Guadeloupe, Guatemala, Guinea, Guinea-Bissau, Guyana, Haiti, Honduras, Hong Kong, Hungary, Iceland, India, Indonesia, Ireland, Israel, Italy, the Ivory Coast, Jamaica, Japan, Jordan, Kazakhstan, Kenya, Kiribati, Kuwait, Kyrgyzstan, Laos, Latvia, Lebanon, Lesotho, Liberia, Liechtenstein, Lithuania, Luxembourg, Macedonia, Madagascar, Malawi, Malaysia, the Maldives, Mali, Malta, the Marshall Islands, Martinique, Mauritania, Mauritius, Mexico, Micronesia, Monaco, Mongolia, Montenegro, Morocco, Mozambique, Namibia, Nauru, Nepal, the Nether Antilles, the Netherlands, New Zealand, Nicaragua, Niger, Nigeria, Norway, Oman, Pakistan, Palau, Panama, Papua New Guinea, Paraguay, the People's Republic of China, Peru, the Philippines, Poland, Portugal, Qatar, the Republic of Moldova, Romania, Russia, Rwanda, Samoa, San Marino, Sao Tome and Principe, Saudi Arabia, Senegal, Serbia and Montenegro, Seychelles, Sierra Leone, Singapore, Slovakia, Slovenia, the Solomon Islands, Somalia, South Africa, South Korea, Spain, Sri Lanka, St. Kitts and Nevis, St. Lucia, St. Vincent and the Grenadines, Suriname, Swaziland, Sweden, Switzerland, Syria, Taiwan, Tajikistan, Tanzania, Thailand, Togo, Tonga, Trinidad and Tobago, Tunisia, Turkey, Turkmenistan, Vanuatu, Venezuela |  |
| 519898-001        | Intel Celeron-M 585 2.0-GHz processor (1-MB L2 cache, 667-MHz FSB)                                                                                                    |  |
| 530977-001        | 16-in HD, light-emitting diode display assembly for Presario CQ61 computer models (includes webcam and cable, microphone and cable, and logo)                                                                                                    |  |
| 530978-001        | 15.6-in HD, light-emitting diode display assembly for Presario CQ61 computer models (includes webcam and cable, microphone and cable, and logo)                                                                                                    |  |
| 530979-001        | 15.6-in HD, light-emitting diode display assembly for Presario CQ61 computer models (includes                                                                                                    |  |

| Spare part number | Description number                                                                                                    |  |
|-------------------|----------------------------------------------------------------------------------------------------|--|
| 530981-001        | 16-in HD, light-emitting diode display assembly for HP G61 computer models (includes webcam and cable, microphone and cable, and logo)   |  |
| 530982-001        | 15.6-in HD, light-emitting diode display assembly for HP G61 computer models (includes webcam and cable, microphone and cable, and logo) |  |
| 530983-001        | 15.6-in HD, light-emitting diode display assembly for HP G61 computer models (includes microphone and cable, and logo)                   |  |
| 530989-001        | Display enclosure for use with Presario CQ61 computer models                                                                             |  |
| 530990-001        | Display enclosure for use with HP G61 computer models                                                                                    |  |
| 530992-001        | Display bezel for use with 15.6-in HP G61 display panel (includes microphone)                                                            |  |
| 530993-001        | Display Hinge Kit (includes left and right display hinges)                                                                               |  |
| 530995-001        | Display panel bracket (includes left and right brackets) for use with 15.6-in display panel                                              |  |
| 530996-001        | Display panel bracket (includes left and right brackets) for use with 16-in display panel                                                |  |
| 530999-001        | Display Rubber Kit (includes display bezel rubber screw covers)                                                                          |  |
| 531201-001        | Display Screw Kit                                                                                                    |  |
| 531202-001        | Display webcam module (without cable)                                                                                                    |  |
| 531203-001        | Microphone with cable                                                                                                    |  |
| 531204-001        | Hard Drive Hardware Kit (includes connector, bracket, and screws)                                                                        |  |
| 531205-001        | Base enclosure for use only with computer models equipped with a Digital Media Slot and HDMI port                                        |  |
| 531206-001        | Power button board                                                                                                    |  |
| 531207-001        | Switch cover                                                                                                    |  |
| 531208-001        | Audio board (includes audio board cable)                                                                                                 |  |
| 531209-001        | Speakers for use in all countries and regions except India (includes left and right speakers and cables)                                 |  |
| 521210-001        | Fan/heat sink assembly for use with UMA systems (includes replacement thermal material)                                                  |  |
| 531211-001        | Cable Kit                                                                                                    |  |
| 531212-001        | Screw Kit                                                                                                    |  |
| 531213-001        | Rubber Kit (includes 6 rubber feet)                                                                                                    |  |
| 531215-001        | Power button board                                                                                                    |  |
| 531216-001        | HD display panel for use only with 16-in display                                                                                         |  |
| 531220-001        | Fan/heat sink assembly for use with discrete systems (includes replacement thermal material)                                             |  |
| 531517-001        | Plastics Kit                                                                                                    |  |
| 531866-001        | USB board                                                                                                    |  |
| 532324-001        | Celeron T1600 1.66-GHz processor (1-MB L2 cache, 667-MHz FSB)                                                                            |  |
| 533465-001        | Power connector cable                                                                                                    |  |
| 534077-001        | Display Cable Kit                                                                                                    |  |
| 534078-001        | Display bezel for use only with 16-in HP G61 computer models (includes microphone and webcam)                                            |  |
| 534084-001        | Celeron T1700 1.83-GHz processor (1-MB L2 cache, 667-MHz FSB)                                                                            |  |
| 534419-001        | Celeron 900 2.20-GHz processor (1-MB L2 cache, 667-MHz FSB)                                                                              |  |
| 534992-001        | Display bezel for use only with 15.6-in HP G61 computer models (includes microphone)                                                     |  |

| Spare part number | Description number                                                                                                    |
|-------------------|----------------------------------------------------------------------------------------------------|
| 534993-001        | Display bezel for use with 15.6-in Presario CQ-61 computer models (includes microphone and webcam)                                                      |
| 534994-001        | Display bezel for use with 16-in Presario CQ-61 computer models (includes microphone and webcam)                                                        |
| 534995-001        | Display bezel for use only with 15.6-in Presario CQ-61 computer models (includes microphone)                                                            |
| 537850-001        | Power connector cable                                                                                                    |
| 537851-001        | TouchPad on/off button board (includes cables)                                                                                                    |
| 537852-001        | TouchPad                                                                                                    |
| 570246-001        | GL40 UMA system board for use with select UMA computer models (includes built-in modem, Digital Media Slot, HDMI port and replacement thermal material) |
| 572082-001        | Speakers (include left and right speakers and cables) for use in India only                                                                             |
| 573076-001        | Intel Core2 Duo P7550 2.26-GHz processor (3-MB L2 cache, 1066-MHz FSB)                                                                                  |
| 572928-001        | Intel Core2 Duo T6500 2.10-GHz processor (3-MB L2 cache, 1066-MHz FSB)                                                                                  |

# Removal and replacement procedures

### Preliminary replacement requirements

### **Tools required**

You will need the following tools to complete the removal and replacement procedures:

- Flat-bladed screwdriver
- Magnetic screwdriver
- Phillips P0 and P1 screwdrivers

#### Service considerations

The following sections include some of the considerations that you must keep in mind during disassembly and assembly procedures.

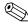

As you remove each subassembly from the computer, place the subassembly (and all accompanying screws) away from the work area to prevent damage.

### **Plastic parts**

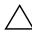

**CAUTION:** Using excessive force during disassembly and reassembly can damage plastic parts. Use care when handling the plastic parts. Apply pressure only at the points designated in the maintenance instructions.

#### Cables and connectors

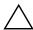

**CAUTION:** When servicing the computer, be sure that cables are placed in their proper locations during the reassembly process. Improper cable placement can damage the computer.

Cables must be handled with extreme care to avoid damage. Apply only the tension required to unseat or seat the cables during removal and insertion. Handle cables by the connector whenever possible. In all cases, avoid bending, twisting, or tearing cables. Be sure that cables are routed in such a way that they cannot be caught or snagged by parts being removed or replaced. Handle flex cables with extreme care; these cables tear easily.

### **Drive handling**

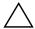

**CAUTION:** Drives are fragile components that must be handled with care. To prevent damage to the computer, damage to a drive, or loss of information, observe these precautions:

- Before removing or inserting a hard drive, shut down the computer. If you are unsure whether the computer is off or in Hibernation, turn the computer on, and then shut it down through the operating system.
- Before handling a drive, be sure that you are discharged of static electricity. While handling a drive, avoid touching the connector.
- Before removing a diskette drive or optical drive, be sure that a diskette or disc is not in the drive and be sure that the optical drive tray is closed.
- Handle drives on surfaces covered with at least one inch of shock-proof foam.
- Avoid dropping drives from any height onto any surface.
- After removing a hard drive, an optical drive, or a diskette drive, place it in a static-proof bag.
- Avoid exposing a hard drive to products that have magnetic fields, such as monitors or speakers.
- Avoid exposing a drive to temperature extremes or liquids.
- If a drive must be mailed, place the drive in a bubble pack mailer or other suitable form of protective packaging and label the package "FRAGILE."

### **Grounding guidelines**

### Electrostatic discharge damage

Electronic components are sensitive to electrostatic discharge (ESD). Circuitry design and structure determine the degree of sensitivity. Networks built into many integrated circuits provide some protection, but in many cases, ESD contains enough power to alter device parameters or melt silicon junctions.

A discharge of static electricity from a finger or other conductor can destroy static-sensitive devices or microcircuitry. Even if the spark is neither felt nor heard, damage may have occurred.

An electronic device exposed to ESD may not be affected at all and can work perfectly throughout a normal cycle. Or the device may function normally for a while, then degrade in the internal layers, reducing its life expectancy.

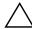

**CAUTION:** To prevent damage to the computer when you are removing or installing internal components, observe these precautions:

- Keep components in their electrostatic-safe containers until you are ready to install them.
- Use nonmagnetic tools.
- Before touching an electronic component, discharge static electricity by using the guidelines described in this section.
- Avoid touching pins, leads, and circuitry. Handle electronic components as little as possible.
- If you remove a component, place it in an electrostatic-safe container.

The following table shows how humidity affects the electrostatic voltage levels generated by different activities.

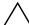

**CAUTION:** A product can be degraded by as little as 700 V.

| Typical electrostatic voltage levels |                   |          |         |
|--------------------------------------|-------------------|----------|---------|
|                                      | Relative humidity |          |         |
| Event                                | 10%               | 40%      | 55%     |
| Walking across carpet                | 35,000 V          | 15,000 V | 7,500 V |
| Walking across vinyl floor           | 12,000 V          | 5,000 V  | 3,000 V |
| Motions of bench worker              | 6,000 V           | 800 V    | 400 V   |
| Removing DIPS from plastic tube      | 2,000 V           | 700 V    | 400 V   |
| Removing DIPS from vinyl tray        | 11,500 V          | 4,000 V  | 2,000 V |
| Removing DIPS from Styrofoam         | 14,500 V          | 5,000 V  | 3,500 V |
| Removing bubble pack from PCB        | 26,500 V          | 20,000 V | 7,000 V |
| Packing PCBs in foam-lined box       | 21,000 V          | 11,000 V | 5,000 V |

### Packaging and transporting guidelines

Follow these grounding guidelines when packaging and transporting equipment:

- To avoid hand contact, transport products in static-safe tubes, bags, or boxes.
- Protect ESD-sensitive parts and assemblies with conductive or approved containers or packaging.
- Keep ESD-sensitive parts in their containers until the parts arrive at static-free workstations.
- Place items on a grounded surface before removing items from their containers.
- Always be properly grounded when touching a component or assembly.
- Store reusable ESD-sensitive parts from assemblies in protective packaging or nonconductive foam.
- Use transporters and conveyors made of antistatic belts and roller bushings. Be sure that mechanized equipment used for moving materials is wired to ground and that proper materials are selected to avoid static charging. When grounding is not possible, use an ionizer to dissipate electric charges.

### Workstation guidelines

Follow these grounding workstation guidelines:

- Cover the workstation with approved static-shielding material.
- Use a wrist strap connected to a properly grounded work surface and use properly grounded tools and equipment.
- Use conductive field service tools, such as cutters, screwdrivers, and vacuums.
- When fixtures must directly contact dissipative surfaces, use fixtures made only of static-safe materials.
- Keep the work area free of nonconductive materials, such as ordinary plastic assembly aids and Styrofoam.
- Handle ESD-sensitive components, parts, and assemblies by the case or PCM laminate. Handle these items only at static-free workstations.
- Avoid touching pins, leads, and circuitry. Handle electronic components as little as possible.
- Turn off power and input signals before inserting or removing connectors or test equipment.

### **Equipment guidelines**

Grounding equipment must include either a wrist strap or a foot strap at a grounded workstation.

- When seated, wear a wrist strap connected to a grounded system. Wrist straps are flexible straps with a minimum of one megohm ±10% resistance in the ground cords. To provide proper ground, wear a strap snugly against the skin at all times. On grounded mats with banana-plug connectors, use alligator clips to connect a wrist strap.
- When standing, use foot straps and a grounded floor mat. Foot straps (heel, toe, or boot straps) can be used at standing workstations and are compatible with most types of shoes or boots. On conductive floors or dissipative floor mats, use foot straps on both feet with a minimum of one megohm resistance between the operator and ground. To be effective, the conductive strips must be worn in contact with the skin.

The following grounding equipment is recommended to prevent electrostatic damage:

- Antistatic tape
- Antistatic smocks, aprons, and sleeve protectors
- Conductive bins and other assembly or soldering aids
- Nonconductive foam
- Conductive tabletop workstations with ground cords of one megohm resistance
- Static-dissipative tables or floor mats with hard ties to the ground
- Field service kits
- Static awareness labels
- Material-handling packages
- Nonconductive plastic bags, tubes, or boxes
- Metal tote boxes
- Electrostatic voltage levels and protective materials

The following table lists the shielding protection provided by antistatic bags and floor mats.

| Material              | Use        | Voltage protection level |
|-----------------------|------------|--------------------------|
| Antistatic plastic    | Bags       | 1,500 V                  |
| Carbon-loaded plastic | Floor mats | 7,500 V                  |
| Metallized laminate   | Floor mats | 5,000 V                  |

# Component replacement procedures

This chapter provides removal and replacement procedures.

There are as many as 62 screws, in 7 different sizes, that must be removed, replaced, or loosened when servicing the computer. Make special note of each screw size and location during removal and replacement.

### Service tag

When ordering parts or requesting information, provide the computer serial number and model number located on the service tag.

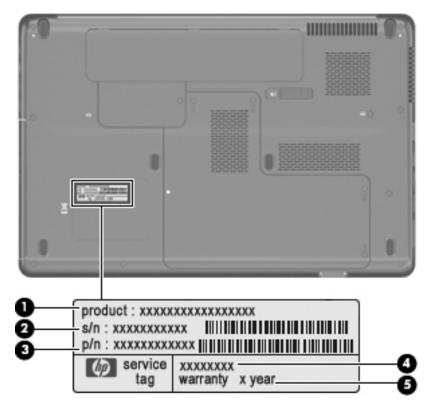

| Item | Component                        | Description                                                                                                    |
|------|----------------------------------|----------------------------------------------------------------------------------------------------|
| 0    | Product name                     | This is the product name affixed to the front of the computer.                                                                                                    |
| 0    | Serial number (s/n)              | This is an alphanumeric identifier that is unique to each product.                                                                                                    |
| 8    | Part number/Product number (p/n) | This number provides specific information about the product's hardware components. The part number helps a service technician to determine what components and parts are needed. |
| 4    | Model description                | This is the alphanumeric identifier used to locate documents, drivers, and support for the computer.                                                                             |
| 6    | Warranty period                  | This number describes the duration of the warranty period for the computer.                                                                                                    |

# Computer feet

The computer feet are adhesive-backed rubber pads. The feet are included in the Rubber Kit, spare part number 531213-001. There are 6 rubber feet that attach to the base enclosure in the locations illustrated below.

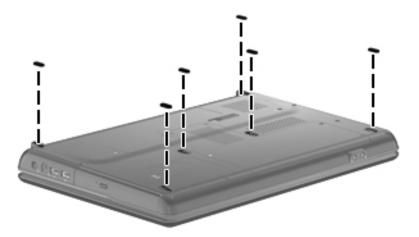

### **Battery**

| Description                    | Spare part number |
|--------------------------------|-------------------|
| 6 cell, 2.20-Ah, 47-Wh battery | 513775-001        |

Before disassembling the computer, follow these steps:

- 1. Shut down the computer. If you are unsure whether the computer is off or in Hibernation, turn the computer on, and then shut it down through the operating system.
- 2. Disconnect all external devices connected to the computer.
- 3. Disconnect the power from the computer by first unplugging the power cord from the AC outlet and then unplugging the AC adapter from the computer.

#### Remove the battery:

- 1. Turn the computer upside down on a flat surface, with the battery bay toward you.
- 2. Slide the battery release latch to release the battery.
- 3. Pivot the battery **2** upward and remove it **3** from the computer.

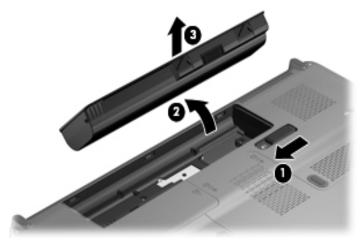

Install the battery by inserting it into the battery bay and pressing it down until you hear a click.

### **Optical drive**

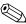

The optical drive spare part kit includes an optical drive bezel and optical drive bracket.

| Description                                                           | Spare part number |
|-----------------------------------------------------------------------|-------------------|
| DVD±RW and CD-RW SuperMulti Double-Layer Combo Drive with LightScribe | 517850-001        |
| Blu-ray ROM with LightScribe DVD±R/RW SuperMulti Double-Layer Drive   | 517852-001        |

Before removing the optical drive, follow these steps:

- 1. Shut down the computer. If you are unsure whether the computer is off or in Hibernation, turn the computer on, and then shut it down through the operating system.
- 2. Disconnect all external devices connected to the computer.
- 3. Disconnect the power from the computer by first unplugging the power cord from the AC outlet and then unplugging the AC adapter from the computer.
- 4. Remove the battery (see "Battery" on page 4-7).

#### Remove the optical drive:

- 1. Position the computer with the left side toward you.
- 2. Remove the Phillips PM2.5×7.0 screw 1 that secures the optical drive to the computer.
- 3. If needed, insert a thin tool, such as a paper clip ②, into the release access. (The disc tray is partially ejected from the optical drive.)
- 4. Grasp the bezel and slide the optical drive 3 out of the computer.

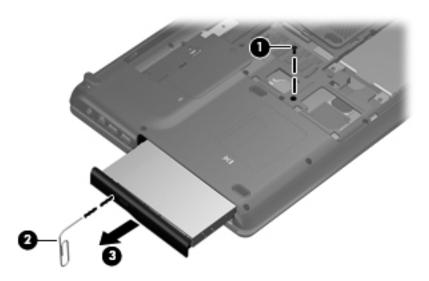

- 5. If it is necessary to replace the optical drive bracket, position the optical drive with the rear toward you.
- 6. Remove the 2 Phillips PM2.0×3.0 screws that secure the optical drive bracket to the optical drive.
- 7. Remove the optical drive bracket **2**.

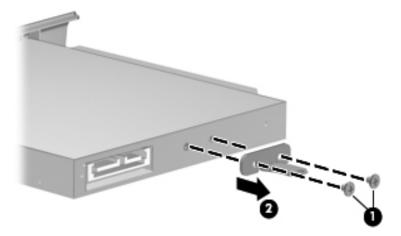

Reverse this procedure to reassemble and install an optical drive.

### Hard drive

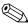

The hard drive spare part kit includes a hard drive bracket and hard drive connector. The hard drive bracket and hard drive connector, as well as the hard drive bracket screws, are also available in the Hard Drive Hardware Kit.

| Description                 | Spare part number |
|-----------------------------|-------------------|
| 500-GB, 5400-rpm hard drive | 517848-001        |
| 320-GB, 5400-rpm hard drive | 517847-001        |
| 200-GB, 5400-rpm hard drive | 517846-001        |
| 160-GB, 5400-rpm hard drive | 517845-001        |
| Hard Drive Hardware Kit     | 531204-001        |

Before removing the hard drive, follow these steps:

- 1. Shut down the computer. If you are unsure whether the computer is off or in Hibernation, turn the computer on, and then shut it down through the operating system.
- 2. Disconnect all external devices connected to the computer.
- 3. Disconnect the power from the computer by first unplugging the power cord from the AC outlet and then unplugging the AC adapter from the computer.
- 4. Remove the battery (see "Battery" on page 4-7).

#### Remove the hard drive:

- 1. Loosen the 4 Phillips PM2.5×6.0 captive screws that secure the hard drive cover to the computer.
- 2. Lift the right side of the hard drive cover **②**, swing it up and to the left, and remove the cover. The hard drive cover is included in the Plastics Kit, spare part number 531517-001.

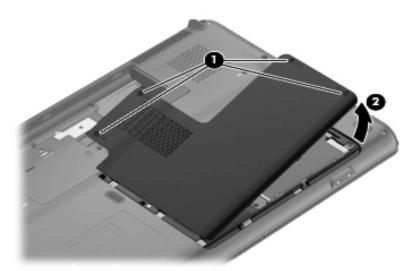

- 3. Remove the 2 Phillips PM2.5×7.0 screws that secure the hard drive to the computer.
- 4. Grasp the Mylar tabs 2 on the hard drive, and then slide the hard drive to the left to disconnect it from the system board 3.
- 5. Remove the hard drive **4** from the hard drive bay.

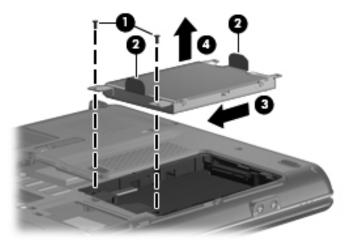

- 6. If it is necessary to replace the hard drive bracket, remove the 2 Phillips PM3.0×4.0 hard drive bracket screws **1** from each side of the hard drive.
- 7. Grasp the 2 attached Mylar tabs ② and pull the bracket straight up to remove it from the hard drive.

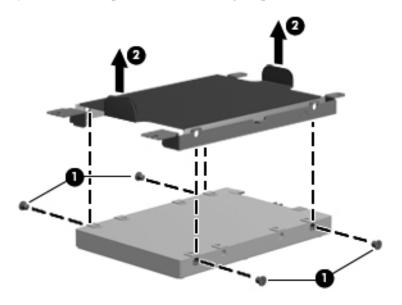

Reverse this procedure to reassemble and install the hard drive.

## **RTC** battery

| Description | Spare part number |
|-------------|-------------------|
| RTC battery | 449729-001        |

Before removing the battery, follow these steps:

- 1. Shut down the computer. If you are unsure whether the computer is off or in Hibernation, turn the computer on, and then shut it down through the operating system.
- 2. Disconnect all external devices connected to the computer.
- 3. Disconnect the power from the computer by first unplugging the power cord from the AC outlet and then unplugging the AC adapter from the computer.
- 4. Remove the battery ("Battery" on page 4-7).
- 5. Remove the hard drive cover (see "Hard drive" on page 4-10).

#### Remove the RTC battery:

- 1. Use a sharp, non-conductive tool to release the clip that secures the battery to the system board.
- 2. Lift the battery **②** out of the computer.

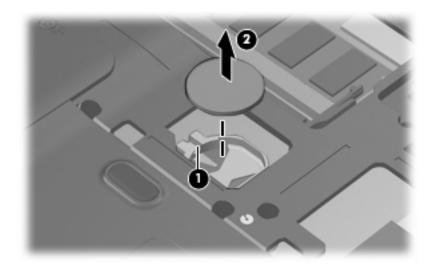

Reverse this procedure to install the RTC battery.

### Memory module

| Description                   | Spare part number |
|-------------------------------|-------------------|
| Memory module, 1-GB, PC2-6400 | 517843-001        |
| Memory module, 2-GB, PC2-6400 | 517844-001        |

Before removing the memory module, follow these steps:

- 1. Shut down the computer. If you are unsure whether the computer is off or in Hibernation, turn the computer on, and then shut it down through the operating system.
- 2. Disconnect all external devices connected to the computer.
- 3. Disconnect the power from the computer by first unplugging the power cord from the AC outlet and then unplugging the AC adapter from the computer.
- 4. Remove the battery (see "Battery" on page 4-7).
- 5. Remove hard drive cover (see "Hard drive" on page 4-10).

Remove the memory module:

- 1. Spread the retaining tabs away from the memory module. (The edge of the module opposite the slot rises away from the computer.)
- 2. Remove the memory module **2** by pulling the module away from the slot at an angle.

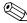

Memory modules are designed with a notch **3** to prevent incorrect insertion into the memory module slot.

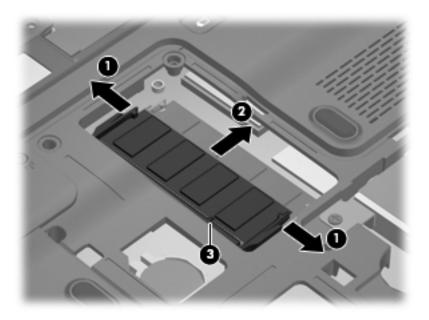

Reverse this procedure to install a memory module.

### Wireless module

| Description                                 | Spare part number |
|---------------------------------------------|-------------------|
| Atheros AR2425 802.11b/g WLAN module        | 459339-003        |
| Atheros AR2425 802.11b/g WLAN module        | 459339-004        |
| Broadcom BCM4312 802.11b/g WLAN module      | 459263-001        |
| Broadcom BCM4312 802.11b/g WLAN module      | 459263-002        |
| Atheros AR9280 802.11a/b/g/n WLAN module    | 482260-001        |
| Atheros AR9280 802.11a/b/g/n WLAN module    | 482260-002        |
| Intel Wi-F- 5100 802.11 a/b/g WLAN module   | 482957-001        |
| Intel Wi-Fi 5100 802.11 a/b/g/n WLAN module | 480985-001        |
| Atheros 802.11 b/g/n WLAN module            | 518436-001        |
| Atheros 802.11 b/g/n WLAN module            | 518436-002        |
| Atheros 802.11 a/b/g/n WLAN module          | 518437-001        |
| Atheros 802.11 a/b/g/n WLAN module          | 518437-002        |

Before removing the WLAN module, follow these steps:

- 1. Shut down the computer. If you are unsure whether the computer is off or in Hibernation, turn the computer on, and then shut it down through the operating system.
- 2. Disconnect all external devices connected to the computer.
- 3. Disconnect the power from the computer by first unplugging the power cord from the AC outlet and then unplugging the AC adapter from the computer.
- 4. Remove the battery (see "Battery" on page 4-7).

#### Remove the wireless module:

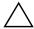

**CAUTION:** To prevent an unresponsive system, replace the wireless module only with a wireless module authorized for use in the computer by the governmental agency that regulates wireless devices in your country or region. If you replace the module and then receive a warning message, remove the module to restore computer functionality, and then contact technical support through Help and Support.

- 1. Loosen the Phillips PM2.5×6.0 captive screw **1** that secures the wireless compartment cover to the computer.
- 2. Lift the right side of the cover **②**, swing it to the left, and lift up to remove it **③**. The wireless compartment cover is included in the Plastics Kit, spare part number 531517-001.

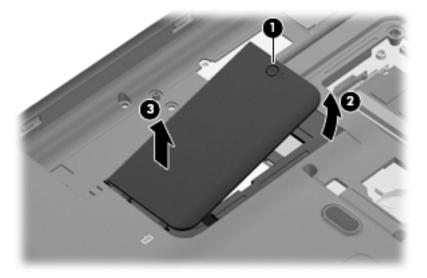

- 3. Disconnect the main antenna cable **1** and the auxiliary antenna cable **2** from the wireless module.
  - The black WLAN antenna cable (marked "1") is connected to the WLAN module "Main" terminal. The white WLAN antenna cable (marked "2") is connected to the WLAN module "Aux" terminal.
- 4. Remove the Phillips PM2.0×3.0 screw **3** that secures the WLAN module to the computer. (The edge of the module opposite the slot rises away from the computer.)
- 5. Remove the WLAN module **4** by pulling the module away from the slot at an angle.
  - WLAN modules are designed with a notch **6** to prevent incorrect insertion.

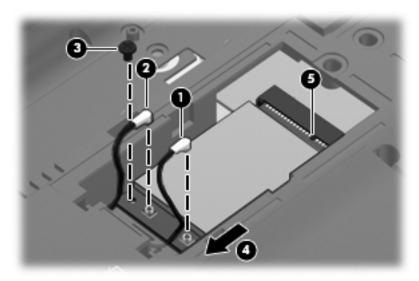

Reverse this procedure to install the wireless module.

### Modem

| Description                                                                     | Spare part number |
|---------------------------------------------------------------------------------|-------------------|
| Modem 56K V.92 data/fax modem (select models only, for use in the United Sates) | 510100-001        |
| Modem 56K V.92 data/fax modem (select models only, for use in Australia)        | 510100-011        |

Before removing the modem, follow these steps:

- 1. Shut down the computer. If you are unsure whether the computer is off or in Hibernation, turn the computer on, and then shut it down through the operating system.
- 2. Disconnect all external devices connected to the computer.
- 3. Disconnect the power from the computer by first unplugging the power cord from the AC outlet and then unplugging the AC adapter from the computer.
- 4. Remove the battery (see "Battery" on page 4-7)
- 5. Remove the hard drive cover (see "Hard drive" on page 4-10).

#### Remove the modem:

- 1. Remove the 2 Phillips PM2.0×3.0 screws that secure the modem to the computer.
- 2. Lift up the modem from the computer **2** and disconnect the modem cable **3** from the modem.

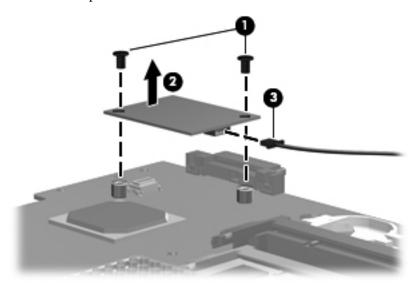

Reverse this procedure to install the modem.

# Keyboard

| Description                            | Spare part number |
|----------------------------------------|-------------------|
| Keyboard for use in Belgium            | 517865-A41        |
| Keyboard for use in Brazil             | 517865-201        |
| Keyboard for use in Canada             | 517865-121        |
| Keyboard for use in the Czech Republic | 517865-221        |
| Keyboard for use in France             | 517865-051        |
| Keyboard for use in Germany            | 517865-041        |
| Keyboard for use in Greece             | 517865-151        |
| Keyboard for use in Hungary            | 517865-211        |
| Keyboard for International use         | 517865-B31        |
| Keyboard for use in Israel             | 517865-BB1        |
| Keyboard for use in Italy              | 517865-061        |
| Keyboard for use in Japan              | 517865-291        |
| Keyboard for use in Norway             | 517865-091        |
| Keyboard for use in Latin America      | 517865-161        |
| Keyboard for use in Portugal           | 517865-131        |
| Keyboard for use in Russia             | 517865-251        |
| Keyboard for use in Saudi Arabia       | 517865-171        |
| Keyboard for use in South Korea        | 517865-AD1        |
| Keyboard for use in Spain              | 517865-071        |
| Keyboard for use in Switzerland        | 517865-111        |
| Keyboard for use in Thailand           | 517865-281        |
| Keyboard for use in Taiwan             | 517865-AB1        |
| Keyboard for use in Turkey             | 517865-141        |
| Keyboard for use in the United Kingdom | 517865-031        |
| Keyboard for use in the United States  | 517865-001        |

Before removing the keyboard, follow these steps:

- 1. Shut down the computer. If you are unsure whether the computer is off or in Hibernation, turn the computer on, and then shut it down through the operating system.
- 2. Disconnect all external devices connected to the computer.
- 3. Disconnect the power from the computer by first unplugging the power cord from the AC outlet and then unplugging the AC adapter from the computer.
- 4. Remove the battery ("Battery" on page 4-7).
- 5. Remove the hard drive cover (see "Hard drive" on page 4-10).
- 6. Remove the hard wireless module cover (see "Wireless module" on page 4-14).

#### Remove the keyboard:

- 1. Turn the computer upside down, with the front toward you.
- 2. Remove the 5 Phillips PM2.5×7.0 screws that secure the keyboard to the computer.

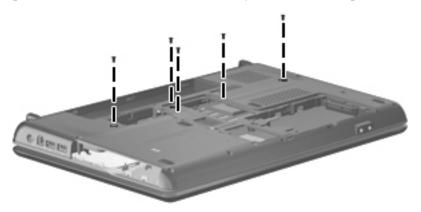

- 3. Turn the computer right-side up, with the front toward you.
- 4. Open the computer as far as possible.
- 5. Release the tabs along the left **①** and right **②** edges of the keyboard using a thin flat-bladed screwdriver.
- 6. Lift the rear edge of the keyboard **3**, and rotate it forward until it rests upside down on the TouchPad.

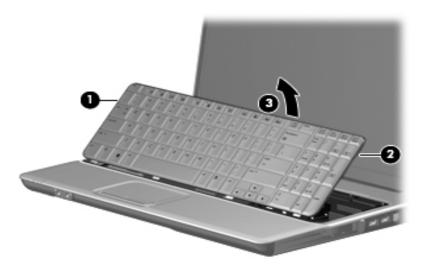

7. Release the zero insertion force (ZIF) connector **①** to which the keyboard cable is attached, and then disconnect the keyboard cable **②** from the system board.

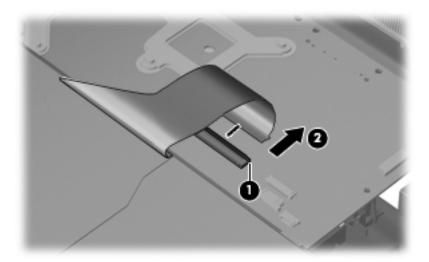

8. Remove the keyboard.

Reverse this procedure to install the keyboard.

#### Switch cover

| Description  | Spare part number |
|--------------|-------------------|
| Switch cover | 531207-001        |

Before removing the switch cover, follow these steps:

- 1. Shut down the computer. If you are unsure whether the computer is off or in Hibernation, turn the computer on, and then shut it down through the operating system.
- 2. Disconnect all external devices connected to the computer.
- 3. Disconnect the power from the computer by first unplugging the power cord from the AC outlet and then unplugging the AC adapter from the computer.
- 4. Remove the battery ("Battery" on page 4-7).
- 5. Remove the hard drive ("Hard drive" on page 4-10).
- 6. Remove the wireless module ("Wireless module" on page 4-14).
- 7. Remove the keyboard ("Keyboard" on page 4-17).

#### Remove the switch cover:

1. In the battery bay, remove the 2 Phillips PM 2.5×8.0 screws **①**, 6 Phillips PM2.5×7.0 screws **②**, and the 5 Phillips PM2.5×5.0 screws **③** that secure the cover to the computer. The switch cover screws are identified by a triangle icon embossed on the base enclosure.

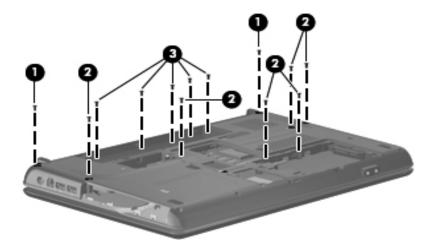

- 2. Turn the computer right-side up, with the front toward you.
- 3. Open the computer as far as possible.

- 4. Remove the Phillips PM2.5×6.0 screw that secures the switch cover to the computer.
- 5. Release the ZIF connector cable **②** .
- 6. Slide the switch cover **3** toward the display panel until it disengages from the top cover, and then lift up to remove the switch cover.

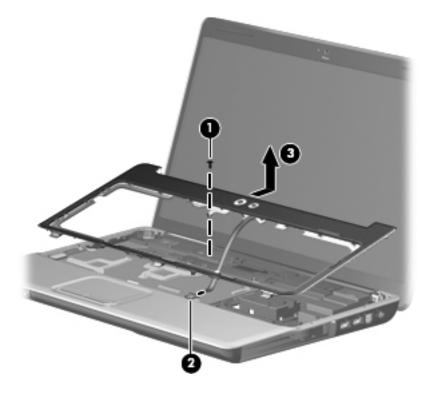

Reverse this procedure to install the switch cover.

#### Power button board

| Description        | Spare part number |
|--------------------|-------------------|
| Power button board | 531215-001        |

Before removing the display assembly, follow these steps:

- 1. Shut down the computer. If you are unsure whether the computer is off or in Hibernation, turn the computer on, and then shut it down through the operating system.
- 2. Disconnect all external devices connected to the computer.
- 3. Disconnect the power from the computer by first unplugging the power cord from the AC outlet and then unplugging the AC adapter from the computer.
- 4. Remove the battery (see "Battery" on page 4-7).
- 5. Disconnect the wireless antenna cables from the wireless module (see "Wireless module" on page 4-14).
- 6. Remove the keyboard (see "Keyboard" on page 4-17).
- 7. Remove the switch cover (see "Switch cover" on page 4-20).

Remove the power button board:

- 1. Disconnect the power button board cable **1** from the power button board.
- 2. Remove the Phillips PM2.0×3.0 screw 2 that secures the power button board to the switch cover.
- 3. Remove the power button board **3**.

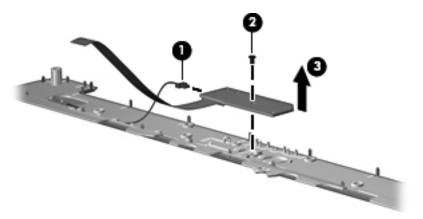

Reverse this procedure to install the power button board.

## Display assembly

| Description                                                                                                    | Spare part number |
|----------------------------------------------------------------------------------------------------|-------------------|
| 16-inch High Definition, light-emitting diode display assembly for HP G61 computer models (includes webcam module and cable, 2 WLAN antenna transceivers and cables, microphone and cable, and logo)          | 530981-001        |
| 16-inch High Definition, light-emitting diode display assembly for Presario G61 computer models (includes webcam module and cable, 2 WLAN antenna transceivers and cables, microphone and cable, and logo)    | 530977-001        |
| 15.6-inch High Definition, light-emitting diode display assembly for Presario CQ61 computer models (includes microphone and cable, and logo)                                                                  | 530979-001        |
| 15.6-inch High Definition, light-emitting diode display assembly for Presario CQ61 computer models (includes webcam module and cable, 2 WLAN antenna transceivers and cables, microphone and cable, and logo) | 530978-001        |
| 15.6-inch High Definition, light-emitting diode display assembly for HP G61 computer models (includes microphone and cable, and logo)                                                                         | 530983-001        |
| 15.6-inch High Definition, light-emitting diode display assembly for HP G61 computer models (includes webcam module and cable, 2 WLAN antenna transceivers and cables, microphone and cable, and logo)        | 530982-001        |

Before removing the display assembly, follow these steps:

- 1. Shut down the computer. If you are unsure whether the computer is off or in Hibernation, turn the computer on, and then shut it down through the operating system.
- 2. Disconnect all external devices connected to the computer.
- 3. Disconnect the power from the computer by first unplugging the power cord from the AC outlet and then unplugging the AC adapter from the computer.
- 4. Remove the battery (see "Battery" on page 4-7).
- 5. Disconnect the wireless antenna cables from the wireless module (see "Wireless module" on page 4-14).
- 6. Remove the keyboard (see "Keyboard" on page 4-17).
- 7. Remove the switch cover (see "Switch cover" on page 4-20).

#### Remove the display assembly:

- 1. Pull the antenna cables through the opening in the top cover **1** and disengage the cables from the clip in the routing channel leading to the display hinge.
- 2. Disconnect the display panel cable **2** from the system board and remove it from its routing channel.
- 3. Disconnect the microphone cable **3** from the system board and release it from the clips that attach it to the top cover.
- 4. Remove the caps lock LED 4 from its mounting clips on the top cover.

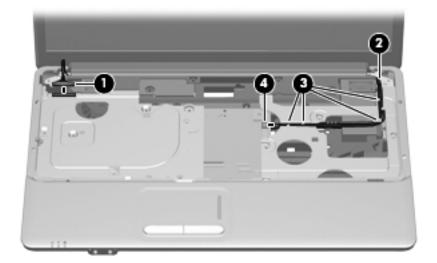

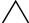

**CAUTION:** Support the display assembly when removing the following screws. Failure to support the display assembly can a result in damage to the display assembly and other computer components.

- 5. Remove the 4 Phillips PM2.5×7.0 screws securing the display hinges to the computer.
- 6. Lift the display panel **2** straight up to remove it.

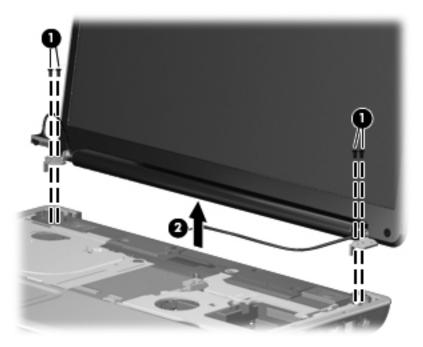

- 7. If it is necessary to replace the display bezel or any of the display assembly internal components, remove the following screw covers and screws:
  - Two rubber screw covers on the display bezel bottom edge. The display rubber screw covers are included in the Display Rubber Kit, spare part number 530999-001.
  - **2** Two Phillips PM2.5×7.0 screws on the display bezel bottom edge.

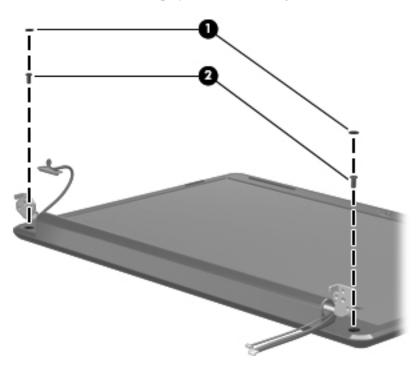

- 8. Flex the inside edges of the bezel at the top and bottom ①, and the left and right sides ②, until the bezel disengages from the display enclosure.
- 9. Remove the display bezel **3**.

The following display bezels are available:

- ☐ For use only with 16-inch HP G61 computer models equipped with a webcam module and microphone, spare part number 530478-001.
- ☐ For use only with 16-inch Presario CQ61 computer models equipped with a webcam module and microphone, spare part number 534994-001.
- ☐ For use only with 15.6-inch HP G61 computer models equipped with a webcam module and microphone, spare part number 530992-001.
- ☐ For use only with 15.6-inch HP G61 computer models equipped with a microphone, spare part number 534992-001.
- ☐ For use only with 15.6-inch Presario CQ61 computer models equipped with a webcam module and microphone, spare part number 534993-001.
- ☐ For use only with 15.6-inch Presario CQ61 computer models equipped with a microphone, spare part number 534995-001.

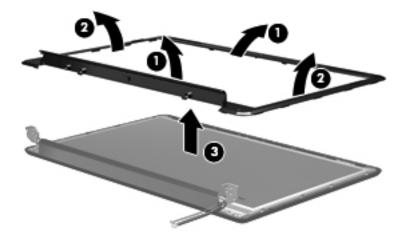

- 10. If it is necessary to replace the webcam module, lift the webcam module as far from the display enclosure as the webcam module cable allows.
- 11. Disconnect the webcam module cable **1** from the webcam module, and remove the webcam module **2**. The webcam module is available using spare part number 531202-001.

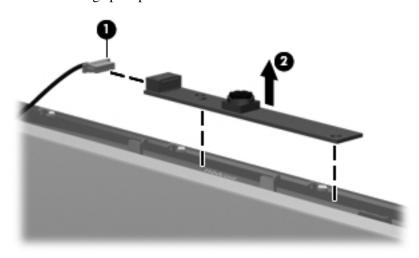

- 12. If it is necessary to replace the display hinges, remove the 3 Phillips PM2.5×6.0 screws that secure each hinge to the display enclosure.
- 13. Remove the display hinges **②**. The display hinges are available in the Display Hinge Kit, spare part number 530993-001.

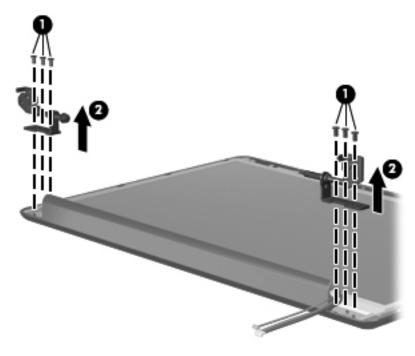

- 14. If it is necessary to replace the display panel, remove the 2 Phillips PM2.5×6.0 screws that secure the display panel to the display enclosure.
- 15. Remove the display panel **2** from the display enclosure.

The following display panels are available:

- ☐ For use with 16-inch display, spare part number 531216-001
- ☐ For use with 15.6-inch display, spare part number 517842-001.

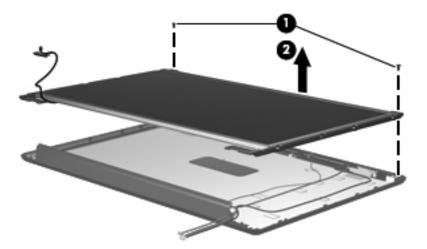

- 16. If it is necessary to replace the display panel brackets, remove the 2 Phillips PM2.0×3.0 screws that secure each bracket to the display panel.
- 17. Remove the display panel brackets **②** from the display panel. The display panel brackets for the 16-inch display are available using spare part number 530996-001, and for the 15.6-inch display using spare part number 530995-001.

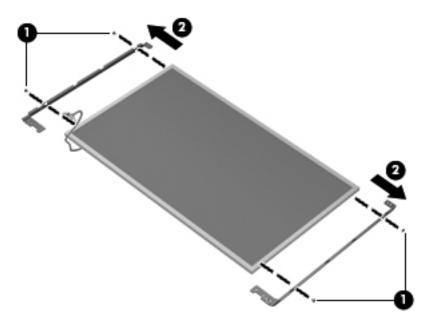

- 18. If it is necessary to replace the display panel cable, which is attached to the back of the display panel with clear adhesive tape, remove the tape **1** to release the cable from its connector. The display panel cable kit includes the camera module cable and is available using spare part number 534077-001.
- 19. Remove display panel cable **2**.

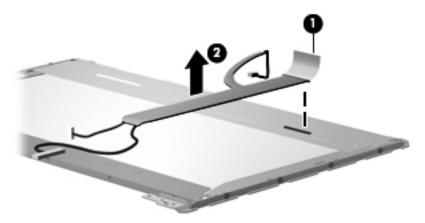

- 20. If it is necessary to replace the microphone, release the microphone from its mounting clips **①**.
- 21. Lift and remove the microphone cable **②**. The microphone with cable is available using spare part number 531203-001.

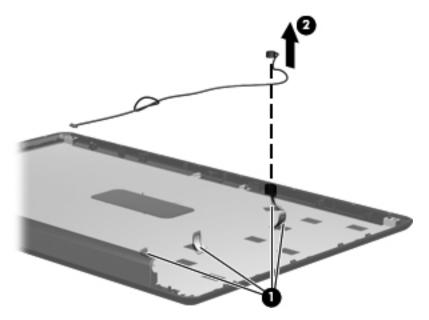

Reverse this procedure to reassemble and install the display assembly.

## Top cover

| Description                                     | Spare part number |
|-------------------------------------------------|-------------------|
| Top cover (includes TouchPad, and button board) | 531206-001        |

Before removing the top cover, follow these steps:

- 1. Shut down the computer. If you are unsure whether the computer is off or in Hibernation, turn the computer on, and then shut it down through the operating system.
- 2. Disconnect all external devices connected to the computer.
- 3. Disconnect the power from the computer by first unplugging the power cord from the AC outlet and then unplugging the AC adapter from the computer.
- 4. Remove the battery (see "Battery" on page 4-7).
- 5. Remove the following components:
  - a. Optical drive (see "Optical drive" on page 4-8)
  - b. Hard drive (see "Hard drive" on page 4-10)
  - c. Keyboard (see "Keyboard" on page 4-17)
  - d. Switch cover (see "Switch cover" on page 4-20)
  - e. Power button board (see "Power button board" on page 4-22)
  - f. Display assembly (see "Display assembly" on page 4-23)

#### Remove the top cover:

- 1. Turn the computer upside down, with the front toward you.
- 2. Remove the 7 Phillips PM2.5×7.0 screws that secure the top cover to the computer.

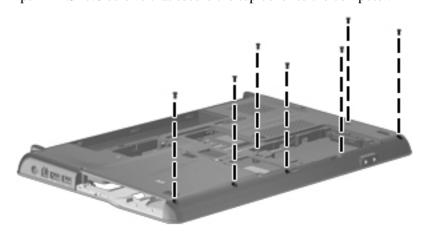

- 3. Turn the computer right-side up, with the front facing you.
- 4. Remove the Phillips PM2.5×6.0 screw that secures the top cover to the computer.

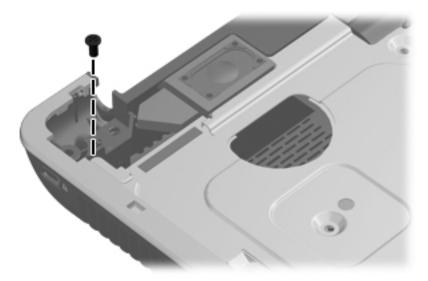

- 5. Lift the rear edge of the top cover **1** until the top cover disengages from the base enclosure.
- 6. Release the LIF connector  ${\bf 2}$  for the two TouchPad cables from the system board .
- 7. Remove the top cover **3**.

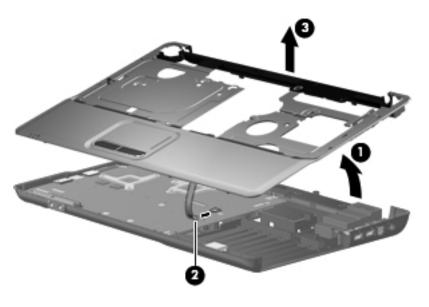

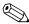

The TouchPad is glued to the top cover and is included with the top cover spare part.

Reverse this procedure to install the top cover.

Maintenance and Service Guide 4–31

#### **Audio board**

| Description                              | Spare Part Number |
|------------------------------------------|-------------------|
| Audio board (includes audio board cable) | 531208-001        |

Before removing the audio board, follow these steps:

- 1. Shut down the computer. If you are unsure whether the computer is off or in Hibernation, turn the computer on, and then shut it down through the operating system.
- 2. Disconnect all external devices connected to the computer.
- 3. Disconnect the power from the computer by first unplugging the power cord from the AC outlet and then unplugging the AC adapter from the computer.
- 4. Remove the battery (see "Battery" on page 4-7).
- 5. Remove the following components:
  - a. Optical drive (see "Optical drive" on page 4-8)
  - b. Hard drive (see "Hard drive" on page 4-10)
  - c. Keyboard (see "Keyboard" on page 4-17)
  - d. Switch cover (see "Switch cover" on page 4-20)
  - e. Power button board (see "Power button board" on page 4-22)
  - f. Display assembly (see "Display assembly" on page 4-23)

#### Remove the audio board:

- 1. Release the ZIF connector **1** to which the audio board cable is attached, and disconnect the audio board cable **2** from the system board.
- 2. Remove the Phillips PM2.5×6.0 screw 3 that secures the audio board to the base enclosure.
- 3. Remove the audio board **4**.

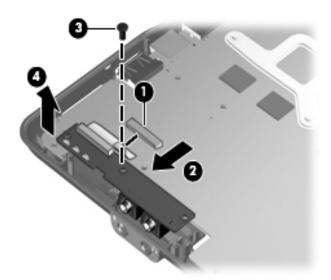

Reverse this procedure to install the audio board.

## **Speakers**

| Description                                                | Spare Part Number |
|------------------------------------------------------------|-------------------|
| Speakers for use in India only                             | 572082-001        |
| Speakers for use in all countries and regions except India | 531209-001        |

Before removing the speakers, follow these steps:

- 1. Shut down the computer. If you are unsure whether the computer is off or in Hibernation, turn the computer on, and then shut it down through the operating system.
- 2. Disconnect all external devices connected to the computer.
- 3. Disconnect the power from the computer by first unplugging the power cord from the AC outlet and then unplugging the AC adapter from the computer.
- 4. Remove the battery (see "Battery" on page 4-7).
- 5. Remove the following components:
  - a. Optical drive (see "Optical drive" on page 4-8)
  - b. Hard drive see ("Hard drive" on page 4-10)
  - c. Keyboard (see "Keyboard" on page 4-17)
  - d. Switch cover (see "Switch cover" on page 4-20)
  - e. Power button board (see "Power button board" on page 4-22)
  - f. Display assembly (see "Display assembly" on page 4-23)
  - g. Top cover (see "Top cover" on page 4-30)

#### Remove the speakers:

- 1. Disconnect the speaker cable from the system board **①**.
- 2. Remove the speakers **②**.

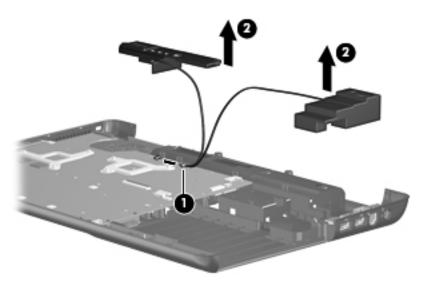

Reverse this procedure to install the speakers.

Maintenance and Service Guide 4–33

#### **USB** board

| Description | Spare part number |
|-------------|-------------------|
| USB board   | 531866-001        |

Before removing the USB board, follow these steps:

- 1. Shut down the computer. If you are unsure whether the computer is off or in Hibernation, turn the computer on, and then shut it down through the operating system.
- 2. Disconnect all external devices connected to the computer.
- 3. Disconnect the power from the computer by first unplugging the power cord from the AC outlet and then unplugging the AC adapter from the computer.
- 4. Remove the battery (see "Battery" on page 4-7).
- 5. Remove the following components:
  - a. Optical drive see ("Optical drive" on page 4-8)
  - b. Hard drive (see "Hard drive" on page 4-10)
  - c. Keyboard (see "Keyboard" on page 4-17)
  - d. Switch cover (see "Switch cover" on page 4-20)
  - e. Power button board (see "Power button board" on page 4-22)
  - f. Display assembly (see "Display assembly" on page 4-23)
  - g. Top cover (see "Top cover" on page 4-30)

#### Remove the USB board:

- 1. Disconnect the USB board cable **1** from the system board.
- 2. Remove the Phillips PM2.5×60 screw **②** from the system board.
- 3. Lift the USB board **3** straight up to remove it from the computer.

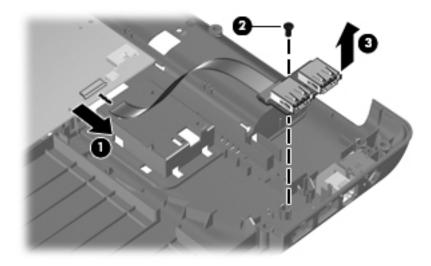

Reverse this procedure to install a USB board.

## Bluetooth module

| Description            | Spare Part Number |
|------------------------|-------------------|
| Bluetooth module       | 483113-001        |
| Bluetooth module cable |                   |

Before removing the Bluetooth module, follow these steps:

- 1. Shut down the computer. If you are unsure whether the computer is off or in Hibernation, turn the computer on, and then shut it down through the operating system.
- 2. Disconnect all external devices connected to the computer.
- 3. Disconnect the power from the computer by first unplugging the power cord from the AC outlet and then unplugging the AC adapter from the computer.
- 4. Remove the battery (see "Battery" on page 4-7).
- 5. Remove the following components:
  - a. Optical drive (see "Optical drive" on page 4-8)
  - b. Hard drive (see "Hard drive" on page 4-10)
  - c. Keyboard (see "Keyboard" on page 4-17)
  - d. Switch cover (see "Switch cover" on page 4-20)
  - e. Power button board (see "Power button board" on page 4-22)
  - f. Display assembly (see "Display assembly" on page 4-23)
  - g. Top cover (see "Top cover" on page 4-30)

#### Remove the Bluetooth module:

- 1. Disconnect the Bluetooth module cable **1** from the system board.
- 2. Remove the Bluetooth module **2**.

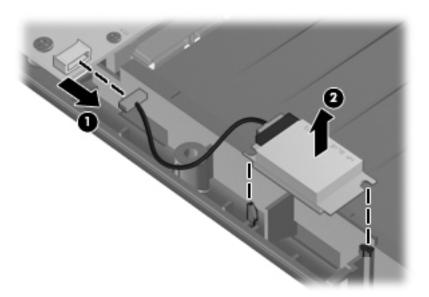

Reverse this procedure to install the Bluetooth module.

Maintenance and Service Guide 4–35

## System board

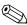

The system board spare part kit includes UMA or discrete graphics subsystem memory, built-in modem, and replacement thermal material.

| Description                                                                                                  | Spare part number |
|----------------------------------------------------------------------------------------------------|-------------------|
| GM45 UMA system board (built-in modem, Digital Media Slot, and replacement thermal material)                 | 517832-001        |
| GM45 UMA system board (built-in modem, Digital Media Slot, HDMI port, and replacement thermal material)      | 517839-001        |
| GL40 UMA system board (built-in modem, Digital Media Slot, and replacement thermal material)                 | 517836-001        |
| GL40 UMA system board (built-in modem, Digital Media Slot, HDMI port, and replacement thermal material)      | 517835-001        |
| GL40 UMA system board (built-in modem, Digital Media Slot, HDMI port, and replacement thermal material)      | 570246-001        |
| PM45 discrete system board (built-in modem, Digital Media Slot, HDMI port, and replacement thermal material) | 517837-001        |
| PM45 discrete system board PM45 (built-in modem, Digital Media Slot, and replacement thermal material)       | 517838-001        |

Before removing the system board, follow these steps:

- 1. Shut down the computer. If you are unsure whether the computer is off or in Hibernation, turn the computer on, and then shut it down through the operating system.
- 2. Disconnect all external devices connected to the computer.
- 3. Disconnect the power from the computer by first unplugging the power cord from the AC outlet and then unplugging the AC adapter from the computer.
- 4. Remove the battery (see "Battery" on page 4-7).
- 5. Remove the following components:
  - a. Optical drive (see "Optical drive" on page 4-8)
  - b. Hard drive (see "Hard drive" on page 4-10)
  - c. Keyboard (see "Keyboard" on page 4-17)
  - d. Switch cover (see "Switch cover" on page 4-20)
  - e. Power button board (see "Power button board" on page 4-22)
  - f. Display assembly (see "Display assembly" on page 4-23)
  - g. Top cover (see "Top cover" on page 4-30)

When replacing the system board, be sure that the following components are removed from the defective system board and installed on the replacement system board:

- Memory module (see "Memory module" on page 4-13)
- Wireless module (see "Wireless module" on page 4-14)
- Fan/heat sink assembly (see "Fan/heat sink assembly" on page 4-38)
- Processor (see "Processor" on page 4-42)

#### Remove the system board:

- 1. Disconnect the USB board cable **1** from its mounting clip in the base enclosure.
- 2. Disconnect the Bluetooth cable **2** from the system board.
- 3. Disconnect the RJ-11 cable **3** from the system board.
- 4. Disconnect the power connector cable **4** from the system board.

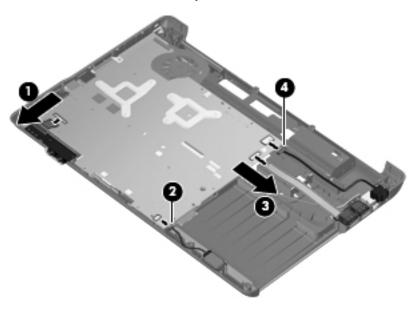

5. Remove the Phillips PM2.5×6.0 screw that secures the system board to the base enclosure.

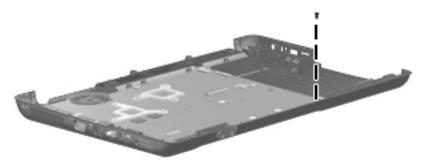

- 6. Grasp the right edge **1** of the system board.
- 7. Lift the system board **②**, and pull it away from the base enclosure **③** at an angle.

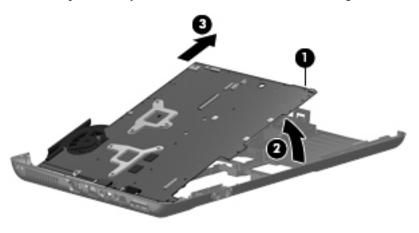

Reverse this procedure to install the system board.

Maintenance and Service Guide 4–37

## Fan/heat sink assembly

| Description                                                                                                    | Spare part number |
|----------------------------------------------------------------------------------------------------|-------------------|
| Fan/heat sink assembly (includes replacement thermal material) for use only with computer models with UMA graphics subsystem memory      | 531210-001        |
| Fan/heat sink assembly (includes replacement thermal material) for use only with computer models with discrete graphics subsystem memory | 531220-001        |

Before removing the fan/heat sink assembly, follow these steps:

- 1. Shut down the computer. If you are unsure whether the computer is off or in Hibernation, turn the computer on, and then shut it down through the operating system.
- 2. Disconnect all external devices connected to the computer.
- 3. Disconnect the power from the computer by first unplugging the power cord from the AC outlet and then unplugging the AC adapter from the computer.
- 4. Remove the battery (see "Battery" on page 4-7).
- 5. Remove the following components:
  - a. Optical drive (see "Optical drive" on page 4-8)
  - b. Hard drive (see "Hard drive" on page 4-10)
  - c. Keyboard (see "Keyboard" on page 4-17)
  - d. Switch cover (see "Switch cover" on page 4-20)
  - e. Power button board (see "Power button board" on page 4-22)
  - f. Display assembly (see "Display assembly" on page 4-23)
  - g. Top cover (see "Top cover" on page 4-30)
  - h. Bluetooth module (see "Bluetooth module" on page 4-35)
  - i. System board (see "System board" on page 4-36)

#### Remove the fan/heat sink assembly:

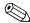

Due to the adhesive quality of the thermal material located between the fan/heat sink assembly and system board components, you may need to move the fan/heat sink assembly from side to side to detach the assembly.

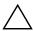

**CAUTION:** To avoid damage to the processor, loosen the fan/heat sink assembly screws in the sequence indicated on the heat sink assembly. Likewise, tighten the screws in the same sequence when installing the fan/heat sink assembly.

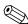

Steps 1 through 4 apply only to computer models equipped with graphics subsystems having UMA memory.

- 1. Turn the system board right-side up, with the front toward you.
- 2. Disconnect the fan cable **1** from the system board.
- 3. Following the 1, 2, 3 sequence stamped into the fan/heat sink assembly, loosen the 3 Phillips PM2.5×6.0 spring-loaded captive screws ② that secure the fan/heat sink assembly.
- 4. Remove the fan/heat sink assembly **3** by lifting it straight up.

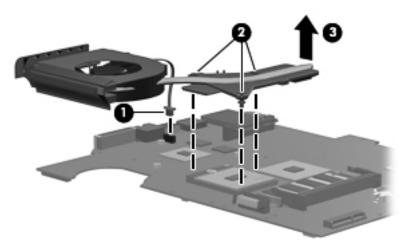

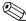

Steps 5 through 8 apply only to computer models equipped with graphics subsystems having discrete memory.

- 5. Turn the system board right-side up, with the front toward you.
- 6. Disconnect the fan cable from the system board **①**.
- 7. Loosen the 5 Phillips PM2.5×6.0 spring-loaded captive screws 2 that secure the fan/heat sink assembly.
- 8. Remove the fan/heat sink assembly **3** by lifting it straight up.

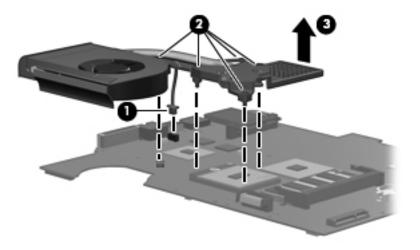

The following illustration shows the replacement thermal material locations for computer models graphics subsystems having UMA memory

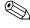

The thermal material must be thoroughly cleaned from the surfaces of the fan/heat sink assembly and the system board components each time the fan/heat sink assembly is removed. Thermal grease is located on the section of the fan/heat sink assembly that services the processor. A thermal pad is located on the section of the fan/heat sink assembly that services the Northbridge chip. Replacement thermal grease and pads are included in spare parts kits for all system boards, fan/heat sink assemblies, and processors.

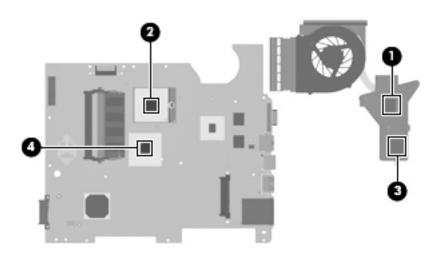

The following illustration shows the replacement thermal material locations for computer models equipped with graphics subsystems with discrete memory.

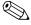

The thermal material must be thoroughly cleaned from the surfaces of the fan/heat sink assembly and the system The thermal material must be thoroughly cleaned from the surfaces of the lambda board components each time the fan/heat sink assembly is removed. Thermal grease is located on the section of the the fan/heat sink assembly • that services the processor •. A thermal pad is located on the section of the fan/heat sink assembly 3 that services the Northbridge chip 4. Thermal pads are also located on intermediate sections of the fan/heat sink assembly **5** and **7** that service components **6** and **3** on the system board. Replacement thermal grease and pads are included with all system board, fan/heat sink assembly, and processor spare part kits.

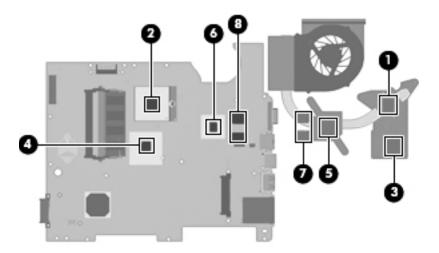

Reverse this procedure to install the fan/heat sink assembly.

#### **Processor**

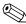

The processor spare part kit includes replacement thermal material.

| Description                                              | Spare part number |
|----------------------------------------------------------|-------------------|
| Intel Core2 Duo P8700 2.53-GHz processor (3-MB L2 cache) | 507960-001        |
| Intel Core2 Duo P7450 2.13-GHz processor (3-MB L2 cache) | 507965-001        |
| Intel Core2 Duo T6600 2.20-GHz processor (3-MB L2 cache) | 513593-001        |
| Intel Core2 Duo T6400 2.06-GHz processor (3-MB L2 cache) | 513592-001        |
| Intel Pentium T3400 2.16-GHz processor (1-MB L2 cache)   | 509549-001        |
| Intel Pentium T4200 2.06-GHz processor (2-MB L2 cache)   | 531599-001        |
| Intel Celeron-M 585 2.16-GHz processor (1-MB L2 cache)   | 519898-001        |
| Intel Celeron T1700 1.83-GHz processor (1-MB L2 cache)   | 534084-001        |
| Intel Celeron T1600 1.66-GHz processor (1-MB L2 cache)   | 532324-001        |

Before removing the processor, follow these steps:

- 1. Shut down the computer. If you are unsure whether the computer is off or in Hibernation, turn the computer on, and then shut it down through the operating system.
- 2. Disconnect all external devices connected to the computer.
- 3. Disconnect the power from the computer by first unplugging the power cord from the AC outlet and then unplugging the AC adapter from the computer.
- 4. Remove the following components:
  - a. Remove the battery (see "Battery" on page 4-7)
  - b. Optical drive (see "Optical drive" on page 4-8)
  - c. Hard drive (see "Hard drive" on page 4-10)
  - d. Keyboard (see "Keyboard" on page 4-17)
  - e. Switch cover (see "Switch cover" on page 4-20)
  - f. Power button board (see "Power button board" on page 4-22)
  - g. Display assembly (see "Display assembly" on page 4-23)
  - h. Top cover (see "Top cover" on page 4-30)
  - i. Bluetooth module (see "Bluetooth module" on page 4-35)
  - j. System board (see "System board" on page 4-36)
  - k. Fan/heat sink assembly (see "Fan/heat sink assembly" on page 4-38)

#### Remove the processor:

- 1. Use a flat-bladed screwdriver to turn the processor locking screw **1** one-half turn counterclockwise until you hear a click.
- 2. Lift the processor **②** straight up and remove it.

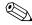

When you install the processor, the gold triangle on the processor 3 must be aligned with the triangle embossed on the processor slot 4.

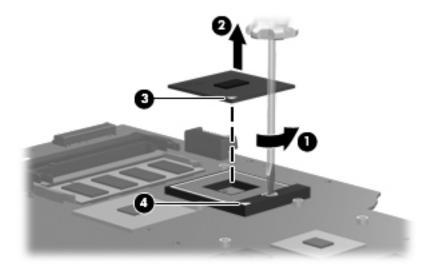

Reverse this procedure to install the processor.

#### Power connector cable

| Description           | Spare Part Number |
|-----------------------|-------------------|
| Power connector cable | 537850-001        |

Before removing the power connector cable, follow these steps:

- 1. Shut down the computer. If you are unsure whether the computer is off or in Hibernation, turn the computer on, and then shut it down through the operating system.
- 2. Disconnect all external devices connected to the computer.
- 3. Disconnect the power from the computer by first unplugging the power cord from the AC outlet and then unplugging the AC adapter from the computer.
- 4. Remove the battery (see "Battery" on page 4-7).
- 5. Remove the following components:
  - a. Optical drive (see "Optical drive" on page 4-8)
  - b. Hard drive (see "Hard drive" on page 4-10)
  - c. Keyboard (see "Keyboard" on page 4-17)
  - d. Switch cover (see "Switch cover" on page 4-20)
  - e. Power button board (see "Power button board" on page 4-22)
  - f. Display assembly (see "Display assembly" on page 4-23)
  - g. Top cover (see "Top cover" on page 4-30)

Remove the power connector cable.

- 1. To remove the power connector cable, disconnect the cable connector **1** from the system board.
- 2. Remove the power connector cable by lifting it straight up from the base enclosure **2**.

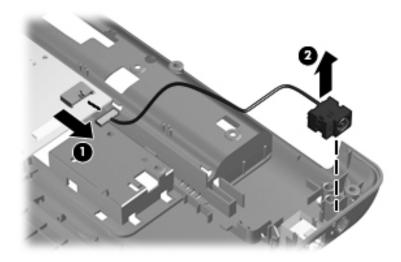

Reverse this procedure to install the power connector cable.

## **RJ-11** connector

Before removing the RJ-11 connector, follow these steps:

- 1. Shut down the computer. If you are unsure whether the computer is off or in Hibernation, turn the computer on, and then shut it down through the operating system.
- 2. Disconnect all external devices connected to the computer.
- 3. Disconnect the power from the computer by first unplugging the power cord from the AC outlet and then unplugging the AC adapter from the computer.
- 4. Remove the battery (see "Battery" on page 4-7).
- 5. Remove the following components:
  - a. Optical drive (see "Optical drive" on page 4-8)
  - b. Hard drive (see "Hard drive" on page 4-10)
  - c. Keyboard (see "Keyboard" on page 4-17)
  - d. Switch cover (see "Switch cover" on page 4-20)
  - e. Power button board (see "Power button board" on page 4-22)
  - f. Display assembly (see "Display assembly" on page 4-23)
  - g. Top cover (see "Top cover" on page 4-30)

#### Remove the RJ-11 connector

- 1. Remove the 2 screws that secure the modem to the base enclosure.
- 2. Lift the modem  ${\bf 2}$  up, and then disconnect the RJ-11 connector cable  ${\bf 3}$ .

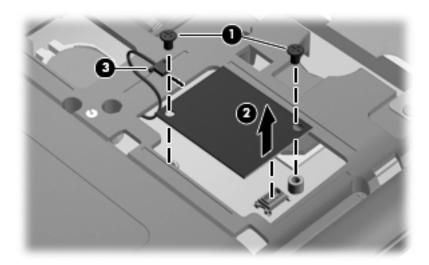

3. Remove the cable from the clips **①**, and then lift the connector straight up **②** and out of the computer.

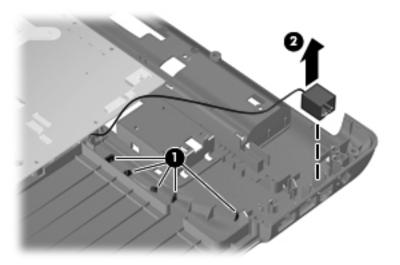

Reverse this procedure to install the RJ-11 connector.

# **Setup Utility**

## **Starting Setup Utility**

The Setup Utility is a ROM-based information and customization utility that can be used even when your Windows® operating system is not working.

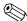

The fingerprint reader (select models only) cannot be used to access the Setup Utility.

The utility reports information about the computer and provides settings for startup, security, and other preferences. To start the Setup Utility:

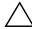

**CAUTION:** Open the Setup Utility by turning on or restarting the computer. While the "Press the ESC key for Startup Menu" message is displayed in the lower-left corner of the screen, press **f10**.

– or –

- 1. Open the Setup Utility by turning on or restarting the computer. While the "Press the ESC key for Startup Menu" message is displayed in the lower-left corner of the screen, press **esc**.
- 2. When the Startup Menu is displayed, press f10.

## Changing the language of the Setup Utility

The following procedure explains how to change the language of the Setup Utility. If the Setup Utility is not already running, begin at step 1. If the Setup Utility is already running, begin at step 2.

1. Open the Setup Utility by turning on or restarting the computer. While the "Press the ESC key for Startup Menu" message is displayed in the lower-left corner of the screen, press **f10**.

– or –

Open the Setup Utility by turning on or restarting the computer. While the "Press the ESC key for Startup Menu" message is displayed in the lower-left corner of the screen, press **esc**. When the Startup Menu is displayed, press **f10**.

- 2. Use the arrow keys to select **System Configuration > Language**, and then press **enter**.
- 3. Use the arrow keys to select a language, and then press **enter**.
- 4. When a confirmation prompt with your language selected is displayed, press **enter**.
- 5. To save your change and exit the Setup Utility, use the arrow keys to select **Exit > Exit Saving Changes**, and then press **enter**.

Your change goes into effect immediately.

Maintenance and Service Guide 5–1

## Navigating and selecting in the Setup Utility

Because the Setup Utility is not Windows based, it does not support the TouchPad. Navigation and selection are by keystroke.

- To choose a menu or a menu item, use the arrow keys.
- To choose an item in a list or to toggle a field, for example an Enable/Disable field, use either the arrow keys or **f5** or **f6**.
- To select an item, press **enter**.
- To close a text box or return to the menu display, press esc.
- To display additional navigation and selection information while the Setup Utility is open, press f1.

## Displaying system information

The following procedure explains how to display system information in the Setup Utility. If the Setup Utility is not open, begin at step 1. If the Setup Utility is open, begin at step 2.

1. Open the Setup Utility by turning on or restarting the computer. While the "Press the ESC key for Startup Menu" message is displayed in the lower-left corner of the screen, press **f10**.

– or –

Open the Setup Utility by turning on or restarting the computer. While the "Press the ESC key for Startup Menu" message is displayed in the lower-left corner of the screen, press **esc**. When the Startup Menu is displayed, press **f10**.

- 2. Select the **Main** menu. System information such as the system time and date, and identification information about the computer is displayed.
- 3. To exit the Setup Utility without changing any settings, use the arrow keys to select **Exit > Exit Discarding Changes**, and then press **enter**.

## Restoring default settings in Setup Utility

The following procedure explains how to restore the Setup Utility default settings. If the Setup Utility is not already running, begin at step 1. If the Setup Utility is already running, begin at step 2.

1. Open the Setup Utility by turning on or restarting the computer. While the "Press the ESC key for Startup Menu" message is displayed in the lower-left corner of the screen, press **f10**.

– or –

Open the Setup Utility by turning on or restarting the computer. While the "Press the ESC key for Startup Menu" message is displayed in the lower-left corner of the screen, press **esc**. When the Startup Menu is displayed, press **f10**.

- 2. Use the arrow keys to select **Exit** > **Load Setup Defaults**, and then press **enter**.
- 3. When the Setup Confirmation is displayed, press **enter**.
- 4. To save your change and exit the Setup Utility, use the arrow keys to select **Exit > Exit Saving Changes**, and then press **enter**.

The Setup Utility default settings go into effect when the computer restarts.

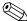

Your password, security, and language settings are not changed when you restore the factory default settings.

## **Exiting Setup Utility**

You can exit the Setup Utility with or without saving changes.

- To exit the Setup Utility and save your changes from the current session:

  If the Setup Utility menus are not visible, press esc to return to the menu display. Then use the arrow keys to select Exit > Exit Saving Changes, and then press enter.
- To exit the Setup Utility without saving your changes from the current session:

  If the Setup Utility menus are not visible, press esc to return to the menu display. Then use the arrow keys to select Exit > Exit Discarding Changes, and then press enter.

After either choice, the computer restarts in Windows.

## **Setup Utility menus**

The menu tables in this section provide an overview of Setup Utility options.

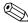

Some of the Setup Utility menu items listed in this chapter may not be supported by your computer.

## Main menu

| Select             | To do this                                                                                                    |
|--------------------|----------------------------------------------------------------------------------------------------|
| System information | ■ View and change the system time and date.                                                                                            |
|                    | View identification information about the computer.                                                                                    |
|                    | View specification information about the processor, memory size, system<br>BIOS, and keyboard controller version (select models only). |

## Security menu

| Select                 | To do this                                          |
|------------------------|-----------------------------------------------------|
| Administrator password | Enter, change, or delete an administrator password. |
| Power-On Password      | Enter, change, or delete a power-on password.       |

Maintenance and Service Guide

# System Configuration menu

| Select                                             | To do this                                                                                                    |
|----------------------------------------------------|----------------------------------------------------------------------------------------------------|
| Language Support                                   | Change the Setup Utility language.                                                                                                    |
| Button Sound (select models only)                  | Enable/disable the capacitive button tapping sound.                                                                                          |
| Virtualization Technology (select models only)     | Enable/disable the processor Virtualization Technology.                                                                                      |
| Processor C6 State (select models only)            | Enable/disable the processor C6 sleep state.                                                                                                 |
| LAN Power Saving (select models only)              | Enable/disable LAN Power Saving. When enabled, saves power when the computer is in DC mode.                                                  |
| Card Reader/1394 Power Saving (select models only) | Enable/disable Card Reader/1394 Power Saving. When enabled, saves power when the computer is in DC mode.                                     |
| Fan Always On                                      | Enabled/disable Fan Always On. When enabled, the computer fan will always be on.                                                             |
| Boot Options                                       | Set the following boot options:                                                                                                    |
|                                                    | ■ f9 and f10 Delay (sec.)—Set the delay for the f9 and f10 functions of the Setup Utility in intervals of 5 seconds each (0, 5, 10, 15, 20). |
|                                                    | ■ CD-ROM boot—Enable/disable boot from CD-ROM.                                                                                               |
|                                                    | ■ Floppy boot—Enable/disable boot from diskette.                                                                                             |
|                                                    | ■ Internal Network Adapter boot—Enable/disable boot from Internal Network<br>Adapter.                                                        |
|                                                    | ■ Boot Order—Set the boot order for:                                                                                                    |
|                                                    | ☐ USB Floppy                                                                                                    |
|                                                    | ☐ Internal CD/DVD ROM Drive                                                                                                    |
|                                                    | □ Processor C6 sleep state (select models only)                                                                                              |
|                                                    | ☐ USB CD/DVD ROM drive                                                                                                    |
|                                                    | ☐ Hard drive                                                                                                    |
|                                                    | ☐ USB Diskette on Key                                                                                                    |
|                                                    | ☐ USB Hard drive                                                                                                    |
|                                                    | ☐ Network adapter                                                                                                    |

# Diagnostics menu

| Select                                             | To do this                                                                                          |
|----------------------------------------------------|----------------------------------------------------------------------------------------------------|
| Hard Disk Self Test                                | Run a comprehensive self-test on the hard drive.                                                    |
|                                                    | On models with two hard drives, this menu option is called the <b>Primary Hard Disk Self Test</b> . |
| Secondary Hard Disk Self Test (select models only) | Run a comprehensive self-test on a secondary hard drive.                                            |
| Memory Test                                        | Run a diagnostic test on the system memory.                                                         |

# **Specifications**

# Computer specifications

|                                                | Metric                   | U.S.                         |
|------------------------------------------------|--------------------------|------------------------------|
| Dimensions                                     |                          |                              |
| Width                                          | 37.8 cm                  | 14.9 in                      |
| Depth                                          | 25.2 cm                  | 9.9 in                       |
| Height (front)                                 | 3.51 cm                  | 1.39 in                      |
| Height (rear                                   | 4.12 cm                  | 1.62                         |
| Weight                                         |                          |                              |
| Equipped with 6-cell battery and optical drive | 2.75 kg                  | 6.06 lbs                     |
| Input power                                    |                          |                              |
| Operating voltage                              | 18.5 V dc @ 3.5 A - 65 W | or 19.0 V dc @ 4.74 A - 90 W |
| Operating current                              | 3.5 A or 4.74 A          |                              |
| Temperature                                    |                          |                              |
| Operating (not writing to optical disc)        | 0°C to 35°C              | 32°F to 95°F                 |
| Operating (writing to optical disc)            | 5°C to 35°C              | 41°F to 95°F                 |
| Nonoperating                                   | -20°C to 60°C            | -4°F to 140°F                |
| Relative humidity (noncondensing)              |                          |                              |
| Operating                                      | 10% to 90%               | 10% to 90%                   |
| Nonoperating                                   | 5% to 95%                | 5% to 95%                    |
| Maximum altitude (unpressurized)               |                          |                              |
| Operating                                      | -15 m to 3,048 m         | -50 ft to 10,000 ft          |
| Nonoperating                                   | -15 m to 12,192 m        | -50 ft to 40,000 ft          |

Maintenance and Service Guide 6-1

# 16-inch WXGA display specifications

|                         | Metric                          | U.S.         |  |
|-------------------------|---------------------------------|--------------|--|
| Dimensions              |                                 |              |  |
| Height                  | 21.4 cm                         | 8.4 in       |  |
| Width                   | 36.5 cm                         | 14.4 in      |  |
| Diagonal                | 40.6 cm                         | 16 in        |  |
| Number of colors        | Up to 16.8 million              |              |  |
| Contrast ratio          | 600:1                           |              |  |
| Brightness              | 200 nits typical                |              |  |
| Pixel resolution        |                                 |              |  |
| Pitch                   | 0.259 x 0.259 mm                |              |  |
| Format                  | 1366 x 900                      |              |  |
| Configuration           | RGB vertical strip              |              |  |
| Backlight               | CCFT                            |              |  |
| Character display       | 80 x 25                         |              |  |
| Total power consumption | 6.5 w                           |              |  |
| Viewing angle           | +/-45° horizontal, +15/-35 vert | ical typical |  |

# 15.6-inch WXGA display specifications

|                         | Metric                           | U.S.        |  |
|-------------------------|----------------------------------|-------------|--|
| Dimensions              |                                  |             |  |
| Height                  | 21.0 cm                          | 8.27 in     |  |
| Width                   | 35.9 cm                          | 14.1 in     |  |
| Diagonal                | 39.51 cm                         | 15.6 in     |  |
| Number of colors        | Up to 16.8 million               |             |  |
| Contrast ratio          | 500:1                            |             |  |
| Brightness              | 200 nits typical                 |             |  |
| Pixel resolution        |                                  |             |  |
| Pitch                   | 0.259 x 0.259 mm                 |             |  |
| Format                  | 1368 x 768                       |             |  |
| Configuration           | RGB vertical strip               |             |  |
| Backlight               | CCFT                             |             |  |
| Character display       | 80 x 25                          |             |  |
| Total power consumption | 6.5 w                            |             |  |
| Viewing angle           | +/-45° horizontal, +15/-35 verti | cal typical |  |

# Hard drive specifications

|                                              | 500-GB*           | 320-GB*      | 250-GB*      | 160-GB*       |
|----------------------------------------------|-------------------|--------------|--------------|---------------|
| Dimensions                                   |                   |              |              |               |
| Height                                       | 9.5 mm            | 9.5 mm       | 9.5 mm       | 9.5 mm        |
| Width                                        | 70 mm             | 70 mm        | 70 mm        | 70 mm         |
| Weight                                       | 101 g             | 101 g        | 101 g        | 101 g         |
| Interface type                               | SATA              | SATA         | SATA         | SATA          |
| Transfer rate                                | 100 MB/sec        | 100 MB/sec   | 100 MB/sec   | 100 MB/sec    |
| Security                                     | ATA security      | ATA security | ATA security | ATA security  |
| Seek times (typical read, including setting) |                   |              |              |               |
| Single track                                 | 3 ms              | 3 ms         | 3 ms         | 3 ms          |
| Average                                      | 13 ms             | 13 ms        | 13 ms        | 13 ms         |
| Maximum                                      | 24 ms             | 24 ms        | 24 ms        | 24 ms         |
| Logical blocks                               | 976, 773, 168     | 625,142, 448 | 488, 376,120 | 312, 560, 340 |
| Disc rotational speed                        | 5400 rpm          | 5400 rpm     | 5400 rpm     | 5400 rpm      |
| Operating temperature                        | 5°C to 55°C (41°F | to 131°F)    |              |               |

<sup>\*1</sup> GB = 1 billion bytes when referring to hard drive storage capacity. Actual accessible capacity is less. Actual drive specifications may differ slightly.

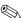

Certain restrictions and exclusions apply. Contact technical support for details.

# DVD±RW and CD-RW SuperMulti Double-Layer Combo Drive with LightScribe specifications

| Applicable disc      | Read:                                                                                                    | Write:                                                          |
|----------------------|----------------------------------------------------------------------------------------------------|-----------------------------------------------------------------|
|                      | CD-DA, CD+(E)G, CD-MIDI, CD-TEXT, CD-ROM, CD-ROM XA, MIXED MODE CD, CD-I, CD-I Bridge (Photo-CD, Video CD), Multisession CD (Photo-CD, CD-EXTRA, Portfolio, CD-R, CD-RW), CD-R, CD-RW, DVD-ROM (DVD-5, DVD-9, DVD-10, DVD-18), DVD-R, DVD-RW, DVD+R, DVD-RW, DVD-system memory | CD-R and CD-RW  DVD+R, DVD+RW, DVD-R, DVD-RW, DVD-system memory |
| Access time          | CD                                                                                                    | DVD                                                             |
| Random               | < 175 ms                                                                                                    | < 230 ms                                                        |
| Cache buffer         | 2 MB                                                                                                    |                                                                 |
| Data transfer rate   |                                                                                                    |                                                                 |
| 24X CD-ROM           | 3,600 KB/sec                                                                                                    |                                                                 |
| 8X DVD               | 10,800 KB/sec                                                                                                    |                                                                 |
| 24X CD-R             | 3,600 KB/sec                                                                                                    |                                                                 |
| 16X CD-RW            | 2,400 KB/sec                                                                                                    |                                                                 |
| 8X DVD+R             | 10,800 KB/sec                                                                                                    |                                                                 |
| 4X DVD+RW            | 5,400 KB/sec                                                                                                    |                                                                 |
| 8X DVD-R             | 10,800 KB/sec                                                                                                    |                                                                 |
| 4X DVD-RW            | 5,400 KB/sec                                                                                                    |                                                                 |
| 2.4X DVD+R(9)        | 2,700 KB/sec                                                                                                    |                                                                 |
| 5X DVD-system memory | 6,750 KB/sec                                                                                                    |                                                                 |

# Blu-ray ROM with LightScribe DVD $\pm$ R/RW SuperMulti Double-Layer Drive specifications

| Applicable disc     | Read:                                                                                                    | Write:                                                         |
|---------------------|----------------------------------------------------------------------------------------------------|----------------------------------------------------------------|
|                     | BD-ROM, BD-ROM-DL, BD-R, BD-R-DL, BD-RE, BD-RE-DL, DVD-ROM, DVD+R, DVD+R-DL, DVD-RW, DVD-R-DVD-R-DVD-R-DVD-R-DVD-R-DVD-R-DVD-R-DVD-R-DVD-R-DVD-R-DVD-R-DVD-R-DVD-R-DVD-R-DVD-R-DVD-R-DVD-R-DVD-R-R-DVD-R-R-DVD-R-R-D-R-D | DVD-system memory (Ver.2),<br>DVD+R, DVD-R, CD-R, and<br>CD-RW |
| Access time         | BD                                                                                                    | DVD                                                            |
| Random              | < 230 ms                                                                                                    | < 180 ms                                                       |
| Cache buffer        | 4.5 MB                                                                                                    |                                                                |
| Data transfer rate  |                                                                                                    |                                                                |
| 2X BD-system memory | 9 MB/sec                                                                                                    |                                                                |
| 8X DVD              | 2,400 KB/sec                                                                                                    |                                                                |
| 16X CD-R            | 2,400 KB/sec                                                                                                    |                                                                |
| 16X CD-RW           | 2,400 KB/sec                                                                                                    |                                                                |

# **System DMA specifications**

| Hardware DMA                   | System function                 |
|--------------------------------|---------------------------------|
| DMA0                           | Not applicable                  |
| DMA1*                          | Not applicable                  |
| DMA2*                          | Not applicable                  |
| DMA3                           | Not applicable                  |
| DMA4                           | Direct memory access controller |
| DMA5*                          | Available for PC Card           |
| DMA6                           | Not assigned                    |
| DMA7                           | Not assigned                    |
| *PC Card controller can use Di | MA 1, 2, or 5.                  |

Maintenance and Service Guide 6–5

# System interrupt specifications

| Hardware IRQ                                                | System function                                                                |
|-------------------------------------------------------------|--------------------------------------------------------------------------------|
| IRQ0                                                        | System timer                                                                   |
| IRQ1                                                        | Standard 101-/102-Key or Microsoft® Natural Keyboard                           |
| IRQ2                                                        | Cascaded                                                                       |
| IRQ4                                                        | COM1                                                                           |
| IRQ6                                                        | Diskette drive                                                                 |
| IRQ7*                                                       | Parallel port                                                                  |
| IRQ8                                                        | System CMOS/real-time clock                                                    |
| IRQ9*                                                       | Microsoft ACPI-compliant system                                                |
| IRQ12                                                       | Synaptics PS/2 TouchPad                                                        |
| IRQ13                                                       | Numeric data processor                                                         |
| IRQ14                                                       | Primary IDE channel                                                            |
| IRQ15                                                       | Secondary IDE channel                                                          |
| *Default configuration; audio possible confi                | gurations are IRQ5, IRQ7, IRQ9, IRQ10, or none.                                |
| PC Cards may assert IRQ3, IRQ4, IR may assert IRQ3 or IRQ4. | Q5, IRQ7, IRQ9, IRQ10, IRQ11, or IRQ15. Either the infrared or the serial port |

System I/O address specifications

| I/O address (hex) | System function (shipping configuration) |
|-------------------|------------------------------------------|
| 000 - 00F         | DMA controller no. 1                     |
| 010 - 01F         | Unused                                   |
| 020 - 021         | Interrupt controller no. 1               |
| 022 - 024         | Opti chipset configuration registers     |
| 025 - 03F         | Unused                                   |
| 02E - 02F         | 87334 "Super I/O" configuration for CPU  |
| 040 - 05F         | Counter/timer registers                  |
| 044 - 05F         | Unused                                   |
| 060               | Keyboard controller                      |
| 061               | Port B                                   |
| 062 - 063         | Unused                                   |
| 064               | Keyboard controller                      |
| 065 - 06F         | Unused                                   |
| 070 - 071         | NMI enable/RTC                           |
| 072 - 07F         | Unused                                   |
| 080 - 08F         | DMA page registers                       |
| 090 - 091         | Unused                                   |

(Continued)

| 092         Port A           093 - 09F         Unused           0A0 - 0A1         Interrupt controller no. 2           VO Address (hex)         System Function (shipping configuration)           0A2 - 08F         Unused           0C0 - 00F         DMA controller no. 2           0E0 - 0EF         Unused           0F0 - 0F1         Coprocessor busy clear/reset           0F2 - 0FF         Unused           100 - 16F         Unused           170 - 177         Secondary fixed disk controller           178 - 1EF         Unused           1F0 - 1F7         Primary fixed disk controller           1F3 - 200         Unused           201         JoyStick (decoded in ESS1688)           202 - 21F         Unused           203 - 28D         Unused           204 - 22F         Entertainent audio           205 - 22F         Entertainent audio           206 - 22F         Unused           278 - 27F         Unused           280 - 28B         Unused           280 - 28B         Unused           280 - 28F         Reserved serial port           281 - 2FF         Infrared port           300 - 3FF         Unused           32                                                                                     | I/O address (hex) | System function (shipping configuration) |  |
|----------------------------------------------------------------------------------------------------|-------------------|------------------------------------------|--|
| 0A0 - 0A1         Interrupt controller no. 2           I/O Address (hex)         System Function (shipping configuration)           0A2 - 0BF         Unused           0C0 - 0DF         DMA controller no. 2           0E0 - 0EF         Unused           0F0 - 0F1         Coprocessor busy clear/reset           0F2 - 0FF         Unused           170 - 177         Secondary fixed disk controller           178 - 1EF         Unused           1F0 - 1F7         Primary fixed disk controller           1F3 - 200         Unused           201         JoyStick (decoded in ESS1688)           202 - 21F         Unused           203 - 26D         Unused           204 - 22F         Entertainment audio           230 - 26D         Unused           26E - 26         Unused           278 - 27F         Unused           280 - 2AB         Unused           280 - 2AF         Unused           281 - 2EF         Reserved serial port           2F0 - 2F7         Unused           2F8 - 2EF         Infrared port           300 - 31F         Unused           320 - 36F         Unused           378 - 37F         Parallel port (LPT1/default) <t< td=""><td>092</td><td>Port A</td><td></td></t<>                             | 092               | Port A                                   |  |
| I/O Address (hex)         System Function (shipping configuration)           0A2 - 0BF         Unused           0C0 - 0DF         DMA controller no. 2           0E0 - 0EF         Unused           0F0 - 0F1         Coprocessor busy clear/reset           0F2 - 0FF         Unused           100 - 16F         Unused           170 - 177         Secondary fixed disk controller           178 - 1EF         Unused           1F0 - 1F7         Primary fixed disk controller           1F3 - 200         Unused           201         JoyStick (decoded in ESS1688)           202 - 21F         Unused           202 - 22F         Entertainment audio           230 - 26D         Unused           28E - 28         Unused           28E - 28         Unused           28D - 2AB         Unused           280 - 2AB         Unused           280 - 2AF         Unused           281 - 2EF         Reserved serial port           280 - 2F7         Unused           281 - 2FF         Infrared port           300 - 31F         Unused           325 - 36F         Unused           380 - 38F         Parallel port (LPT1/default)           380 -                                                                                      | 093 - 09F         | Unused                                   |  |
| 0A2 - 0BF         Unused           0C0 - 0DF         DMA controller no. 2           0E0 - 0EF         Unused           0F0 - 0F1         Coprocessor busy clear/reset           0F2 - 0FF         Unused           170 - 177         Secondary fixed disk controller           178 - 1EF         Unused           1F0 - 1F7         Primary fixed disk controller           1F8 - 200         Unused           201         JoyStick (decoded in ESS1688)           202 - 21F         Unused           220 - 22F         Entertainment audio           230 - 26D         Unused           25F - 28         Unused           278 - 27F         Unused           280 - 2AB         Unused           280 - 2AB         Unused           284 - 2E7         Unused           285 - 2EF         Reserved serial port           2F8 - 2EF         Infrared port           300 - 31F         Unused           320 - 36F         Unused           370 - 377         Secondary diskette drive controller           378 - 37F         Parallel port (LPT1/default)           380 - 38F         Paserved (parallel port/no EPP support)           300 - 3BF         Peserved (parallel port/no E                                                           | 0A0 - 0A1         | Interrupt controller no. 2               |  |
| OCO - ODF         DMA controller no. 2           0EO - OEF         Unused           0F0 - OFT         Coprocessor busy clear/reset           0F2 - OFF         Unused           100 - 16F         Unused           170 - 177         Secondary fixed disk controller           178 - 1EF         Unused           1F0 - 1F7         Primary fixed disk controller           1F8 - 200         Unused           201         JoyStick (decoded in ESS1688)           202 - 21F         Unused           220 - 22F         Entertainment audio           230 - 26D         Unused           26E - 26         Unused           278 - 27F         Unused           280 - 24B         Unused           280 - 24B         Unused           280 - 24B         Unused           280 - 22F         Reserved serial port           281 - 22F         Unused           282 - 22F         Unused           283 - 25F         Unused           390 - 31F         Unused           390 - 36F         Unused           370 - 377         Secondary diskette drive controller           378 - 37F         Parallel port (LPT1/default)           380 - 38B <t< td=""><td>I/O Address (hex)</td><td>System Function (shipping configuration)</td><td></td></t<> | I/O Address (hex) | System Function (shipping configuration) |  |
| OEF OFF         Unused           0F0 - 0F1         Coprocessor busy clear/reset           0F2 - 0FF         Unused           100 - 16F         Unused           170 - 177         Secondary fixed disk controller           178 - 1EF         Unused           1F0 - 1F7         Primary fixed disk controller           1F8 - 200         Unused           201         JoyStick (decoded in ESS1688)           202 - 21F         Unused           220 - 22F         Entertainment audio           230 - 26D         Unused           26E - 26         Unused           278 - 27F         Unused           280 - 2AB         Unused           2A0 - 2A7         Unused           2A8 - 2E7         Unused           2A8 - 2E7         Unused           2B9 - 2EF         Reserved serial port           2F0 - 2F7         Unused           300 - 31F         Unused           300 - 31F         Unused           370 - 377         Secondary diskette drive controller           378 - 37F         Parallel port (LPT1/default)           380 - 38F         Unused           38C - 3AF         Unused           38B - 3AB         FM synthesizer                                                                                              | 0A2 - 0BF         | Unused                                   |  |
| 0F0 - 0F1         Coprocessor busy clear/reset           0F2 - 0FF         Unused           100 - 16F         Unused           170 - 177         Secondary fixed disk controller           178 - 1EF         Unused           1F0 - 1F7         Primary fixed disk controller           1F8 - 200         Unused           201         JoyStick (decoded in ESS1688)           202 - 21F         Unused           220 - 22F         Entertainment audio           230 - 26D         Unused           26E - 26         Unused           280 - 2AB         Unused           280 - 2AB         Unused           280 - 2A7         Unused           281 - 2EF         Reserved serial port           2F8 - 2EF         Infrared port           300 - 31F         Unused           320 - 36F         Unused           320 - 36F         Unused           370 - 377         Secondary diskette drive controller           378 - 38F         Parallel port (LPT1/default)           380 - 38F         Unused           38C - 3AF         Unused           38C - 3BF         Reserved (parallel port/no EPP support)           3CO - 3DF         VGA                                                                                                  | 0C0 - 0DF         | DMA controller no. 2                     |  |
| 0F2 - 0FF         Unused           100 - 16F         Unused           170 - 177         Secondary fixed disk controller           178 - 1EF         Unused           1F0 - 1F7         Primary fixed disk controller           1F8 - 200         Unused           201         JoyStick (decoded in ESS1688)           202 - 21F         Unused           202 - 21F         Unused           203 - 26D         Unused           26E - 26         Unused           278 - 27F         Unused           280 - 2AB         Unused           240 - 2A7         Unused           281 - 2EF         Reserved serial port           276 - 2F7         Unused           277 - 2F7         Unused           278 - 2FF         Infrared port           300 - 31F         Unused           320 - 36F         Unused           320 - 36F         Unused           370 - 377         Secondary diskette drive controller           378 - 38F         Parallel port (LPT1/default)           380 - 38F         Unused           38C - 3AF         Unused           38C - 3BF         Reserved (parallel port/no EPP support)           3CO - 3DF         VGA <td>0E0 - 0EF</td> <td>Unused</td> <td></td>                                                     | 0E0 - 0EF         | Unused                                   |  |
| 100 - 16F         Unused           170 - 177         Secondary fixed disk controller           178 - 1EF         Unused           1F0 - 1F7         Primary fixed disk controller           1F8 - 200         Unused           201         JoyStick (decoded in ESS1688)           202 - 21F         Unused           220 - 22F         Entertainment audio           230 - 26D         Unused           26E - 26         Unused           278 - 27F         Unused           240 - 2A7         Unused           240 - 2A7         Unused           281 - 2EF         Reserved serial port           2F6 - 2F7         Unused           287 - 2F7         Unused           290 - 31F         Unused           300 - 31F         Unused           300 - 31F         Unused           380 - 38F         Unused           380 - 38F         Parallel port (LPT1/default)           380 - 38F         Unused           380 - 38F         Unused           380 - 38F         Reserved (parallel port/no EPP support)           3C0 - 3DF         VGA           3E0 - 3E1         PC Card controller in CPU                                                                                                    | 0F0 - 0F1         | Coprocessor busy clear/reset             |  |
| 170 - 177         Secondary fixed disk controller           178 - 1EF         Unused           1F0 - 1F7         Primary fixed disk controller           1F8 - 200         Unused           201         JoyStick (decoded in ESS1688)           202 - 21F         Unused           220 - 22F         Entertainment audio           230 - 26D         Unused           26E - 26         Unused           278 - 27F         Unused           280 - 2AB         Unused           2A0 - 2A7         Unused           281 - 2EF         Reserved serial port           2F0 - 2F7         Unused           2F0 - 2F7         Unused           300 - 31F         Unused           300 - 31F         Unused           301 - 36F         Unused           302 - 36F         Unused           303 - 37F         Secondary diskette drive controller           378 - 37F         Parallel port (LPT1/default)           380 - 387         Unused           380 - 387         Unused           380 - 388         Myshthesizer-OPL3           380 - 38B         VGA           380 - 38F         Reserved (parallel port/no EPP support)           3C0 - 3DF                                                                                                | 0F2 - 0FF         | Unused                                   |  |
| 178 - 1EF         Unused           1F0 - 1F7         Primary fixed disk controller           1F8 - 200         Unused           201         JoyStick (decoded in ESS1688)           202 - 21F         Unused           220 - 22F         Entertainment audio           230 - 26D         Unused           26E - 26         Unused           278 - 27F         Unused           280 - 2AB         Unused           2AO - 2A7         Unused           282 - 2EF         Reserved serial port           2F8 - 2EF         Infrared port           300 - 31F         Unused           300 - 31F         Unused           320 - 36F         Unused           370 - 377         Secondary diskette drive controller           376 - 37F         Parallel port (LPT1/default)           380 - 38F         Unused           38C - 3AF         Unused           38C - 3AF         Unused           38C - 3BF         Reserved (parallel port/no EPP support)           3CO - 3DF         VGA           3E0 - 3E1         PC Card controller in CPU                                                                                                    | 100 - 16F         | Unused                                   |  |
| 1F0 - 1F7         Primary fixed disk controller           1F8 - 200         Unused           201         JoyStick (decoded in ESS1688)           202 - 21F         Unused           220 - 22F         Entertainment audio           230 - 26D         Unused           26E - 26         Unused           278 - 27F         Unused           280 - 2AB         Unused           2A0 - 2A7         Unused           284 - 2E7         Unused           256 - 2EF         Reserved serial port           2F0 - 2F7         Unused           300 - 31F         Unused           300 - 31F         Unused           370 - 377         Secondary diskette drive controller           378 - 37F         Parallel port (LPT1/default)           380 - 387         Unused           388 - 388         FM synthesizer-OPL3           380 - 38F         Unused           380 - 38F         Reserved (parallel port/no EPP support)           3C0 - 3DF         VGA           3E0 - 3E1         PC Card controller in CPU                                                                                                    | 170 - 177         | Secondary fixed disk controller          |  |
| 1F8 - 200         Unused           201         JoyStick (decoded in ESS1688)           202 - 21F         Unused           220 - 22F         Entertainment audio           230 - 26D         Unused           26E - 26         Unused           280 - 2AB         Unused           2A0 - 2A7         Unused           288 - 2EF         Reserved serial port           2F0 - 2F7         Unused           2F0 - 2F7         Unused           2F3 - 2FF         Infrared port           300 - 31F         Unused           300 - 31F         Unused           370 - 377         Secondary diskette drive controller           378 - 37F         Parallel port (LPT1/default)           380 - 387         Unused           388 - 38B         FM synthesizer-OPL3           38C - 3AF         Unused           38D - 3BB         VGA           3BC - 3BF         Reserved (parallel port/no EPP support)           3CO - 3DF         VGA           3EO - 3E1         PC Card controller in CPU                                                                                                    | 178 - 1EF         | Unused                                   |  |
| 201         JoyStick (decoded in ESS1688)           202 - 21F         Unused           220 - 22F         Entertainment audio           230 - 26D         Unused           26E - 26         Unused           278 - 27F         Unused           280 - 2AB         Unused           2A0 - 2A7         Unused           2E8 - 2EF         Reserved serial port           2F0 - 2F7         Unused           2F0 - 2FF         Infrared port           300 - 31F         Unused           320 - 36F         Unused           370 - 377         Secondary diskette drive controller           378 - 37F         Parallel port (LPT1/default)           380 - 38F         Unused           382 - 38F         Unused           380 - 38F         Unused           380 - 38F         Unused           380 - 38F         Unused           380 - 38F         Unused           380 - 38F         Unused           380 - 38F         Reserved (parallel port/no EPP support)           360 - 38F         Reserved (parallel port/no EPP support)           360 - 38F         PC Card controller in CPU                                                                                                    | 1F0 - 1F7         | Primary fixed disk controller            |  |
| 202 - 21F         Unused           220 - 22F         Entertainment audio           230 - 26D         Unused           26E - 26         Unused           278 - 27F         Unused           280 - 2AB         Unused           2A0 - 2A7         Unused           288 - 2EF         Reserved serial port           2E8 - 2EF         Reserved serial port           2F0 - 2F7         Unused           300 - 31F         Unused           320 - 36F         Unused           370 - 377         Secondary diskette drive controller           378 - 37F         Parallel port (LPT1/default)           380 - 38F         Unused           38C - 3AF         Unused           38D - 3BB         VGA           3BC - 3BF         Reserved (parallel port/no EPP support)           3C0 - 3DF         VGA           3E0 - 3E1         PC Card controller in CPU                                                                                                    | 1F8 - 200         | Unused                                   |  |
| 220 - 22F         Entertainment audio           230 - 26D         Unused           26E - 26         Unused           278 - 27F         Unused           280 - 2AB         Unused           2AO - 2A7         Unused           283 - 2E7         Unused           2E8 - 2EF         Reserved serial port           2F0 - 2F7         Unused           300 - 31F         Unused           320 - 36F         Unused           370 - 377         Secondary diskette drive controller           378 - 37F         Parallel port (LPT1/default)           380 - 387         Unused           38C - 3AF         Unused           38C - 3AF         Unused           38C - 3BF         Reserved (parallel port/no EPP support)           3CO - 3DF         VGA           3EO - 3E1         PC Card controller in CPU                                                                                                    | 201               | JoyStick (decoded in ESS1688)            |  |
| 230 - 26D         Unused           26E - 26         Unused           278 - 27F         Unused           280 - 2AB         Unused           2AO - 2A7         Unused           283 - 2EF         Reserved serial port           2F0 - 2F7         Unused           2F8 - 2FF         Infrared port           300 - 31F         Unused           320 - 36F         Unused           370 - 377         Secondary diskette drive controller           378 - 37F         Parallel port (LPT1/default)           380 - 387         Unused           380 - 387         Unused           380 - 388         FM synthesizer-OPL3           380 - 38B         VGA           38C - 3BF         Reserved (parallel port/no EPP support)           3CO - 3DF         VGA           3EO - 3E1         PC Card controller in CPU                                                                                                    | 202 - 21F         | Unused                                   |  |
| 26E - 26         Unused           278 - 27F         Unused           280 - 2AB         Unused           2AO - 2A7         Unused           282 - 2EF         Unused           2F0 - 2F7         Unused           2F3 - 2FF         Infrared port           300 - 31F         Unused           320 - 36F         Unused           370 - 377         Secondary diskette drive controller           378 - 37F         Parallel port (LPT1/default)           380 - 387         Unused           382 - 3AF         Unused           380 - 38B         VGA           3BC - 3BF         Reserved (parallel port/no EPP support)           3C0 - 3DF         VGA           3E0 - 3E1         PC Card controller in CPU                                                                                                    | 220 - 22F         | Entertainment audio                      |  |
| 278 - 27F         Unused           280 - 2AB         Unused           2AO - 2A7         Unused           2A8 - 2E7         Unused           2E8 - 2EF         Reserved serial port           2F0 - 2F7         Unused           300 - 31F         Unused           320 - 36F         Unused           370 - 377         Secondary diskette drive controller           378 - 37F         Parallel port (LPT1/default)           380 - 387         Unused           388 - 38B         FM synthesizer-OPL3           38C - 3AF         Unused           38D - 3BB         VGA           3BC - 3BF         Reserved (parallel port/no EPP support)           3CO - 3DF         VGA           3EO - 3E1         PC Card controller in CPU                                                                                                    | 230 - 26D         | Unused                                   |  |
| 280 - 2AB         Unused           2A0 - 2A7         Unused           2A8 - 2E7         Unused           2E8 - 2EF         Reserved serial port           2F0 - 2F7         Unused           300 - 31F         Infrared port           320 - 36F         Unused           370 - 377         Secondary diskette drive controller           378 - 37F         Parallel port (LPT1/default)           380 - 387         Unused           388 - 38B         FM synthesizer-OPL3           38C - 3AF         Unused           380 - 3BB         VGA           3BC - 3BF         Reserved (parallel port/no EPP support)           3C0 - 3DF         VGA           3E0 - 3E1         PC Card controller in CPU                                                                                                    | 26E - 26          | Unused                                   |  |
| 2A0 - 2A7       Unused         2A8 - 2E7       Unused         2E8 - 2EF       Reserved serial port         2F0 - 2F7       Unused         2F8 - 2FF       Infrared port         300 - 31F       Unused         320 - 36F       Unused         370 - 377       Secondary diskette drive controller         378 - 37F       Parallel port (LPT1/default)         380 - 387       Unused         380 - 38B       FM synthesizer-OPL3         38C - 3AF       Unused         38D - 3BB       VGA         3BC - 3BF       Reserved (parallel port/no EPP support)         3CO - 3DF       VGA         3EO - 3E1       PC Card controller in CPU                                                                                                    | 278 - 27F         | Unused                                   |  |
| 2A8 - 2E7       Unused         2E8 - 2EF       Reserved serial port         2F0 - 2F7       Unused         2F8 - 2FF       Infrared port         300 - 31F       Unused         320 - 36F       Unused         370 - 377       Secondary diskette drive controller         378 - 37F       Parallel port (LPT1/default)         380 - 387       Unused         388 - 38B       FM synthesizer-OPL3         38C - 3AF       Unused         380 - 3BB       VGA         3BC - 3BF       Reserved (parallel port/no EPP support)         3C0 - 3DF       VGA         3EO - 3E1       PC Card controller in CPU                                                                                                    | 280 - 2AB         | Unused                                   |  |
| 2E8 - 2EF       Reserved serial port         2F0 - 2F7       Unused         2F8 - 2FF       Infrared port         300 - 31F       Unused         320 - 36F       Unused         370 - 377       Secondary diskette drive controller         378 - 37F       Parallel port (LPT1/default)         380 - 387       Unused         38C - 3AF       Unused         38C - 3AF       Unused         38C - 3BB       VGA         3BC - 3BF       Reserved (parallel port/no EPP support)         3CO - 3DF       VGA         3EO - 3E1       PC Card controller in CPU                                                                                                    | 2A0 - 2A7         | Unused                                   |  |
| 2F0 - 2F7       Unused         2F8 - 2FF       Infrared port         300 - 31F       Unused         320 - 36F       Unused         370 - 377       Secondary diskette drive controller         378 - 37F       Parallel port (LPT1/default)         380 - 387       Unused         388 - 38B       FM synthesizer-OPL3         38C - 3AF       Unused         38D - 3BB       VGA         3BC - 3BF       Reserved (parallel port/no EPP support)         3CO - 3DF       VGA         3EO - 3E1       PC Card controller in CPU                                                                                                    | 2A8 - 2E7         | Unused                                   |  |
| 2F8 - 2FF       Infrared port         300 - 31F       Unused         320 - 36F       Unused         370 - 377       Secondary diskette drive controller         378 - 37F       Parallel port (LPT1/default)         380 - 387       Unused         388 - 38B       FM synthesizer-OPL3         38C - 3AF       Unused         380 - 3BF       VGA         38C - 3BF       Reserved (parallel port/no EPP support)         3C0 - 3DF       VGA         3E0 - 3E1       PC Card controller in CPU                                                                                                    | 2E8 - 2EF         | Reserved serial port                     |  |
| 300 - 31F       Unused         320 - 36F       Unused         370 - 377       Secondary diskette drive controller         378 - 37F       Parallel port (LPT1/default)         380 - 387       Unused         388 - 38B       FM synthesizer-OPL3         38C - 3AF       Unused         380 - 3BB       VGA         3BC - 3BF       Reserved (parallel port/no EPP support)         3C0 - 3DF       VGA         3E0 - 3E1       PC Card controller in CPU                                                                                                    | 2F0 - 2F7         | Unused                                   |  |
| 320 - 36F       Unused         370 - 377       Secondary diskette drive controller         378 - 37F       Parallel port (LPT1/default)         380 - 387       Unused         388 - 38B       FM synthesizer-OPL3         38C - 3AF       Unused         380 - 3BB       VGA         3BC - 3BF       Reserved (parallel port/no EPP support)         3C0 - 3DF       VGA         3E0 - 3E1       PC Card controller in CPU                                                                                                    | 2F8 - 2FF         | Infrared port                            |  |
| Secondary diskette drive controller  378 - 37F Parallel port (LPT1/default)  380 - 387 Unused  588 - 38B FM synthesizer-OPL3  38C - 3AF Unused  VGA  3BC - 3BF Reserved (parallel port/no EPP support)  VGA  3EO - 3E1 PC Card controller in CPU                                                                                                    | 300 - 31F         | Unused                                   |  |
| 378 - 37F       Parallel port (LPT1/default)         380 - 387       Unused         388 - 38B       FM synthesizer-OPL3         38C - 3AF       Unused         3BO - 3BB       VGA         3BC - 3BF       Reserved (parallel port/no EPP support)         3CO - 3DF       VGA         3EO - 3E1       PC Card controller in CPU                                                                                                    | 320 - 36F         | Unused                                   |  |
| 380 - 387       Unused         388 - 38B       FM synthesizer-OPL3         38C - 3AF       Unused         3B0 - 3BB       VGA         3BC - 3BF       Reserved (parallel port/no EPP support)         3C0 - 3DF       VGA         3E0 - 3E1       PC Card controller in CPU                                                                                                    | 370 - 377         | Secondary diskette drive controller      |  |
| 388 - 38B       FM synthesizer-OPL3         38C - 3AF       Unused         3B0 - 3BB       VGA         3BC - 3BF       Reserved (parallel port/no EPP support)         3C0 - 3DF       VGA         3E0 - 3E1       PC Card controller in CPU                                                                                                    | 378 - 37F         | Parallel port (LPT1/default)             |  |
| 38C - 3AF       Unused         3B0 - 3BB       VGA         3BC - 3BF       Reserved (parallel port/no EPP support)         3C0 - 3DF       VGA         3E0 - 3E1       PC Card controller in CPU                                                                                                    | 380 - 387         | Unused                                   |  |
| 3B0 - 3BB VGA 3BC - 3BF Reserved (parallel port/no EPP support)  3C0 - 3DF VGA 3E0 - 3E1 PC Card controller in CPU                                                                                                    | 388 - 38B         | FM synthesizer-OPL3                      |  |
| 3BC - 3BF Reserved (parallel port/no EPP support)  3C0 - 3DF VGA  3E0 - 3E1 PC Card controller in CPU                                                                                                    | 38C - 3AF         | Unused                                   |  |
| 3C0 - 3DF VGA 3E0 - 3E1 PC Card controller in CPU                                                                                                    | 3B0 - 3BB         | VGA                                      |  |
| 3E0 - 3E1 PC Card controller in CPU                                                                                                    | 3BC - 3BF         | Reserved (parallel port/no EPP support)  |  |
|                                                                                                    | 3C0 - 3DF         | VGA                                      |  |
| 3E2 - 3E3 Unused                                                                                                    | 3E0 - 3E1         | PC Card controller in CPU                |  |
|                                                                                                    | 3E2 - 3E3         | Unused                                   |  |

(Continued)

| I/O address (hex) | System function (shipping configuration)     |  |
|-------------------|----------------------------------------------|--|
| 3E8 - 3EF         | Internal modem                               |  |
| 3F0 - 3F7         | "A" diskette controller                      |  |
| 3F8 - 3FF         | Serial port (COM1/default)                   |  |
| CF8 - CFB         | PCI configuration index register (PCIDIVO-1) |  |
| CFC - CFF         | PCI configuration data register (PCIDIVO-1)  |  |

# System memory map specifications

| Size   | Memory address    | System function              |  |
|--------|-------------------|------------------------------|--|
| 640 KB | 0000000-0009FFFF  | Base memory                  |  |
| 128 KB | 000A0000-000BFFFF | Video memory                 |  |
| 48 KB  | 000C0000-000CBFFF | Video BIOS                   |  |
| 160 KB | 000C8000-000E7FFF | Unused                       |  |
| 64 KB  | 000E8000-000FFFF  | System BIOS                  |  |
| 15 MB  | 00100000-00FFFFF  | Extended memory              |  |
| 58 MB  | 04800000-07FFFFF  | Super extended memory        |  |
| 58 MB  | 04800000-07FFFFF  | Unused                       |  |
| 2 MB   | 08000000-080FFFFF | Video memory (direct access) |  |
| 4 GB   | 08200000-FFFEFFF  | Unused                       |  |
| 64 KB  | FFFF0000-FFFFFFF  | System BIOS                  |  |

# **Screw listing**

This section provides specification and reference information for the screws used in the computer. All screws listed in this section are available in the Screw Kit, spare part number 531212-001.

## Phillips PM2.0×3.0 screw

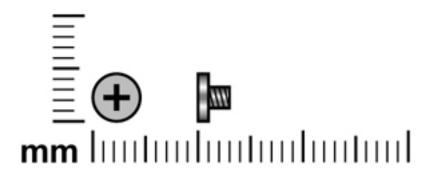

| Color | Quantity | Length | Thread | Head diameter |
|-------|----------|--------|--------|---------------|
| Black | 10       | 3.0 mm | 2.0 mm | 4.0 mm        |

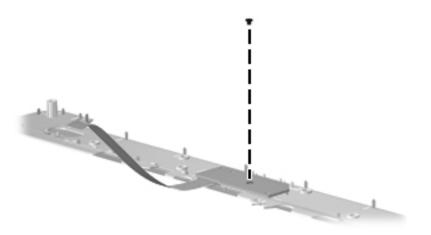

Where used: 1 screw that secures the power button board to the computer

Maintenance and Service Guide 7–1

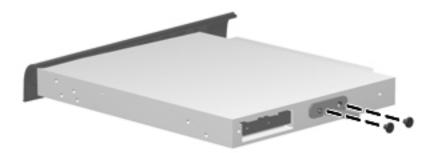

Where used: 2 screws that secure the optical drive bracket to the optical drive

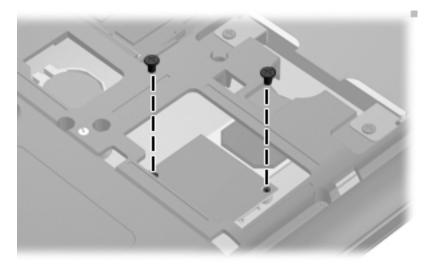

Where used: 2 screws that secure the modem to the computer

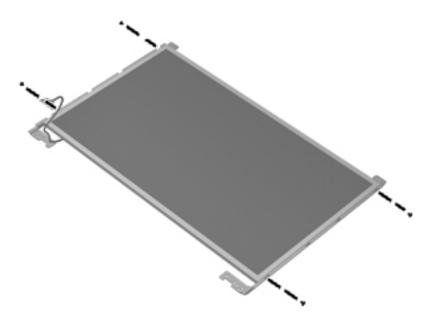

Where used: 4 screws that secure the display bracket to the display panel

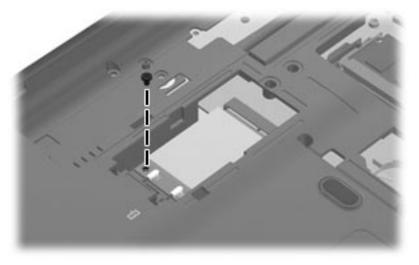

Where used: 1 screw that secures the WLAN module to the computer

# Phillips PM2.5×5.0 screw

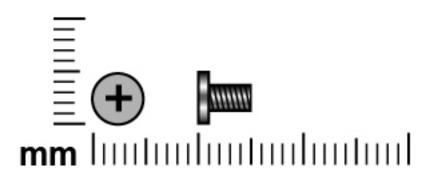

| Color | Quantity | Length | Thread | Head diameter |
|-------|----------|--------|--------|---------------|
| Black | 5        | 5.0 mm | 2.5 mm | 5.0 mm        |

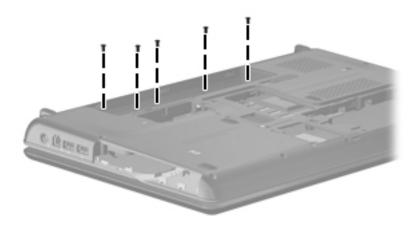

Where used: 5 screws that secure the switch cover to the computer

# Phillips PM2.5×6.0 screw

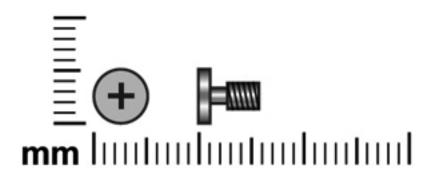

| Color | Quantity | Length | Thread | Head diameter |
|-------|----------|--------|--------|---------------|
| Black | 14       | 6.0 mm | 2.5 mm | 5.0 mm        |

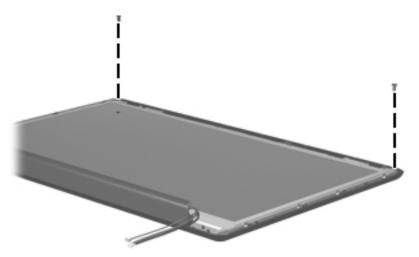

Where used: 2 screws that secure the display panel to the display

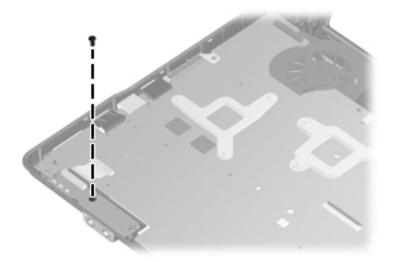

Where used: 1 screw that secures the audio board to the base enclosure

Maintenance and Service Guide 7–5

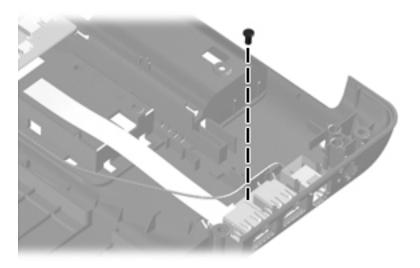

Where used: 1 screw that secures the USB board to the base enclosure

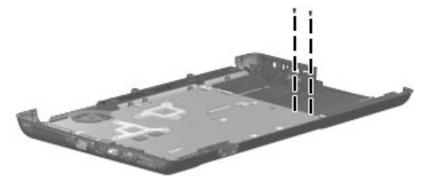

**Where used:** 2 screws that secure the system board to the base enclosure

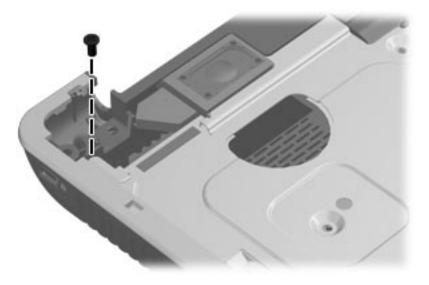

Where used: 1 screw that secures the top cover to the computer

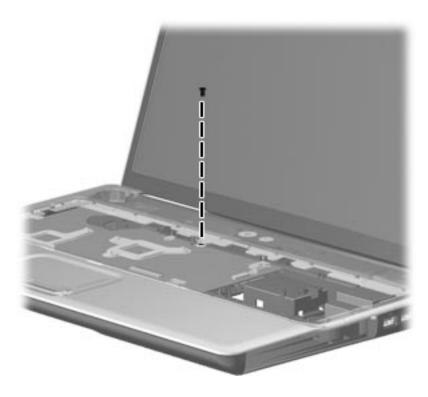

Where used: 1 screw that secures the switch cover to the computer

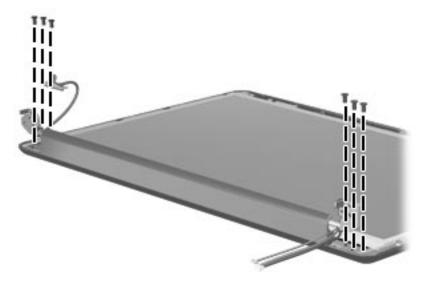

Where used: 6 screws that secure the display hinges to the display enclosure

### Phillips PM2.5×6.0 captive screw

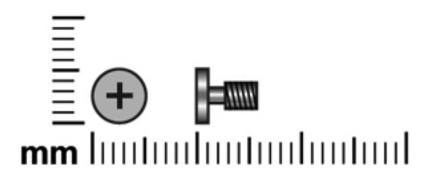

| Color  | Quantity | Length | Thread | Head diameter |
|--------|----------|--------|--------|---------------|
| Silver | 13       | 6.0 mm | 2.5 mm | 5.0 mm        |

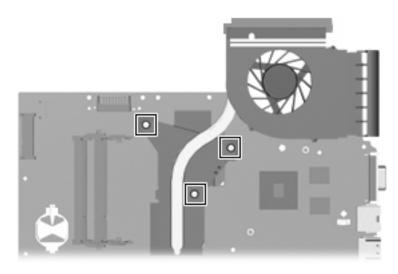

**Where used:** 3 screws that secure the fan/heat sink assembly to the base enclosure (screws are secured by C-clips) on computer models equipped with graphics subsystems having UMA memory

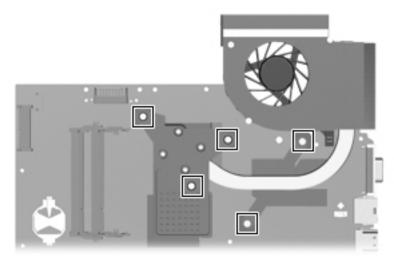

**Where used**: 5 screws that secure the fan/heat sink assembly to the base enclosure (screws are secured by C-clips) on computer models equipped with graphics subsystems having discrete memory

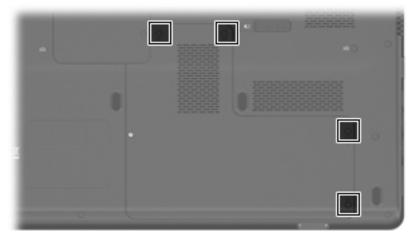

Where used: 4 screws that secure the hard drive cover to the base enclosure

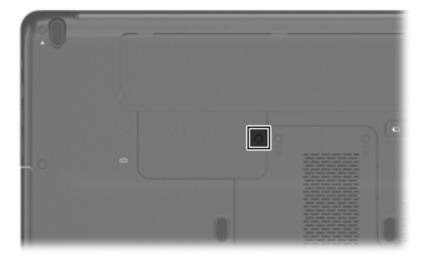

Where used: 1 screw that secures the WLAN cover to the base enclosure

## Phillips PM2.5×7.0 screw

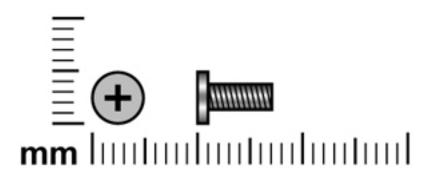

| Color | Quantity | Length | Thread | Head diameter |
|-------|----------|--------|--------|---------------|
| Black | 33       | 7.0 mm | 2.5 mm | 5.0 mm        |

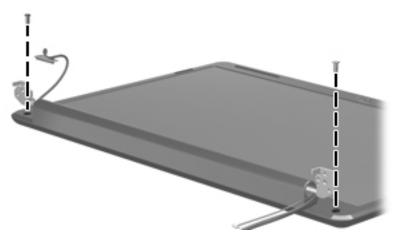

Where used: 2 screws that secure the display bezel to the display

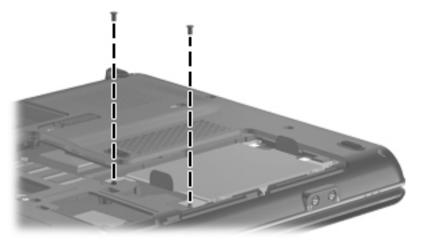

Where used: 2 screws that secure the hard drive to the computer

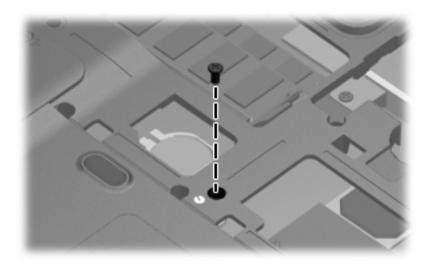

Where used: 1 screw that secures the optical drive to the computer

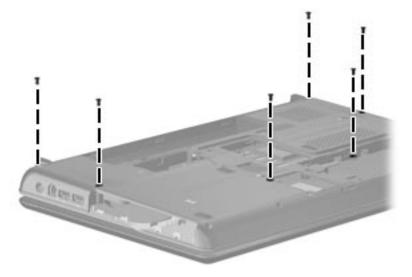

Where used: 6 screws that secure the switch cover to the computer

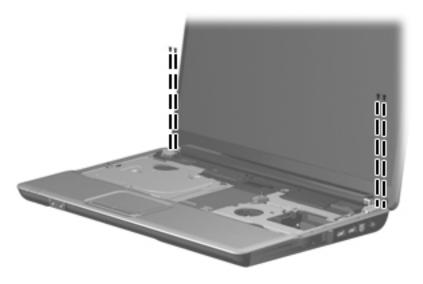

Where used: 4 screws that secure the display hinges to the computer

Maintenance and Service Guide 7–11

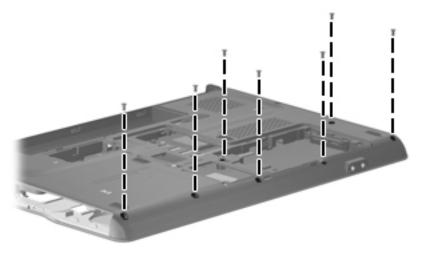

**Where used**: 7 screws that secure the top cover to the computer

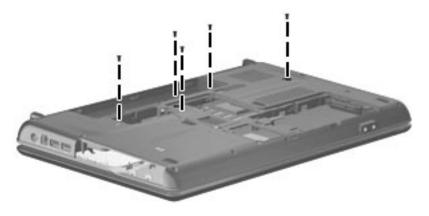

Where used: 5 screws that secure the keyboard to the computer

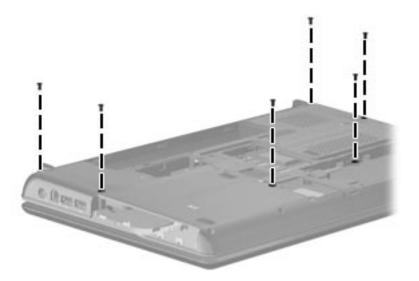

**Where used:** 6 screws that secure the switch cover to the computer

## Phillips PM2.5×8.0 screw

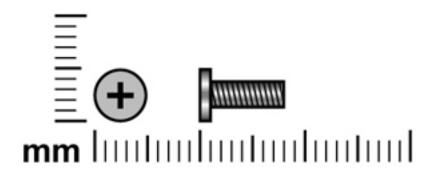

| Color | Quantity | Length | Thread | Head diameter |
|-------|----------|--------|--------|---------------|
| Black | 2        | 8.0 mm | 2.5 mm | 5.0 mm        |

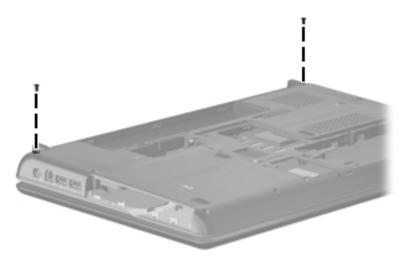

Where used: 2 screws that secure the switch cover to the computer

Maintenance and Service Guide 7–13

### Phillips PM3.0×4.0 screw

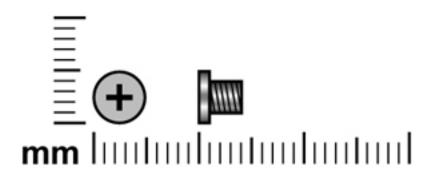

| Color | Quantity | Length | Thread | Head diameter |
|-------|----------|--------|--------|---------------|
| Black | 4        | 4.0 mm | 3.0 mm | 5.0 mm        |

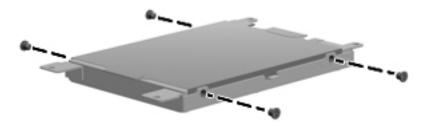

Where used: 4 screws that secure the hard drive bracket to the hard drive.

## **Backup and recovery**

Recovery after a system failure is as complete as your most current backup. HP recommends that you create recovery discs immediately after software setup. As you add new software and data files, you should continue to back up your system on a regular basis to maintain a reasonably current backup.

Tools provided by the operating system and HP Recovery Manager software are designed to help you with the following tasks for safeguarding your information and restoring it in case of a system failure:

- Creating a set of recovery discs (Recovery Manager software feature). Recovery discs are used to start up (boot) your computer and restore the operating system and software programs to factory settings in case of system failure or instability.
- Backing up your information regularly to protect your important system files.
- Creating system restore points (operating system feature). System restore points allow you to reverse undesirable changes to your computer by restoring the computer to an earlier state.
- Recovering a program or driver (Recovery Manager software feature). This feature helps you reinstall a program or driver without performing a full system recovery.
- Performing a full system recovery (Recovery Manager software feature). With Recovery Manager, you can recover your full factory image if you experience system failure or instability. Recovery Manager works from a dedicated recovery partition (select models only) on the hard drive or from recovery discs you create.

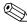

If your computer includes a solid-state drive (SSD), you may not have a recovery partition. Recovery discs have been included for computers that do not have a partition. Use these discs to recover your operating system and software. To check for the presence of a recovery partition, select **Start** > **Computer**. If the partition is present, an HP Recovery drive is listed in the Hard Disk Drives section of the window.

#### Creating recovery discs

HP recommends that you create recovery discs to be sure that you can restore your system to its original factory state if you experience serious system failure or instability. Create these discs after setting up the computer for the first time.

Handle these discs carefully and keep them in a safe place. The software allows the creation of only one set of recovery discs.

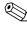

If your computer does not include an internal optical drive, you can use an optional external optical drive (purchased separately) to create recovery discs, or you can purchase recovery discs for your computer from the HP Web site.

Note the following guidelines before creating recovery discs:

- You will need high-quality DVD-R, double-layer DVD-R, DVD+R, double-layer DVD+R, BD-R (writable Blu-ray), or CD-R discs. All these discs are purchased separately. DVDs and BDs have a much higher capacity than CDs. If you use CDs, up to 20 discs may be required, whereas only a few DVDs or BDs are required.
  - Read-write discs, such as CD-RW, DVD±RW, double-layer DVD±RW, and BD-RE (rewritable Blu-ray) discs, are not compatible with the Recovery Manager software.
- The computer must be connected to AC power during this process.

Maintenance and Service Guide 8–1

- Only one set of recovery discs can be created per computer.
- Number each disc before inserting it into the optical drive.
- If necessary, you can exit the program before you have finished creating the recovery discs. The next time you open Recovery Manager, you will be prompted to continue the disc creation process.

To create a set of recovery discs:

1. Select Start > All Programs > Recovery Manager > Recovery Manager.

Recovery Manager opens.

2. Click Advanced Options.

If you are operating the computer on battery power, you will be prompted to connect to AC power before you can go to the next step.

- 3. Click **Recovery disc creation**, and then click **Next**.
- 4. Follow the on-screen instructions.

#### When to back up

- On a regularly scheduled basis
  - Set reminders to back up your information periodically.
- Before the computer is repaired or restored
- Before you add or modify hardware or software

#### **Backup suggestions**

- Create a set of recovery discs using Recovery Manager.
- Create system restore points using the Windows System Restore feature, and periodically copy them to disc.
- Store personal files in the Documents folder and back up this folder periodically.
- Back up templates stored in their associated programs.
- Save customized settings in a window, toolbar, or menu bar by taking a screen shot of your settings. The screen shot can be a time-saver if you have to reset your preferences.

To copy the screen and paste it into a word-processing document, follow these steps:

- a. Display the screen.
- b. Copy the screen:

To copy only the active window, press alt+fn+prt sc.

To copy the entire screen, press fn+prt sc.

c. Open a word-processing document, and then select **Edit > Paste**.

#### Using system restore points

When you back up your system, you are creating a system restore point. A system restore point allows you to save and name a snapshot of your hard drive at a specific point in time. You can then recover back to that point if you want to reverse subsequent changes made to your system.

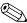

Recovering to an earlier restore point does not affect data files saved or e-mails created since the last restore point.

You also can create additional restore points to provide increased protection for your system files and settings.

#### When to create restore points

- Before you add or extensively modify software or hardware
- Periodically, whenever the system is performing optimally

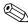

If you revert to a restore point and then change your mind, you can reverse the restoration.

#### Create a system restore point

- 1. Select Start > Control Panel > System and Maintenance > System.
- 2. In the left pane, click **System Protection**.
- 3. Click the **System Protection** tab.
- 4. Under **Automatic restore points**, select the disk for which you want to create a restore point.
- 5. Click Create.

The System Protection window opens.

6. Follow the on-screen instructions.

#### Restore to a previous date and time

To revert to a restore point (created at a previous date and time), when the computer was functioning optimally, follow these steps:

- 1. Select Start > Control Panel > System and Maintenance > System.
- 2. In the left pane, click **System protection**.
- 3. Click the **System Protection** tab.
- 4. Click the **System Restore** button, and then click **Next**.

The System Restore window opens.

5. Follow the on-screen instructions.

Maintenance and Service Guide 8–3

### Performing a recovery

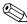

You can recover only files that you have previously backed up. HP recommends that you use Recovery Manager to create an entire drive backup as soon as you set up your computer.

Recovery Manager software allows you to repair or restore the system if you experience system failure or instability. Recovery Manager works from recovery discs or from a dedicated recovery partition (select models only) on the hard drive. However, if your computer includes a solid-state drive (SSD), you may not have a recovery partition. If that is the case, recovery discs have been included with your computer. Use these discs to recover your operating system and software.

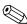

Windows has its own built-in repair features, such as System Restore and driver roll-back capabilities. If you have not already tried these features, try them before using Recovery Manager.

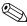

Recovery Manager recovers only software that was preinstalled at the factory. Software not provided with this computer must be downloaded from the manufacturer's Web site or reinstalled from the disc provided by the manufacturer.

#### Recovering from the recovery discs

To restore the system from the recovery discs:

- 1. Back up all personal files.
- 2. Insert the first recovery disc into the optical drive and restart the computer.
- 3. Follow the on-screen instructions.

#### Recovering from the dedicated recovery partition (select models only)

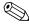

If your computer includes an SSD, you may not have a recovery partition. You will not be able to recover using this procedure. Recovery discs have been included for computers that do not have a partition. Use these discs to recover your operating system and software.

On some models, you can perform a recovery from the partition on the hard drive from either the Start button or **f11**. This restores the computer to its factory condition.

To restore the system from the partition, follow these steps:

- 1. Access Recovery Manager in either of the following ways:
  - ☐ Select Start > All Programs > Recovery Manager > Recovery Manager.

– or –

□ Restart the computer and press **f11** while the "Press <F11> for recovery" message is displayed on the screen. Then select **Recovery Manager**.

Recovery Manager opens.

- 2. Click Advanced Options.
- 3. Click **System recovery**, and then click **Next**.
- 4. Follow the on-screen instructions.

# **Connector pin assignments**

## Audio-in (microphone)

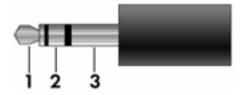

| Pin | Signal          |
|-----|-----------------|
| 1   | Audio signal in |
| 2   | Audio signal in |
| 3   | Ground          |

## Audio-out (headphone)

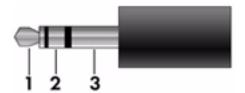

| Pin | Signal                   |
|-----|--------------------------|
| 1   | Audio out, left channel  |
| 2   | Audio out, right channel |
| 3   | Ground                   |

### **External monitor**

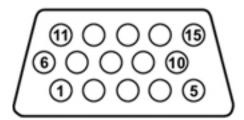

| Pin | Signal          |
|-----|-----------------|
| 1   | Red analog      |
| 2   | Green analog    |
| 3   | Blue analog     |
| 4   | Not connected   |
| 5   | Ground          |
| 6   | Ground analog   |
| 7   | Ground analog   |
| 8   | Ground analog   |
| 9   | +5 VDC          |
| 10  | Ground          |
| 11  | Monitor detect  |
| 12  | DDC 2B data     |
| 13  | Horizontal sync |
| 14  | Vertical sync   |
| 15  | DDC 2B clock    |

### **HDMI**

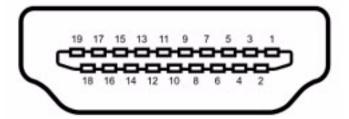

| Pin | Signal                                                            |  |
|-----|-------------------------------------------------------------------|--|
| 1   | Transition minimized differential signal (TDMS) data 2+           |  |
| 2   | Transition minimized differential signal (TDMS) data 2 shield     |  |
| 3   | Transition minimized differential signal (TDMS) data 2-           |  |
| 4   | Transition minimized differential signal (TDMS) data 1+           |  |
| 5   | Transition minimized differential signal (TDMS) data 1 shield     |  |
| 6   | Transition minimized differential signal (TDMS) data 1 shield     |  |
| 7   | Transition minimized differential signal (TDMS) data 0+           |  |
| 8   | Transition minimized differential signal (TDMS) data 0 shield     |  |
| 9   | Transition minimized differential signal (TDMS) data 0-           |  |
| 10  | Transition minimized differential signal (TDMS) Clock +           |  |
| 11  | Transition minimized differential signal (TDMS) data clock shield |  |
| 12  | Transition minimized differential signal (TDMS) data clock-       |  |
| 13  | Consumer electronics control (CEC)                                |  |
| 14  | Not connected                                                     |  |
| 15  | Display data channel (DDC) clock                                  |  |
| 16  | Display data channel (DDC) data                                   |  |
| 17  | Ground                                                            |  |
| 18  | +5V Power                                                         |  |
| 19  | Hot plug detect                                                   |  |

## RJ-11 (modem)

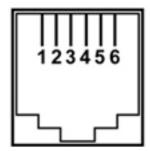

| Pin | Signal |
|-----|--------|
| 1   | Unused |
| 2   | Tip    |
| 3   | Ring   |
| 4   | Unused |
| 5   | Unused |
| 6   | Unused |

## RJ-45 (network)

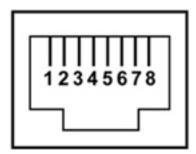

| Pin | Signal     |
|-----|------------|
| 1   | Transmit + |
| 2   | Transmit - |
| 3   | Receive +  |
| 4   | Unused     |
| 5   | Unused     |
| 6   | Receive -  |
| 7   | Unused     |
| 8   | Unused     |

### **Universal Serial Bus**

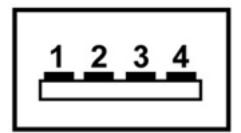

| Pin | Signal |
|-----|--------|
| 1   | +5 VDC |
| 2   | Data - |
| 3   | Data + |
| 4   | Ground |

## Power cord set requirements

The wide range input feature of the computer permits it to operate from any line voltage from 100 to 120 volts AC or from 220 to 240 volts AC.

The 3-conductor power cord set included with the computer meets the requirements for use in the country or region where the equipment is purchased.

Power cord sets for use in other countries and regions must meet the requirements of the country or region where the computer is used.

#### Requirements for all countries and regions

The requirements listed below are applicable to all countries and regions:

- The length of the power cord set must be at least 1.5 m (5.0 ft) and no more than 2.0 m (6.5 ft).
- All power cord sets must be approved by an acceptable accredited agency responsible for evaluation in the country or region where the power cord set will be used.
- The power cord sets must have a minimum current capacity of 10 amps and a nominal voltage rating of 125 or 250 V AC, as required by the power system of each country or region.
- The appliance coupler must meet the mechanical configuration of an EN 60 320/IEC 320 Standard Sheet C13 connector for mating with the appliance inlet on the back of the computer.

Maintenance and Service Guide 10–1

### Requirements for specific countries and regions

| Country/region                 | Accredited agency | Applicable note number |
|--------------------------------|-------------------|------------------------|
| Australia                      | EANSW             | 1                      |
| Austria                        | OVE               | 1                      |
| Belgium                        | CEBC              | 1                      |
| Canada                         | CSA               | 2                      |
| Denmark                        | DEMKO             | 1                      |
| Finland                        | FIMKO             | 1                      |
| France                         | UTE               | 1                      |
| Germany                        | VDE               | 1                      |
| Italy                          | IMQ               | 1                      |
| Japan                          | METI              | 3                      |
| The Netherlands                | KEMA              | 1                      |
| Norway                         | NEMKO             | 1                      |
| The People's Republic of China | CCC               | 5                      |
| South Korea                    | EK                | 4                      |
| Sweden                         | SEMKO             | 1                      |
| Switzerland                    | SEV               | 1                      |
| Taiwan                         | BSMI              | 4                      |
| The United Kingdom             | BSI               | 1                      |
| The United States              | UL                | 2                      |

- 1. The flexible cord must be Type HO5VV-F, 3-conductor, 1.0-mm<sup>2</sup> conductor size. Power cord set fittings (appliance coupler and wall plug) must bear the certification mark of the agency responsible for evaluation in the country or region where it will be used.
- 2. The flexible cord must be Type SPT-3 or equivalent, No. 18 AWG, 3-conductor. The wall plug must be a two-pole grounding type with a NEMA 5-15P (15 A, 125 V) or NEMA 6-15P (15 A, 250 V) configuration.
- 3. The appliance coupler, flexible cord, and wall plug must bear a "T" mark and registration number in accordance with the Japanese Dentori Law. The flexible cord must be Type VCT or VCTF, 3-conductor, 1.00-mm² conductor size. The wall plug must be a two-pole grounding type with a Japanese Industrial Standard C8303 (7 A, 125 V) configuration.
- 4. The flexible cord must be Type RVV, 3-conductor, 0.75-mm<sup>2</sup> conductor size. Power cord set fittings (appliance coupler and wall plug) must bear the certification mark of the agency responsible for evaluation in the country or region where it will be used.
- 5. The flexible cord must be Type VCTF, 3-conductor, 0.75-mm² conductor size. Power cord set fittings (appliance coupler and wall plug) must bear the certification mark of the agency responsible for evaluation in the country or region where it will be used.

## Recycling

#### **Battery**

When a battery has reached the end of its useful life, do not dispose of the battery in general household waste. Follow the local laws and regulations in your area for computer battery disposal.

### Display

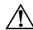

**WARNING:** The backlight contains mercury. Exercise caution when removing and handling the backlight to avoid damaging this component and causing exposure to the mercury.

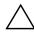

**CAUTION:** The procedures in this chapter can result in damage to display components. The only components intended for recycling purposes are the liquid crystal display (LCD) panel and the backlight. When you remove these components, handle them carefully.

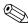

Materials Disposal. This HP product contains mercury in the backlight in the display assembly that might require special handling at end-of-life. Disposal of mercury may be regulated because of environmental considerations. For disposal or recycling information, contact your local authorities, or see the Electronic Industries Alliance (EIA) Web site at http://www.eiae.org.

This section provides disassembly instructions for the display assembly. The display assembly must be disassembled to gain access to the backlight **①** and the liquid crystal display (LCD) panel **②**.

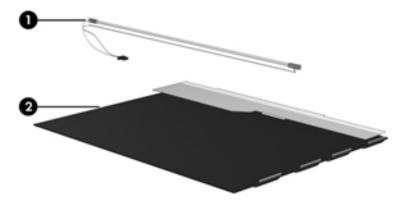

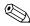

The procedures provided in this chapter are general disassembly instructions. Specific details, such as screw sizes, quantities, and locations, and component shapes and sizes, can vary from one computer model to another.

Maintenance and Service Guide

Perform the following steps to disassemble the display assembly:

1. Remove all screw covers **1** and screws **2** that secure the display bezel to the display assembly.

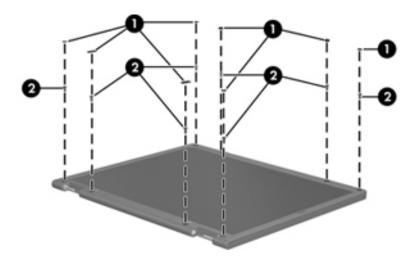

- 2. Lift up and out on the left and right inside edges **1** and the top and bottom inside edges **2** of the display bezel until the bezel disengages from the display assembly.
- 3. Remove the display bezel **3**.

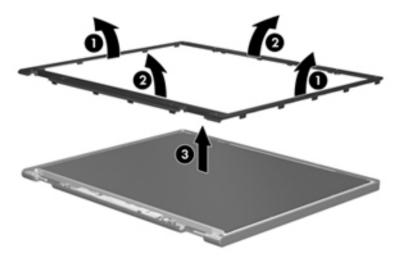

4. Disconnect all display panel cables **1** from the display inverter and remove the display inverter **2**.

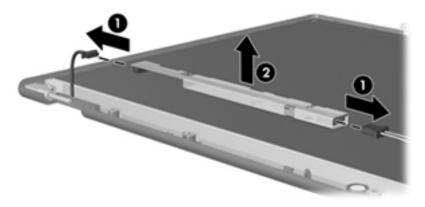

- 5. Remove all screws **1** that secure the display panel assembly to the display enclosure.
- 6. Remove the display panel assembly **2** from the display enclosure.

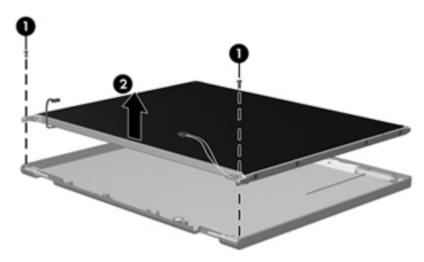

- 7. Turn the display panel assembly upside down.
- 8. Remove all screws that secure the display panel frame to the display panel.

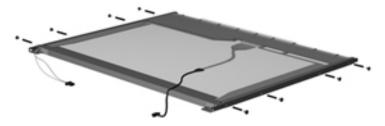

- 9. Use a sharp-edged tool to cut the tape that secures the sides of the display panel to the display panel frame.
- 10. Remove the display panel frame **2** from the display panel.

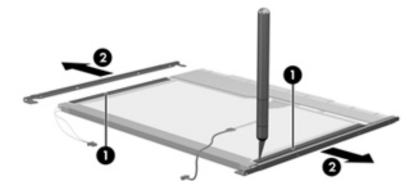

Maintenance and Service Guide

- 11. Remove the screws **1** that secure the backlight cover to the display panel.
- 12. Lift the top edge of the backlight cover ② and swing it outward.

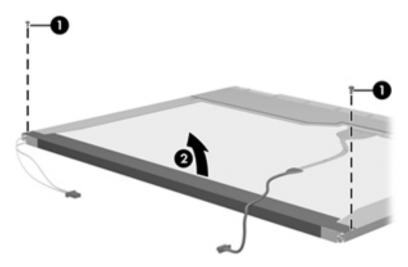

- 13. Remove the backlight cover.
- 14. Turn the display panel right-side up.
- 15. Remove the backlight cables **1** from the clip **2** in the display panel.

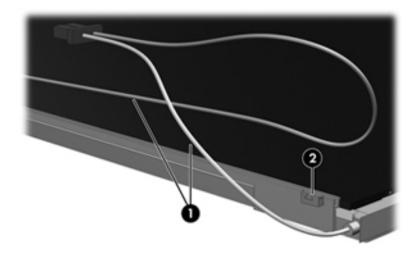

- 16. Turn the display panel upside down.
- 17. Remove the backlight frame from the display panel.

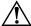

**WARNING:** The backlight contains mercury. Exercise caution when removing and handling the backlight to avoid damaging this component and causing exposure to the mercury.

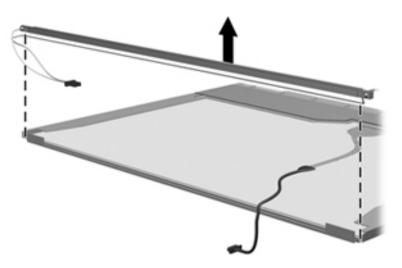

18. Remove the backlight from the backlight frame.

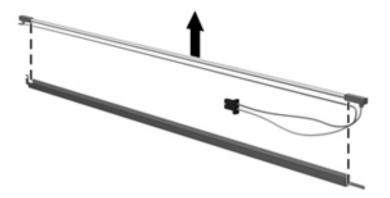

- 19. Disconnect the display cable **1** from the LCD panel.
- 20. Remove the screws **②** that secure the LCD panel to the display rear panel.
- 21. Release the LCD panel **3** from the display rear panel.
- 22. Release the tape **4** that secures the LCD panel to the display rear panel.

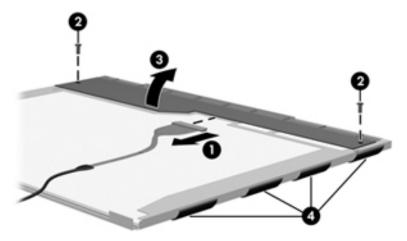

23. Remove the LCD panel.

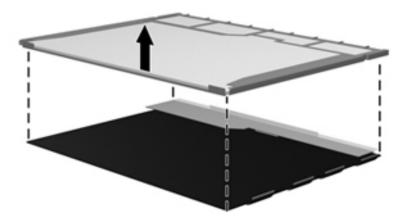

24. Recycle the LCD panel and backlight.

## Index

| A                                              | bottom components 2–8                 |
|------------------------------------------------|---------------------------------------|
| AC adapters                                    | built-in device                       |
| product description 1–5                        | Bluetooth device radio 2–8            |
| spare part numbers 3–13                        | modem 1–4                             |
| administrator password 5–3                     | wireless button 2–3                   |
| antenna                                        | WLAN device radio 2–8                 |
| disconnecting 4–15                             | buttons                               |
| location 2–10, 4–15                            | power 2–3                             |
| spare part number 3–3                          | wireless 2–3                          |
| audio, product description 1–4                 | C                                     |
| audio-in jack                                  | cable lock, product description 1–5   |
| location 2–5                                   | cables, service consideration 4–1     |
| pin assignments 9–1                            | caps lock light 2–2                   |
| audio-out jack                                 | chipset, product description 1–2      |
| location 2–5                                   | components                            |
| pin assignments 9–1                            | antenna 2–10                          |
| В                                              | bottom 2–8                            |
| _                                              | display 2–5                           |
| backing up 8–1, 8–2                            | front 2–5                             |
| backup files and folders 8–2                   | keys 2–5                              |
| hard drive 8–3                                 | left-side 2–6                         |
|                                                | rear 2–5                              |
| scheduling 8–2                                 | right-side 2–7                        |
| base enclosure, spare part number 3–5          | top 2–1                               |
| battery location 2–8                           | TouchPad 2–1                          |
|                                                | computer feet, locations 4–6          |
| spare part number 3–5                          | computer specifications 6–1           |
| battery bay 2–8                                | connectors, service consideration 4–1 |
| battery light 2–2                              |                                       |
| battery release latch 2–8                      | creating recovery discs 8–1           |
| Bluetooth module                               | creating recovery points 8–3          |
| removal 4–35                                   | D                                     |
| spare part number 4–35                         | Diagnostics menu 5-4                  |
| Bluetooth module cable                         | Digital Media Slot 2–6                |
| removal 4–35                                   | display assembly                      |
| spare part number 3–5                          | removal 4–24                          |
| Blu-ray ROM with LightScribe DVD±RW SuperMulti | spare part number 3–3, 4–23           |
| Double-Layer drive                             | display bezel 3–11                    |
| removal 4–8                                    | removal 4–25                          |
| spare part number 3–12, 4–8                    | spare part number 3–11                |
| specifications 6–5                             | display component recycling 11-1      |
| boot options 5–4                               |                                       |
| boot order 5–4                                 |                                       |

Maintenance and Service Guide Index-1

| display hinge                                    | HDMI port                                     |
|--------------------------------------------------|-----------------------------------------------|
| removal 4–25, 4–27                               | location 2–6                                  |
| spare part number 3–11, 4–27                     | pin assignments 9–3                           |
| Display Rubber Kit, spare part number 3–11, 4–25 | product description 1–5                       |
| display specifications 6–2                       | headphone jack                                |
| drive light 2–2                                  | location 2–5                                  |
| DVD±RW and CD-RW SuperMulti Double-Layer         | pin assignments 9–1                           |
| Combo Drive with LightScribe                     | headset                                       |
|                                                  |                                               |
| precautions 4–2                                  | spare part number 3–13                        |
| product description 1–3, 3–9, 3–12, 3–17         | heat sink assembly                            |
| removal 4–8                                      | spare part number 3–4, 4–38                   |
| spare part number 3–9, 3–12, 4–8                 | heat sinkassembly                             |
| specifications 6–4, 6–5                          | removal 4–39                                  |
| E                                                | hinge                                         |
|                                                  | removal 4–25                                  |
| electrostatic discharge 4–2                      | spare part number 3–11                        |
| esc key 2–4                                      | HP carrying case spare part number 3–13, 3–14 |
| Ethernet, product description 1–4                | •                                             |
| external media cards, product description 1–4    | 1                                             |
| external monitor port                            | I/O address specifications 6–6                |
| location 2–6                                     | interrupt specifications 6–6                  |
| pin assignments 9–2                              | J                                             |
| F                                                |                                               |
|                                                  | jacks                                         |
| f11 recovery 8–4                                 | audio-in 2–5                                  |
| fan                                              | audio-out 2–5                                 |
| removal 4–39                                     | headphones 2–5                                |
| spare part number 3–4, 4–38                      | microphone 2–5                                |
| feet                                             | modem 2–7                                     |
| locations 4–6                                    | network 2–6                                   |
| spare part number 4–6                            | RJ-11 2–7                                     |
| fn key 2–4                                       | RJ-45 2–6                                     |
| front components 2–5                             |                                               |
| function keys 2–4                                | K                                             |
| ·                                                | key components 2–4                            |
| G                                                | keyboard                                      |
| graphics, product description 1–2                | product description 1–5                       |
| grounding equipment 4–4                          | removal 4–18                                  |
|                                                  | spare part number 3–3, 4–17                   |
| H                                                | keypad keys 2–4                               |
| hard drive                                       | keys                                          |
| precautions 4–2                                  | esc 2–4                                       |
| product description 1–3                          | fn 2–4                                        |
| removal 4–10                                     | function 2–4                                  |
| spare part number 3–5, 3–12, 4–10, 4–16          |                                               |
| specifications 6–3                               | keypad 2–4                                    |
| hard drive backup 8–3                            | Windows applications 2–4                      |
| hard drive bay location 2–8                      | Windows logo 2–4                              |
| hard drive bracket, removal 4–11                 | keys 2–4                                      |
| hard drive cover                                 | L                                             |
| illustration 3–4                                 | LAN Power Saving 5–4                          |
|                                                  | <del>-</del>                                  |
| removal 4–10                                     | language, changing in Setup Utility 5–1       |
| spare part number 3–12                           | left-side components 2–6                      |

| lights                                       | Р                                               |
|----------------------------------------------|-------------------------------------------------|
| battery 2–2                                  | packaging guidelines 4–3                        |
| caps lock 2–2                                | panel, product description 1–3                  |
| drive 2–2                                    | pin assignments                                 |
| optical drive 2–7                            | audio-in 9–1                                    |
| power 2–2                                    | audio-out 9–1                                   |
| TouchPad 2–1                                 | HDMI 9–3                                        |
| wireless 2–2                                 | headphone 9–1                                   |
| M                                            | headphone jack 2–5                              |
| Main menu 5–3                                | microphone 9–1                                  |
| mass storage devices, spare part number 3–12 | microphone jack 2-5                             |
| media cards, supported 2–6                   | modem 9–4                                       |
| memory map specifications 6–8                | monitor port 9–2                                |
| memory module                                | network 9–4                                     |
| product description 1–3                      | RJ-11 2–7, 9–4                                  |
| removal 4–13                                 | RJ-45 9–4                                       |
| spare part numbers 3–5, 4–12, 4–13           | USB 9–5                                         |
| microphone                                   | plastic parts 4–1                               |
| location 2–9                                 | Plastics Kit                                    |
| product description 1–4                      | contents 3–12                                   |
| microphone jack                              | spare part number 3–4                           |
| location 2–5                                 | ports                                           |
| pin assignments 9–1                          | HDMI 2–6                                        |
| model name 1–1, 3–1                          | monitor 2–6                                     |
| modem                                        | product description 1–5                         |
| product description 1–4                      | USB 2-6, 2-7                                    |
| removal 4–16                                 | power button 2–3                                |
| spare part number 3–13, 3–16, 4–16           | power button board                              |
| modem jack                                   | removal 4–22                                    |
| location 2–7                                 | spare part number 3–4, 4–22                     |
| pin assignments 9–4                          | power cord                                      |
| monitor port                                 | set requirements 10–1                           |
| location 2–6                                 | spare part number 3–13                          |
| pin assignments 9–2                          | power lights 2–2                                |
| N                                            | processor                                       |
| network jack                                 | product description 1–1 removal 4–43            |
| location 2–6                                 |                                                 |
| pin assignments 9–4                          | spare part number 3–4, 4–42 product description |
|                                              | audio 1–4                                       |
| 0                                            | cable lock 1–5                                  |
| operating system, product description 1–5    | chipset 1–2                                     |
| optical drive                                | Ethernet 1–4                                    |
| location 2–7                                 | external media cards 1–4                        |
| precautions 4–2                              | graphics 1–2                                    |
| product description 1–3                      | hard drives 1–3                                 |
| removal 4–8                                  | keyboard 1–5                                    |
| spare part number 3–9, 3–12, 4–7, 4–8        | memory module 1–3                               |
| specifications 6–4, 6–5                      | microphone 1–4                                  |
| optical drive light 2–7                      | modem module 1–4                                |
|                                              |                                                 |

Maintenance and Service Guide Index-3

| operating system 1–5                    | exiting 5–3                                                                                                    |
|-----------------------------------------|----------------------------------------------------------------------------------------------------|
| optical drives 1–3                      | Main menu 5–3                                                                                                    |
| panel 1–3                               | navigating and selecting 5–2                                                                                                    |
| ports 1–5                               | restoring default settings 5–2                                                                                                    |
| power requirements 1–5                  | System Configuration menu 5–4                                                                                                    |
| processors 1–1                          | speaker                                                                                                    |
| product name 1–1                        | removal 4–33                                                                                                    |
| serviceability 1–6                      | spare part number 3–4, 4–33                                                                                                    |
| TouchPad 2–1                            | specifications                                                                                                    |
| video 2–6                               | Blu-ray ROM with LightScribe DVD±RW                                                                                                    |
| webcam 1–4                              | SuperMulti Double-Layer Drive 6–5                                                                                                    |
| wireless module 1–4                     | display 6–2                                                                                                    |
| product name 1–1, 3–1                   | DVD±RW and CD-RW SuperMulti Double-Layer                                                                                                    |
|                                         | Combo Drive with LightScribe 6–4                                                                                                    |
| R                                       | hard drive 6–3                                                                                                    |
| rear components 2–5                     | I/O addresses 6–6                                                                                                    |
| recovery methods                        | interrupts 6–6                                                                                                    |
| f11 recovery 8–4                        | memory map 6–8                                                                                                    |
| recovery discs 8–4                      | system DMA 6–5                                                                                                    |
| Recovery Manager 8–4                    | switch cover                                                                                                    |
| recovery partition 8–4                  | removal 4–20                                                                                                    |
| removal/replacement                     | spare part number 3–3, 4–20                                                                                                    |
| preliminaries 4–1                       | system backup 8–1                                                                                                    |
| procedures 4–5                          | system board                                                                                                    |
| restore points 8–3                      | removal 4–37                                                                                                    |
| restoring factory settings 5–2          | spare part number 3–4                                                                                                    |
| right-side components 2–7               | System Configuration menu 5–4                                                                                                    |
| RJ-11 (modem) jack                      | The state of the state of the s |
| location 2–7                            | system information 5–2, 5–3                                                                                                    |
| pin assignments 9–4                     | system memory map 6–8                                                                                                    |
| RJ-45 (network) jack                    | system recovery points 8–3                                                                                                    |
| location 2–6                            | T                                                                                                    |
| pin assignments 9–4                     | thermal material 4–39                                                                                                    |
| RTC battery                             | thermal module                                                                                                    |
| removal 4–12                            | removal 4–39                                                                                                    |
| spare part number 3–5, 3–14             | spare part number 4–38                                                                                                    |
| Rubber Kit, spare part number 3–5       | tools required 4–1                                                                                                    |
| S                                       | top components 2–1                                                                                                    |
|                                         | top cover                                                                                                    |
| scheduling backups 8–2                  | removal 4–30                                                                                                    |
| Screw Kit                               | spare part number 3–4, 4–30                                                                                                    |
| contents 3–13                           | TouchPad                                                                                                    |
| spare part number 3–11, 7–1             | light 2–1                                                                                                    |
| screw listing 7–1                       | location 2–1                                                                                                    |
| security cable slot location 2–6        | on/off button 2–1                                                                                                    |
| security, product description 1–5       | scroll zone 2–1                                                                                                    |
| serial number 3–1, 4–5                  |                                                                                                    |
| serviceability, product description 1–6 | U                                                                                                    |
| Setup Utility                           | USB port                                                                                                    |
| accessing 5–1                           | location 2–6, 2–7                                                                                                    |
| changing the language 5–1               | pin assignments 9–5                                                                                                    |
| Diagnostics menu 5–4                    | user replaceable parts 1–6                                                                                                    |
| displaying system information 5.2       |                                                                                                    |

#### V

```
vents 2-5, 2-8
video, product description 2-9
volume keys 2–4
W
warranty period 3-1
webcam
  location 2–9
   product description 1-4
   removal 4-26
   spare part number 3-11
webcam light 2-9
Windows application keys 2–4
Windows logo key 2-4
wired headset spare part number 3-14
wireless antenna
   disconnecting 4–23
   spare part number 3-11
Wireless Antenna Kit, spare part number 3–11
wireless button 2-3
wireless compartment cover
  illustration 3–4, 3–12
   removal 4-15
   spare part number 3–12
wireless laser mouse spare part number 3-13, 3-14
wireless light 2-2
wireless module
  compartment 2–8
   product description 1-4
wireless module compartment cover
  illustration 3–4, 3–12
   spare part number 3–12
WLAN modules
   removal 4-15
   spare part number 3-5, 3-6, 3-8
workstation guidelines 4–3
```

Maintenance and Service Guide